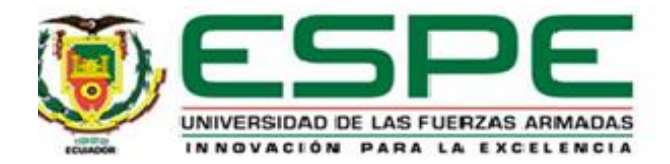

# **Implementación de una red de sensores bajo tecnología Sigfox para la monitorización de parámetros ambientales en un cultivo en la provincia de Cotopaxi**

Muzo Romero, William Paul y Torres Gómez, Robinson Alexander

Departamento de Eléctrica, Electrónica y Telecomunicaciones

Carrera de Ingeniería en Electrónica y Telecomunicaciones

Trabajo de titulación, previo a la obtención del título de Ingeniero en Electrónica y

Telecomunicaciones

Ing. Rivas Lalaleo, David Raimundo PhD.

10 de diciembre del 2021

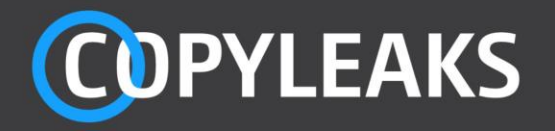

Documento\_Tesis\_Muzo\_Torres.pdf Scanned on: 19:25 December 15, 2021 UTC

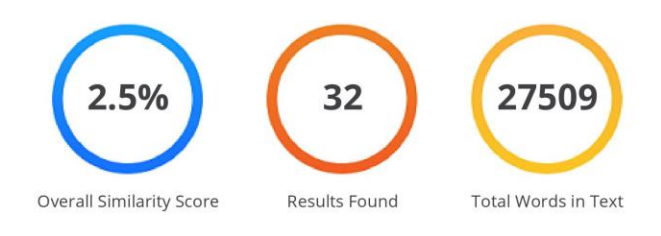

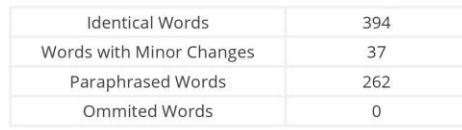

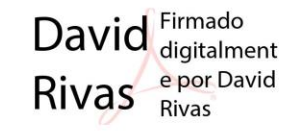

**COPYLEAKS** Website | Education | Businesses

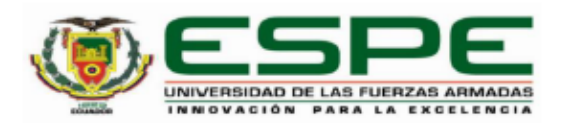

# DEPARTAMENTO DE ELÉCTRICA, ELECTRÓNICA Y TELECOMUNICACIONES CARRERA DE INGENIERÍA EN ELECTRÓNICA Y TELECOMUNICACIONES

# **CERTIFICACIÓN**

Certifico que el trabajo de titulación, "Implementación de una red de sensores bajo tecnología Sigfox para la monitorización de parámetros ambientales en un cultivo en la provincia de Cotopaxi", fue realizado por los señores Muzo Romero, William Paul y Torres Gómez, Robinson Alexander; el cual ha sido revisado y analizado en su totalidad por la herramienta de verificación de similitud de contenido; por lo tanto cumple con los requisitos legales, teóricos, científicos, técnicos y metodológicos establecidos por la Universidad de las Fuerzas Armadas ESPE, razón por la cual me permito acreditar y autorizar para que lo sustente públicamente.

Sangolquí, 10 de diciembre del 2021

Firma:

Firmado **DAVID** digitalmente por RAIMUNDO DAVID **RIVAS RAIMUNDO RIVAS** LALALEO LALALEO

Ing. Rivas Lalaleo, David Raimundo PhD.

C. C 1802445302

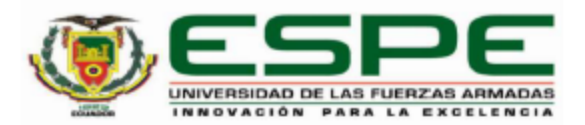

# DEPARTAMENTO DE ELÉCTRICA, ELECTRÓNICA Y TELECOMUNICACIONES CARRERA DE INGENIERÍA EN ELECTRÓNICA Y TELECOMUNICACIONES

# RESPONSABILIDAD DE AUTORÍA

Nosotros, Muzo Romero, William Paul, con cédula de ciudadanía nº 1723841233 y Torres Gómez, Robinson Alexander con cédula de ciudadanía nº 1716729817, declaramos que el contenido, ideas y criterios del trabajo de titulación: Implementación de una red de sensores bajo tecnología Sigfox para la monitorización de parámetros ambientales en un cultivo en la provincia de Cotopaxi es de nuestra autoría y responsabilidad, cumpliendo con los requisitos legales, teóricos, científicos, técnicos, y metodológicos establecidos por la Universidad de las Fuerzas Armadas ESPE, respetando los derechos intelectuales de terceros y referenciando las citas bibliográficas.

Sangolquí, 10 de diciembre del 2021

Muzo Romero, William Paul C. C 1723841233

Torres Gómez, Robinson Alexander C. C 1716729817

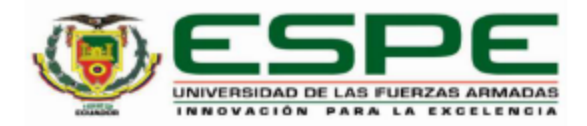

# DEPARTAMENTO DE ELÉCTRICA, ELECTRÓNICA Y TELECOMUNICACIONES CARRERA DE INGENIERÍA EN ELECTRÓNICA Y TELECOMUNICACIONES

# AUTORIZACIÓN DE PUBLICACIÓN

Nosotros, Muzo Romero, William Paul, con cédula de ciudadanía nº 1723841233 y Torres Gómez, Robinson Alexander con cédula de ciudadanía nº 1716729817, autorizamos a la Universidad de las Fuerzas Armadas ESPE publicar el trabajo de titulación: Implementación de una red de sensores bajo tecnología Sigfox para la monitorización de parámetros ambientales en un cultivo en la provincia de Cotopaxi en el Repositorio Institucional, cuyo contenido, ideas y criterios son de mi/nuestra responsabilidad.

Sangolquí, 10 de diciembre del 2021

Muzo Romero, William Paul C. C 1723841233

Torres Gómez, Robinson Alexander C. C 1716729817

#### **Dedicatoria**

<span id="page-5-0"></span>Dedico el presente trabajo de titulación con todo mi corazón a mis padres Edgar y Magdalena, pues sin el apoyo de ellos no lo habría logrado. Gracias por haberme forjado como la persona que soy en la actualidad y haberme educado bajo sus principios y valores, su motivación me ayudado a superar todas las adversidades y me impulsa cada día a siempre ofrecer lo mejor de mí, de verdad que tengo mucho por agradecerles. Por eso ofrezco mi trabajo en agradecimiento por su amor y paciencia.

A mis abuelitos y abuelitas por haberme brindado todo su amor desde que tengo uso de razón, ya que después de mis padres son las personas que más se preocuparon por mí.

A mí tía Doris, que le tengo un gran cariño y aprecio ya que a pesar de la distancia nunca se ha olvidado de mí, con una llamada o un mensaje siempre me ha estado apoyando y alentándome a cada momento.

A mis amigos que compartí durante toda la carrera Robin, Frank les agradezco por los buenos momentos y las risas que nunca faltaron. A Richard, José y Andrés por ser excelentes personas con las cuales compartí muchas vivencias. A Mishu agradecerle por su amistad que tengo desde primer semestre y los consejos que me han ayudado a sobresalir durante la carrera. Muchas gracias muchachos.

Y a todos mis demás familiares y amigos este logro es en gran parte gracias a ustedes, los consejos, el apoyo y el respeto que me brindaron siempre fueron recibidos de la mejor manera.

### **William Paul Muzo Romero**

El presente trabajo de investigación se lo dedico a mis padres, aquellas personas que me han cuidado con todo su amor desde el momento en el que nací, me han guiado desde mis primeros pasos y han sido los mejores maestros, quiero que sepan que esta meta conseguida fue gracias a sus consejos, afecto y sacrificios, este logro es suyo. Este proyecto de titulación está dedicado a las personas más influyentes en mi vida:

A mi madre Lucia, por ser mi modelo de esfuerzo y constancia, por enseñarme a nunca bajar los brazos sin importar las circunstancias y a levantarme para superar cualquier obstáculo. Eres el vivo ejemplo de que se pueden superar las mayores adversidades y tu férrea voluntad siempre me inspira a avanzar ante todo pronóstico.

A mi padre Jaime, que nunca ha dejado de confiar en mí, me has apoyado un sin número de ocasiones y me has enseñado a ser optimista en todo momento, contigo he aprendido el valioso significado de la paciencia junto con el de la serenidad. Eres una de mis principales guías morales y un referente de tolerancia.

A mi hermana Johanna, la persona que me ha acompañado en todo momento y siempre me levanta el ánimo. Eres un pilar importante en mi vida pues desde pequeños hemos sido cómplices y confidentes, también, me has demostrado con acciones cuán alto podemos llegar cuando nos lo proponemos y me entregaste la gran fortuna de convertirme en tío de Isaac, un sobrino realmente espectacular.

A mi novia Yady, quien me ha permitido crecer emocionalmente, siempre has estado ahí para escuchar mis problemas brindándome tu alegría, te has convertido en una persona indispensable en mi día a día. Me es gratificante haber recorrido este camino a tu lado y valoro cada detalle de nuestra historia, además te agradezco por Shippo mi fiel compañero que me ayudó a sobrellevar los tiempos melancólicos de pandemia.

#### *Robinson Alexander Torres Gómez*

### **Agradecimiento**

<span id="page-7-0"></span>Agradecemos a nuestros padres por ser un pilar fundamental en nuestro desarrollo personal y profesional, damos gracias por la confianza depositada en nosotros y por permitirnos el acceso a una educación de calidad, mostramos gratitud por todas las oportunidades brindadas y apreciamos todos los valores inculcados desde nuestra niñez hasta la actualidad, agradecemos su ejemplo como muestra de tenacidad y perseverancia, damos reconocimiento a su esfuerzo por lograr convertirnos en quienes somos.

Expresamos nuestro agradecimiento al director del proyecto de investigación, Dr. David Rivas, por compartirnos su conocimiento y permitirnos colaborar con su persona a pesar de no conocernos previamente. Agradecemos su calidez y trato para con nosotros, además de su comprensión.

Reconocemos a la Universidad de las Fuerzas Armadas ESPE como un segundo hogar, donde admiramos a docentes con un alto valor personal cuyo ingenio e ideas nos han motivado e inspirado, así mismo, damos gracias a los compañeros y amigos que hemos conocido en esta institución, pues, culminar la carrera hombro a hombro hizo nuestro viaje más ameno.

# Índice de contenidos

<span id="page-8-0"></span>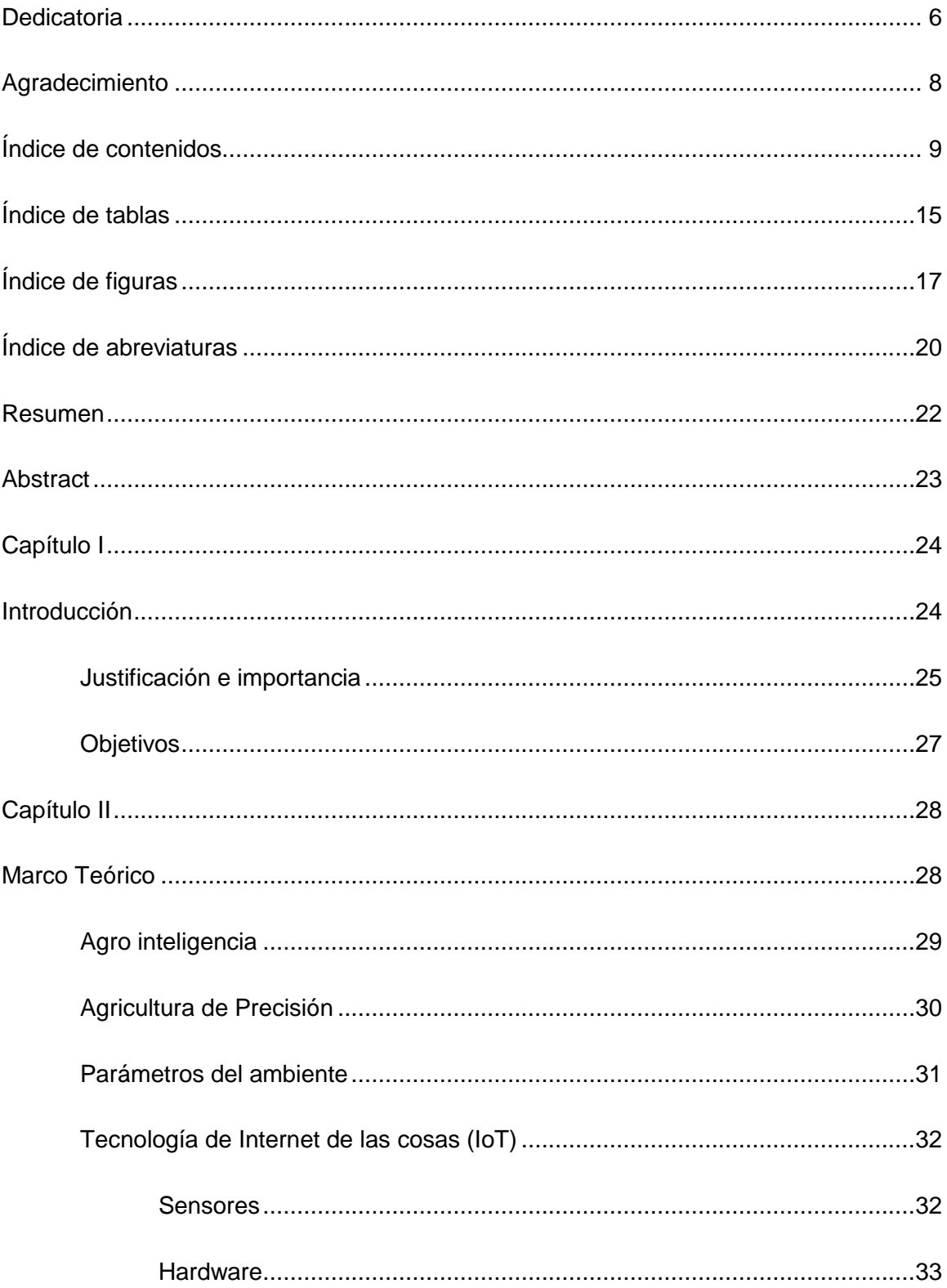

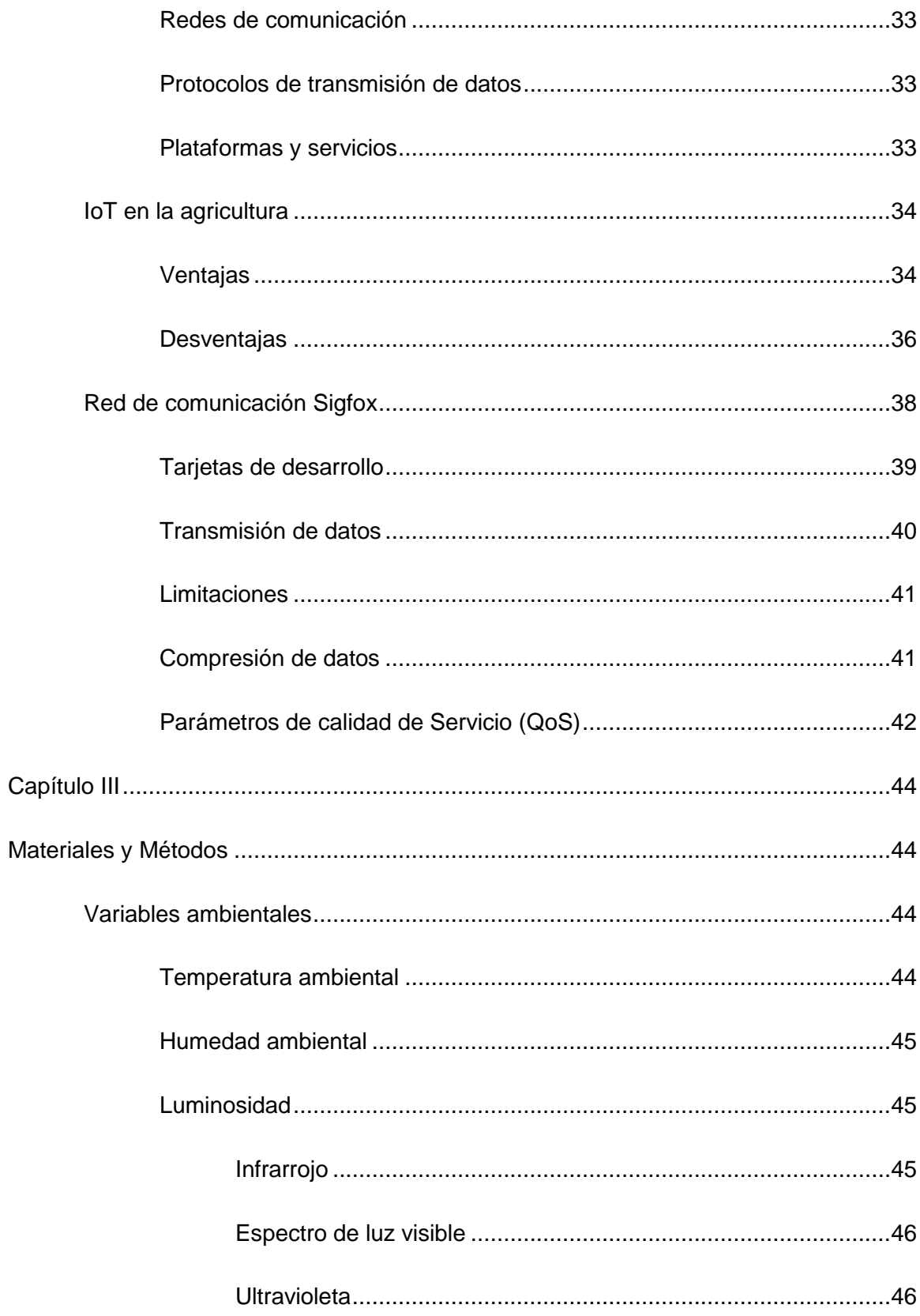

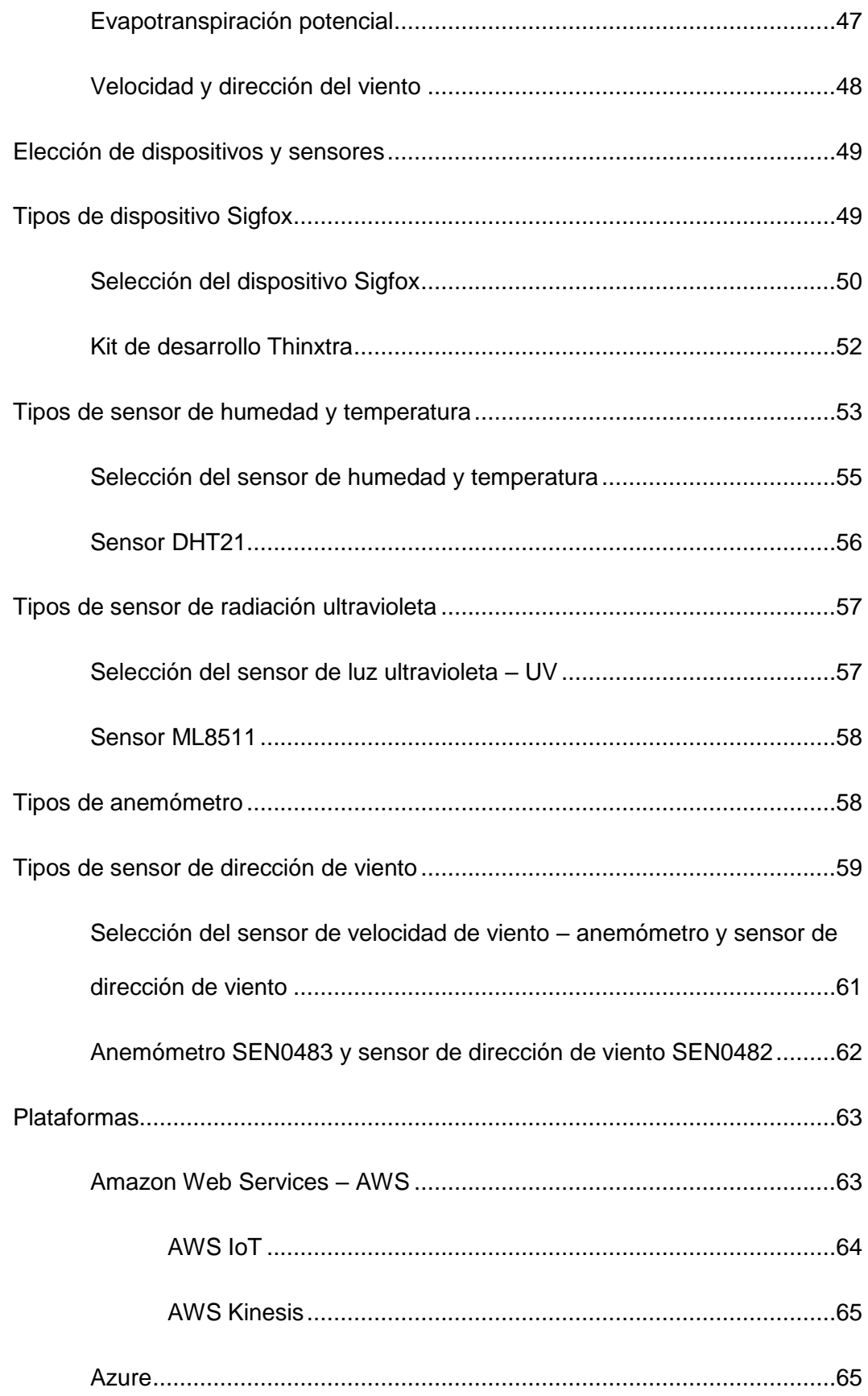

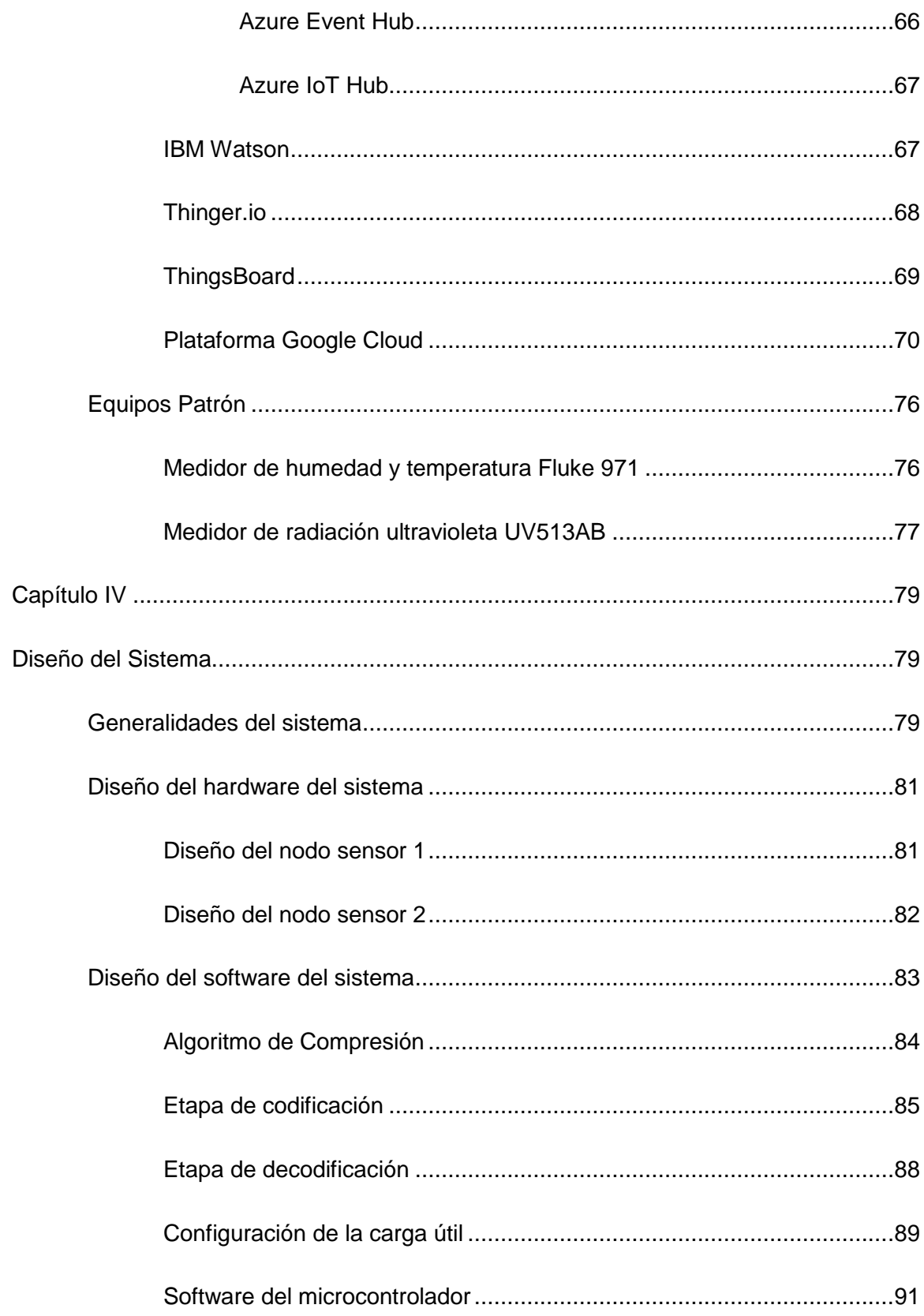

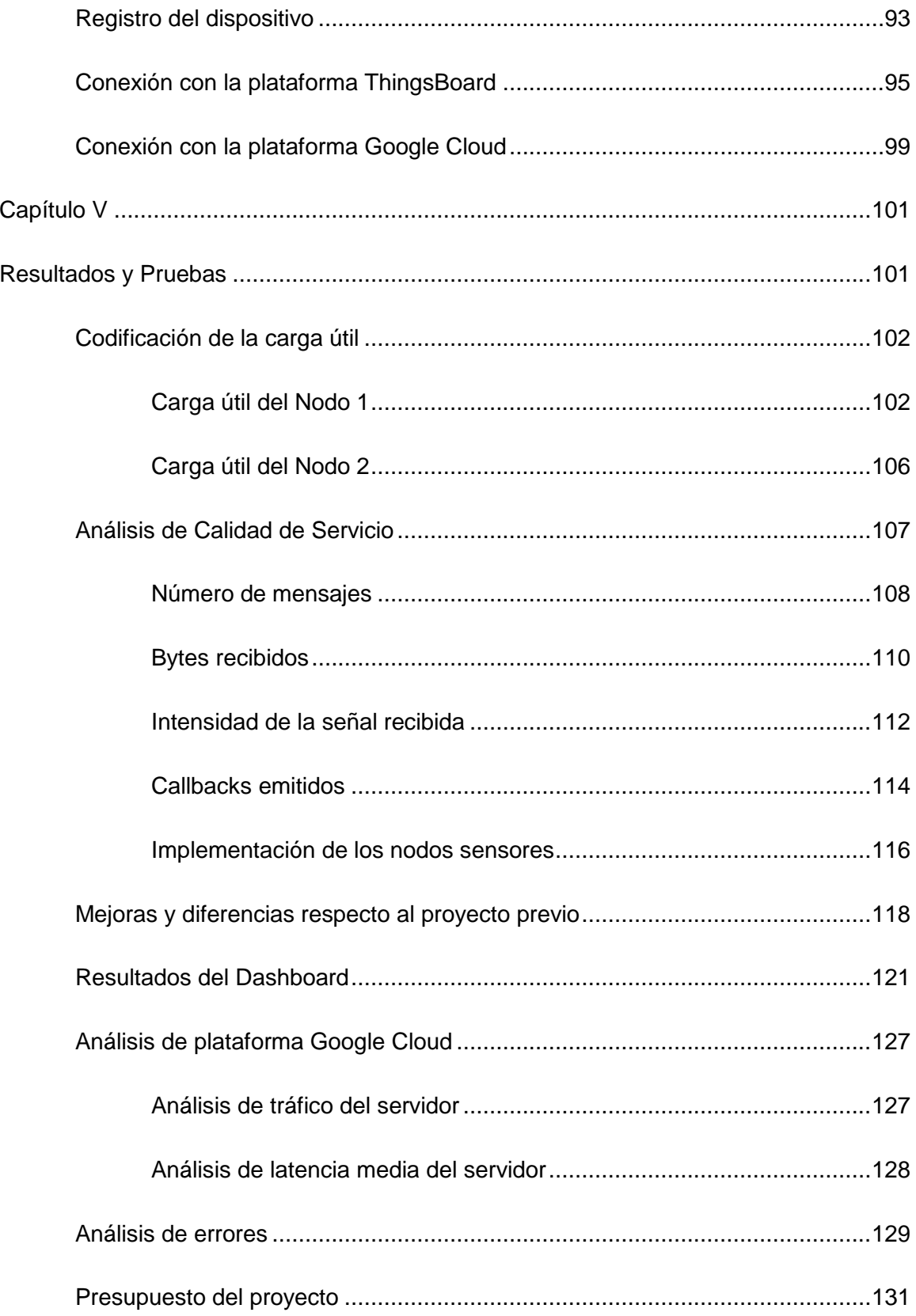

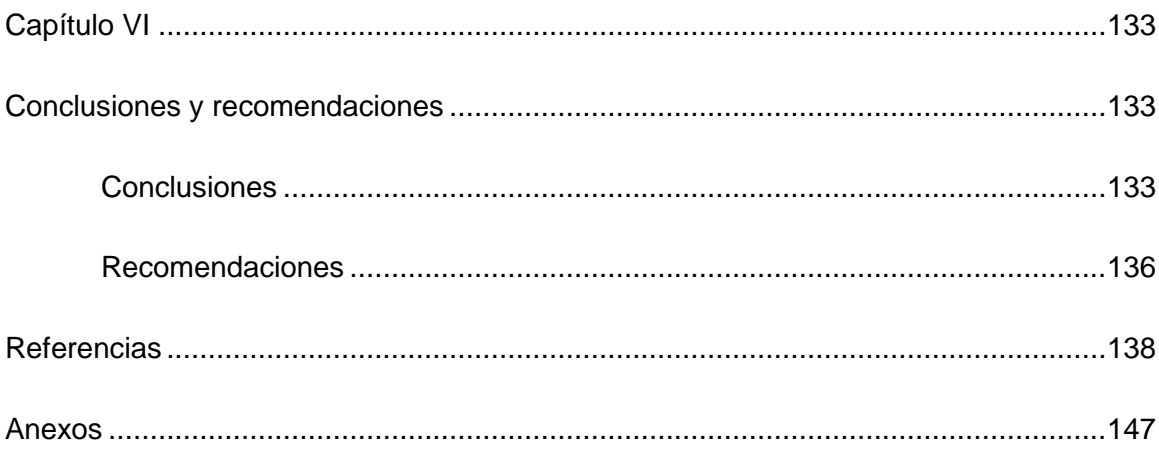

# **Índice de tablas**

<span id="page-14-0"></span>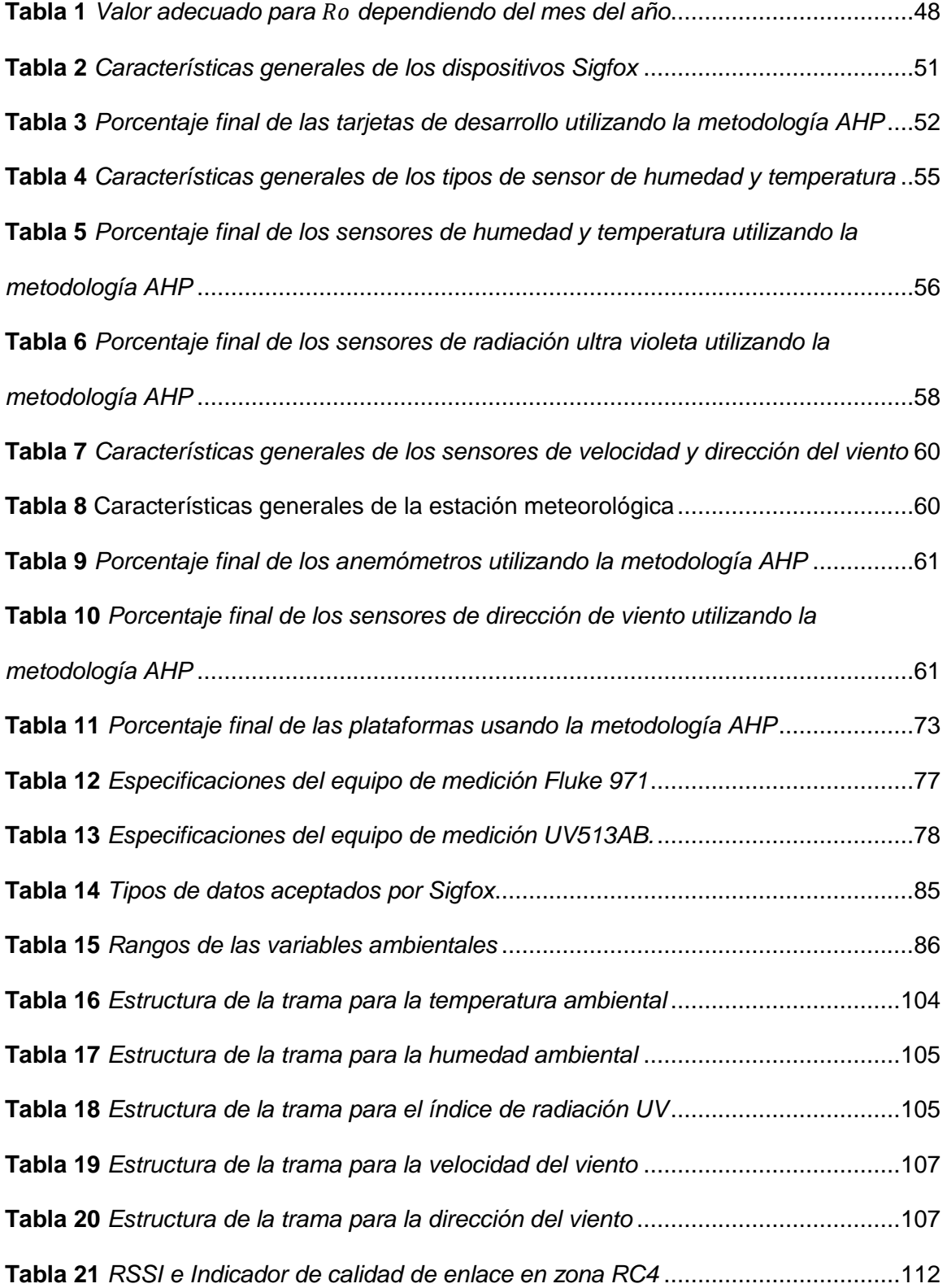

**Tabla 22** *[Presupuesto utilizado en la implementación de los nodos sensores.](#page-131-0)*............132

# **Índice de figuras**

<span id="page-16-0"></span>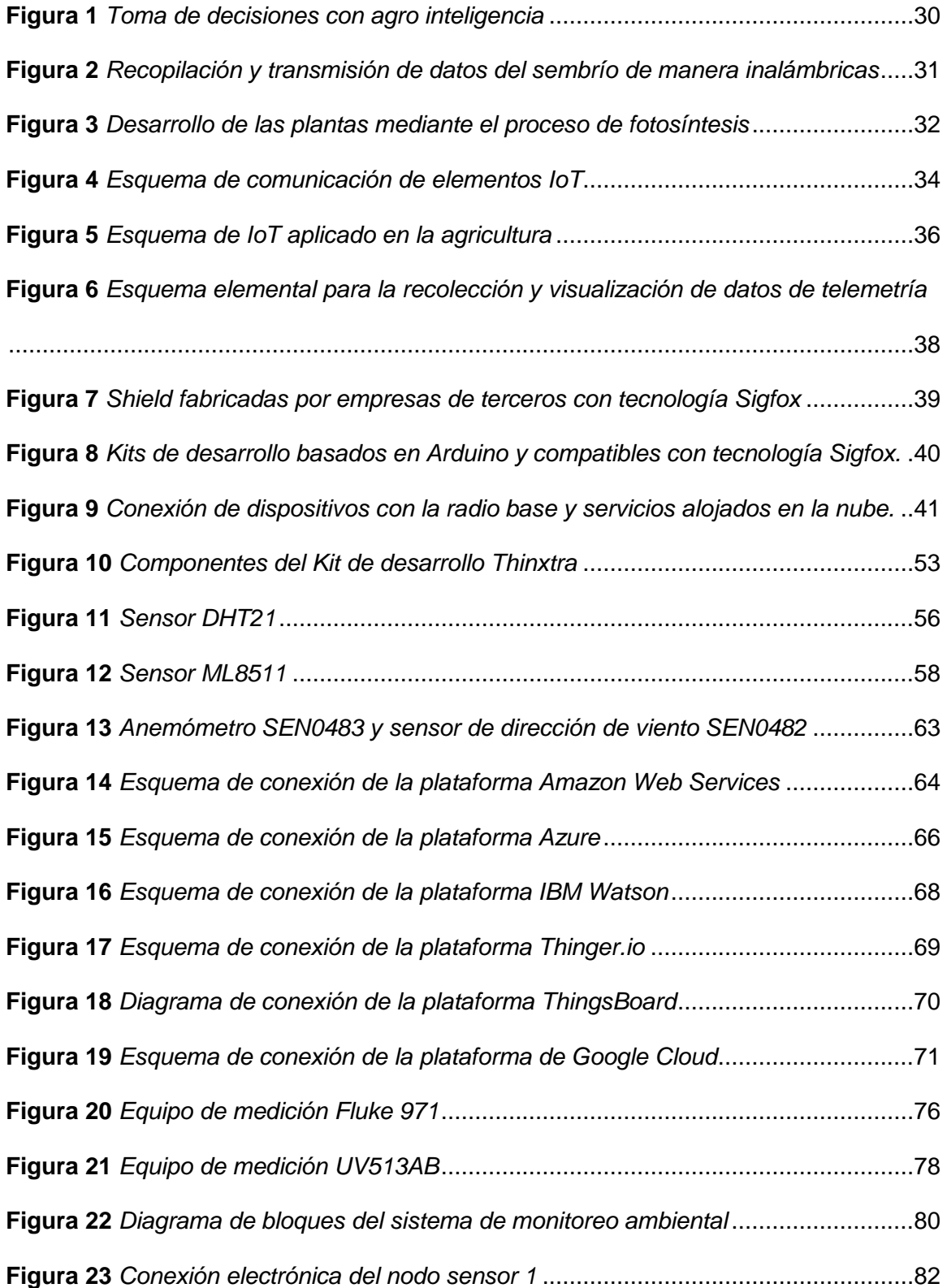

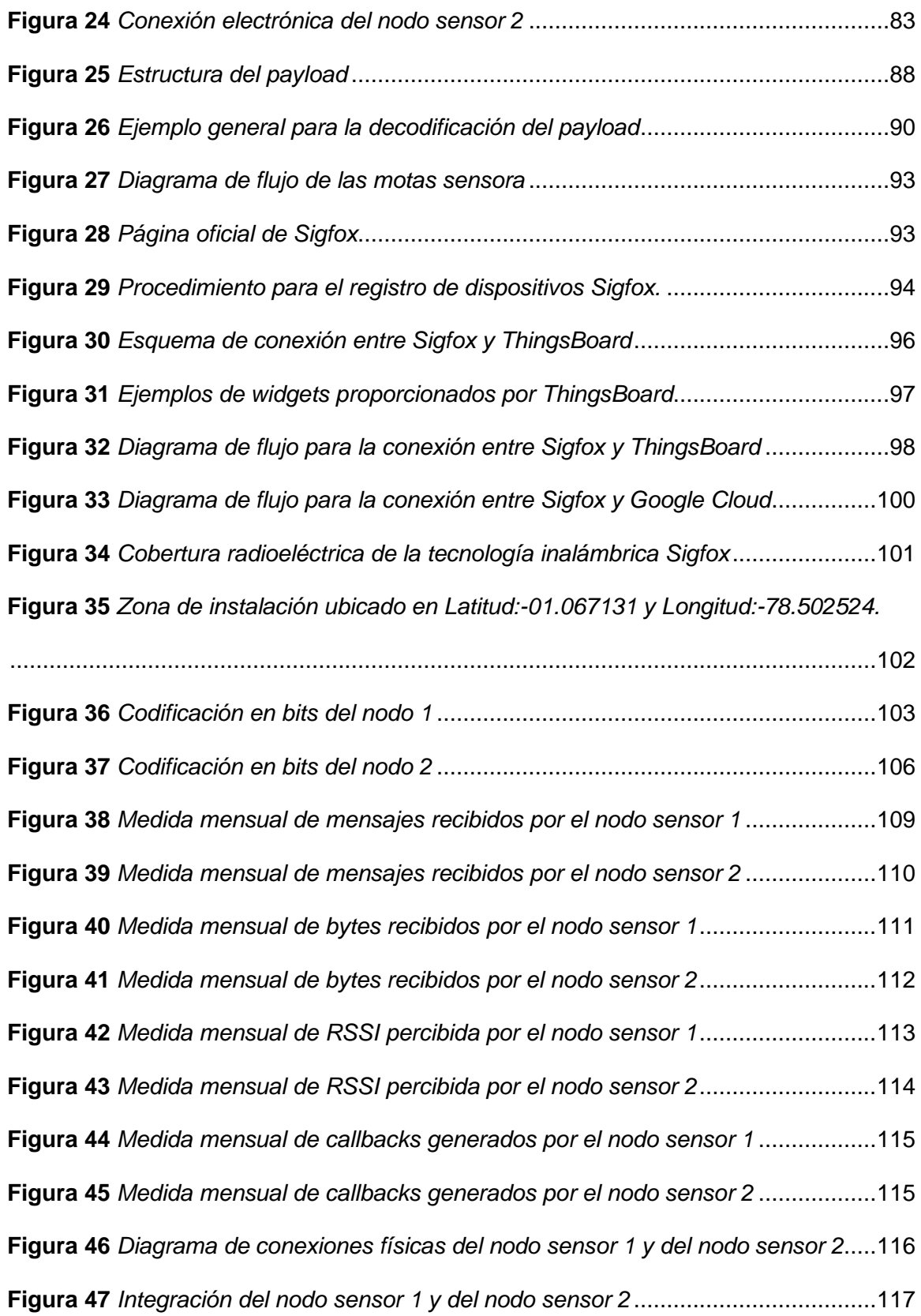

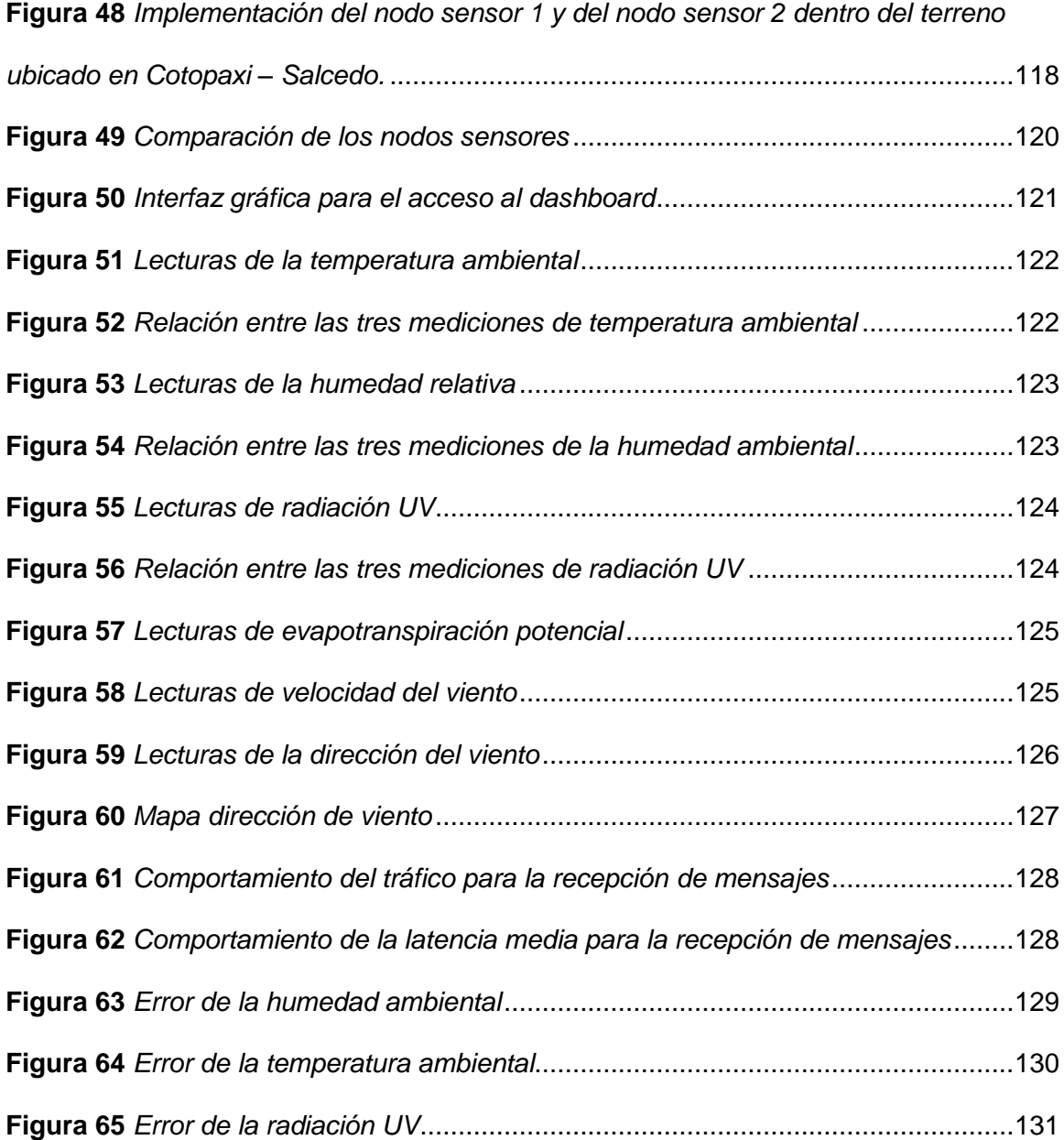

# **Índice de abreviaturas**

<span id="page-19-0"></span>**WSN:** Wireless Sensor Network - Red de sensores inalámbricos.

**MAGAP:** Ministerio de Agricultura, Ganadería, Acuacultura y Pesca.

**QoS:** Calidad de servicio.

**IoT:** Internet de las cosas.

**RC:** Radio Configuration - Configuraciones de radio.

**ISM:** Industrial, Scientific, and Medical radio bands - Bandas de radio industriales, científicas y médicas.

**SRD:** Short-range device - Dispositivos de corto alcance.

**Shield:** Tarjetas de desarrollo.

**Backend:** Cloud de Sigfox.

**Callbacks:** Devolución de llamada.

**Dashboard:** Panel gráfico para la visualización de datos procesados.

**Widget:** Herramienta didáctica de características programables.

**LQI:** Indicador de calidad de enlace.

**RSSI:** Received Signal Strength Indicator intensidad de la señal recibida.

**ETP:** Evapotranspiración potencial.

**AHP:** Método analítico jerárquico.

**AWS:** Amazon Web Services.

**Payload:** Carga útil de los mensajes.

**JSON:** Formato de texto admitido por JavaScript.

**Uplink:** Enlace de subida**.**

**Downlink:** Enlace de bajada.

**Enable:** Habilitador en dispositivos electrónicos.

#### **Resumen**

<span id="page-21-0"></span>Con el rápido crecimiento de la población mundial, el consumo de alimentos se ve reflejado en el aumento de la producción, lo que conlleva a la utilización de nuevas técnicas de cultivo basadas en la agricultura de precisión. A través de los sistemas de monitoreo inteligente, para el control de los procesos de desarrollo de la cosecha con la ayuda de tecnología IoT. El presente proyecto se encaminó en desarrollar e implementar una red de sensores inalámbricos conectados por tecnología Sigfox para el monitoreo de las variables ambientales como: índice de radiación UV, temperatura, humedad ambiental, velocidad y dirección del viento. Los datos recopilados por los nodos sensores son comprimidos en la carga útil mediante un algoritmo. A continuación, los datos son enviados a la nube de Sigfox para la decodificación del mensaje y se lo direcciona a la plataforma IoT ThingsBoard para la visualización de datos. La información es respaldada en una base de datos guardada en la plataforma Google Cloud, esta es conectada al backend Sigfox a través de callbacks para la comunicación con el servidor de Heroku. Las pruebas de funcionamiento fueron realizadas en la provincia de Cotopaxi sector Rumipamba Norte perteneciente al cantón Salcedo a través del despliegue de 2 nodos ubicados en medio del cultivo. Se concluyó que, mediante la compresión de datos, se logró triplicar la cantidad de bits distribuidos en el mensaje, permitiendo acoplar nuevos sensores, además, se consiguió una estabilidad de QoS con una fiabilidad del 99% en la recepción de datos.

# **PALABRAS CLAVE:**

- **AGRICULTURA DE PRECISIÓN**
- **RED DE SENSORES**
- **SIGFOX**
- **PLATAFORMA IOT**

22

#### **Abstract**

<span id="page-22-0"></span>The rapid growth of the world population, food consumption is reflected in increased production, which leads to the use of new cultivation techniques based on precision agriculture. Through intelligent monitoring systems, for the control of the harvest development processes with the help of IoT technology. This project was aimed at developing and implementing a network of wireless sensors connected by Sigfox technology for monitoring environmental variables such as: UV radiation index, temperature, ambient humidity, wind speed and direction. The data collected by the sensor nodes is compressed into the payload by an algorithm that allows the required number of bits to be used. Next, the data is sent to the Sigfox cloud, for the decoding of the message and redirected to the IoT ThingsBoard platform for the visualization of the data, the information is backed up in a database saved in the Google Cloud platform, connected to the Sigfox backend through callbacks for communication with the Heroku server. The operation tests were carried out in the province of Cotopaxi, Rumipamba North sector, belonging to the Salcedo canton through the deployment of 2 nodes located in the middle of the crop. It was concluded that, by compressing the data, a greater amount of available bits can be obtained, distributed in the message, allowing to couple new sensors and obtain a more robust sensor patch.

# **KEYWORDS:**

- **PRECISION FARMING**
- **SENSOR NETWORK**
- **SIGFOX**
- **IOT PLATFORM**

#### **Capítulo I**

#### **Introducción**

<span id="page-23-1"></span><span id="page-23-0"></span>Las redes de sensores inalámbricos (WSN – Wireless Sensor Network), consisten en un conjunto de dispositivos, llamados nodos, capaces de obtener información de su entorno, procesarla y comunicarla a través de enlaces inalámbricos hasta un nodo central de coordinación, esta tecnología permite un enlace con áreas en donde no se veía una posible interacción como es la agricultura. El uso de tecnologías de la comunicación en la agricultura tiene como objetivo el racionalizar la toma de decisiones para aplicar la cantidad correcta de insumos como por ejemplo las semillas, agroquímicos o la corrección de parámetros como la humedad o pH (Vela, 2016).

Las nuevas tecnologías que se están aplicando en la agricultura incluyen a los sensores, al Big Data y a softwares de gestión, la robótica, los tractores autónomos, biotecnología y un gran volumen de datos biológicos, economía compartida, granjas verticales, agricultura y ganadería celular, tecnologías satelitales, insumos, agricultura más natural, y las tecnologías que permitan la trazabilidad de los cultivos (Dutta, Lanvin, & Wunsch-Vincent, 2017). Por lo tanto, los agricultores de todo el mundo están buscando constantemente la manera de maximizar sus retornos utilizando dispositivos de monitoreo de rendimiento, sensores de suelo, plantas y plagas, sensores y tecnologías de tasa variable para aplicadores de entradas como parte de las tecnologías necesarias para maximizar la economía y beneficiar al ambiente mediante la agricultura de precisión (Arreguín, 2020).

Con relación a lo antes expuesto, dicho proyecto busca desplegar una red de sensores ubicados en los puntos de mayor cobertura, utilizando la tecnología Sigfox, para la medición de parámetros ambientales dentro de un cultivo, que será desplegada en el cantón Salcedo de la provincia de Cotopaxi, para el perfeccionamiento de la mota sensora se realizará el mejoramiento del consumo energético y un algoritmo de compresión para los datos a transmitir, de esta manera se optimiza el envío de información a través de la tecnología Sigfox, con la implementación de una plataforma IoT se busca dar una mayor importancia al conocimiento adquirido sobre las variables por parte de cada uno de los sensores, donde el usuario fácilmente podrá observar los cambios en el panel de supervisión que presenten dichos sensores para la toma de decisiones, a su vez los datos recopilados serán guardados en la nube, para posteriores proyectos donde se necesite su análisis con la ayuda de Aprendizaje de Máquina.

#### <span id="page-24-0"></span>**Justificación e importancia**

Dentro de la provincia de Cotopaxi se ha buscado encontrar ventajas que ayuden a mitigar efectos ambientales que puedan resultar negativos en productos de cultivos locales ya que se ha convertido en uno de los principales centros de abasto para el sustento dentro de la región Andina. El Ministerio de Agricultura, Ganadería, Acuacultura y Pesca - MAGAP provee a los agricultores locales capacitaciones para la protección de sembríos, adicionalmente este Ministerio dota de técnicas para la protección de sus cultivos, de esta forma se trata de evitar que parámetros ambientales afecten la agronomía de la región (MAGAP, 2016). La utilización de IoT en la agricultura de precisión contribuye a obtener información detallada del cultivo, el suelo y de las variaciones del clima en tiempo real, lo que facilita el proceso de siembra mediante el monitoreo, el almacenamiento de datos y la evaluación automatizada, entre otros recursos. (Durán, 2019).

Uno de los principales problemas en Cotopaxi son los factores de erosión en tierras agrícolas como la pendiente, la falta de cobertura vegetal que con la lluvia y el viento pueden generar perdida de nutrientes en el suelo los cuales son importantes para un óptimo desarrollo de los productos sembrados en este lugar (Cunuhay & Villagómez, 2017). Debido al crecimiento poblacional que presenta el planeta y al aumento del uso

de varios recursos de forma desmesurada con la ayuda de la tecnología se plantea brindar soluciones integrales para la agricultura y el medio ambiente, con este método se pretende extender la producción de productos alimenticios, para llevar esta propuesta acabo es necesario implementar un sistema de sensores inteligentes aplicando IoT el cual ayudará a diferenciar que método de cultivo se debe aplicar para maximizar la producción.

Debido a lo expuesto con anterioridad se ha decidido implementar una red de sensores en conjunto con la tecnología Sigfox por las ventajas que ofrecen como lo son su gran cobertura, reducción de costos y el bajo consumo de energía utilizado para llevar a cabo su funcionamiento. Si bien es cierto dicha tecnología presenta ciertas bondades también tiene la desventaja del envío de información puesto que al trabajar en frecuencias de radio públicas solamente puede enviar 140 mensajes diarios, por este motivo existe la necesidad de desarrollar un método que permita comprimirlos ya que es necesario enviar la mayor cantidad de datos posibles al día.

Mediante la red de sensores se pueden activar alertas que notifiquen el momento en el que parámetros ambientales como temperatura, humedad, viento, luz, etc. excedan el nivel apropiado para un correcto desarrollo de la agricultura por lo que poseyendo esta información se puede tomar medidas preventivas para mermar futuros inconvenientes en los sembríos y también se evita la pérdida de recursos que posteriormente pueden ser destinados a otro propósito. Además, los datos almacenados en la plataforma IoT podrán ser utilizados posteriormente para otros estudios lo que incentivará el uso de estas tecnologías y posibilitará su aprovechamiento mediante el Aprendizaje de Máquina.

26

# <span id="page-26-0"></span>**Objetivos**

## *Objetivo General*

Diseñar e implementar la red de sensores dentro de un cultivo con tecnología Sigfox para realizar el análisis de las variables ambientales y gestionar los datos adquiridos por los nodos dentro de la plataforma seleccionada en la zona rural del cantón Salcedo en la provincia de Cotopaxi.

### *Objetivos específicos*

- Perfeccionar la mota sensora desarrollada en el proyecto "Análisis comparativo de las tecnologías de comunicación para IoT en la monitorización de zonas agrícolas de la provincia de Cotopaxi".
- Realizar el algoritmo de compresión de los datos a transmitir por la red de sensores para optimizar el envío de datos dentro de la tecnología Sigfox.
- Seleccionar e implementar la plataforma IoT para la recepción de datos.
- Analizar de manera técnica los factores de calidad de servicio (QoS) en la transmisión de datos sobre la red implementada.

#### **Capítulo II**

#### **Marco Teórico**

<span id="page-27-1"></span><span id="page-27-0"></span>A nivel mundial se han evidenciado cambios ambientales y se estima que en los próximos años continúe esta tendencia. Además, también se prevé un aumento en la producción agrícola para el sustento y demanda de la creciente población mundial, con estos antecedentes se podría decir que es necesario ampliar las hectáreas de sembríos y es vital contar con un medio que permita recolectar los datos ambientales de estas grandes áreas de plantación para maximizar los resultados en el menor tiempo posible. Países agrícolas han tratado de ampliar su producción mediante talleres de agricultura de precisión y convenios con entidades públicas lo que ha permitido el desarrollo de este sector potenciándolo con ideas innovadoras que han cumplido con las expectativas logrando buenos resultados. Por otra parte, se ha apostado por el camino de la tecnología que puede brindar ciertas ventajas en la era de la comunicación en la que nos encontramos viviendo. Actualmente es popular el uso de sensores que monitorean el estado del sembrío en tiempo real y esto da una perspectiva más clara al agricultor de las medidas que puede tomar para manipular ciertas variables para exceder su producción o también es posible que la información obtenida le ayude con medidas preventivas para proteger el estado del cultivo (TelcoAgro, 2019).

Las variables ambientales como la radiación UV, humedad, temperatura, entre otros, tienen un fuerte impacto en el crecimiento de las plantas, algunas de ellas no pueden ser alteradas por el ser humano de forma directa, pero al contar con la información de todas estas variables es posible analizar un panorama más completo para generar una planificación, esto se relaciona con las técnicas de agricultura de precisión las cuales permiten al agricultor decidir cómo puede proceder en el cuidado de sus plantaciones, las decisiones a tomar usualmente también depende del tipo de plantas que se

encuentren en el sembrío por lo que el conocimiento de parámetros ambientales es valioso si se plantea maximizar los resultados (Telefónica IoT & Big Data Tech, S.A, 2021).

# <span id="page-28-0"></span>**Agro inteligencia**

La agricultura en el sector industrial valora la ayuda de la tecnología digital puesto que les permite almacenar una gran cantidad de información acerca de sus hectáreas de sembríos, teniendo datos más veraces y apegados a la realidad de su producción pueden anticiparse a los hechos y tomar acciones inmediatas. La capacidad de decisión vuelve a las empresas más competitivas debido a que pueden satisfacer varias preguntas: ¿Cuándo?, ¿Cómo?, ¿Qué?, ¿Cuánto?, etc. Saber resolver estas incógnitas garantiza la rentabilidad de una empresa dentro del sector agroindustrial ya que les permite llevar una planificación, la cual pueden ejecutar en tiempos establecidos para no afectar su producción. Conociendo las propiedades físicas y químicas del terreno pueden actuar con fundamento dando pie a la ejecución de procesos como se muestra en la [Figura 1.](#page-29-1)

Las predicciones, merma de errores, apreciaciones y estimaciones son parte del agro inteligencia porque permiten solventar soluciones inmediatas a problemas que antes no eran perceptibles al ojo humano de forma inmediata, en consecuencia, no se podían tomar decisiones para la corrección de inconvenientes a tiempo (Hispatec, s.f)..

El beneficio de usar este método es la mejora del rendimiento agrícola pues permite salvaguardar la integridad de la plantación. El agricultor usando sus destrezas es capaz de abordar las complicaciones que se lleguen a presentar dentro del cultivo, además, utilizando los datos de las variables ambientales es capaz de emplear su experiencia para el correcto manejo de la vegetación.

29

<span id="page-29-1"></span>*Toma de decisiones con agro inteligencia*

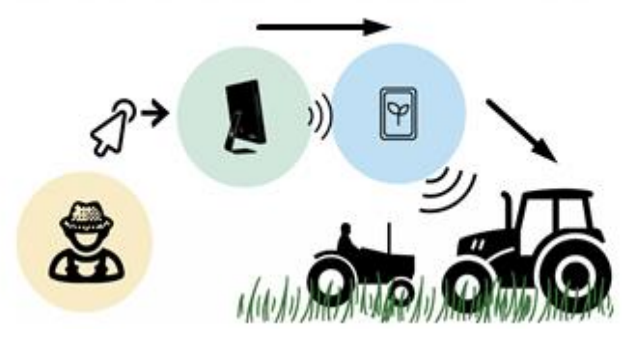

*Nota.* La figura demuestra como un agricultor puede tomar acciones en el sembrío basándose en datos del terreno visualizados en dispositivos digitales.

# <span id="page-29-0"></span>**Agricultura de Precisión**

Se puede definir a la agricultura de precisión como el acto de aplicar insumos en las plantaciones tomando en cuenta la cantidad y momento exactos para un buen desarrollo de las plantas. Para realizar correctamente esta actividad es necesario el uso de las tecnologías de la información tal como se muestra en la

<span id="page-29-2"></span>[Figura 2,](#page-29-2) cuya función es la de recolectar datos por medios electrónicos, almacenarlos y mostrarlos para analizar los resultados continuando con la manipulación del sembrío. El agricultor indirectamente es capaz de manipular las variables que afectan a su producción con el uso de químicos, fertilizantes, pesticidas, etc. Con la información obtenida se asegura que su trabajo se realiza de manera óptima pues garantiza con mediciones y datos respaldados que su cultivo tenga todo lo necesario para ser sostenible aun cuando existe variables ambientales que no puede manipular. Las técnicas de agricultura de precisión brindan ciertas ventajas al poder cambiar las propiedades físicas y químicas de un cultivo para certificar un buen crecimiento del producto en condiciones favorables o adversas (García & Flego, 2009).

<span id="page-30-1"></span>*Recopilación y transmisión de datos del sembrío de manera inalámbricas*

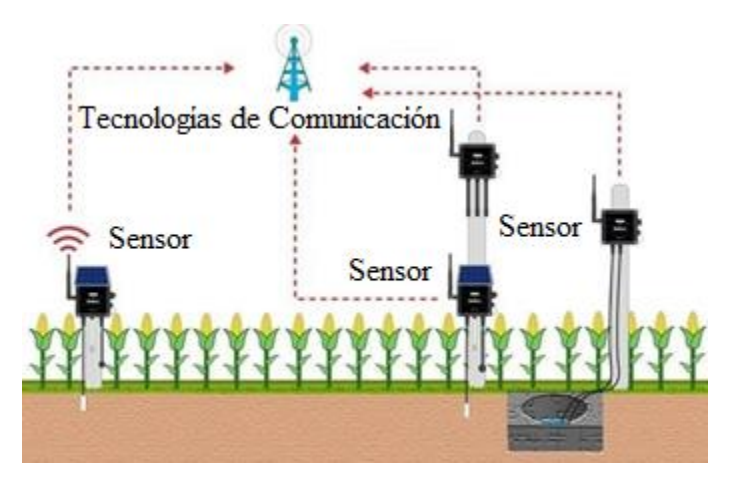

*Nota.* La imagen representa a dispositivos electrónicos monitoreando permanentemente un sembrío con tecnologías de comunicación.

# <span id="page-30-0"></span>**Parámetros del ambiente**

Se definen como magnitudes físicas y medibles siendo las más usuales la temperatura, humedad ambiental, humedad del suelo, radiación UV, entre otras, relacionadas directamente con funciones fundamentales para la supervivencia y desarrollo de la vida vegetal expuesto en la [Figura 3.](#page-31-2) Estas variables afectan a la vegetación debido a que las plantas manejan umbrales que pueden soportar, en caso de rebasar los límites pueden morir por su intolerancia o simplemente puede que nunca lleguen a germinar. Así mismo si la vegetación se encuentra en un lugar con condiciones ambientales favorables y dichas variables coinciden dentro de los rangos apropiados se presentará ventajas y beneficios en el desarrollo del cultivo. El conocimiento certero de los parámetros ambientales delimitados dentro de un área destinada para el cultivo de alimentos es favorable pues permite una mejor proyección futura de la producción (FAO Dirección de Producción y Protección Vegetal, 2002).

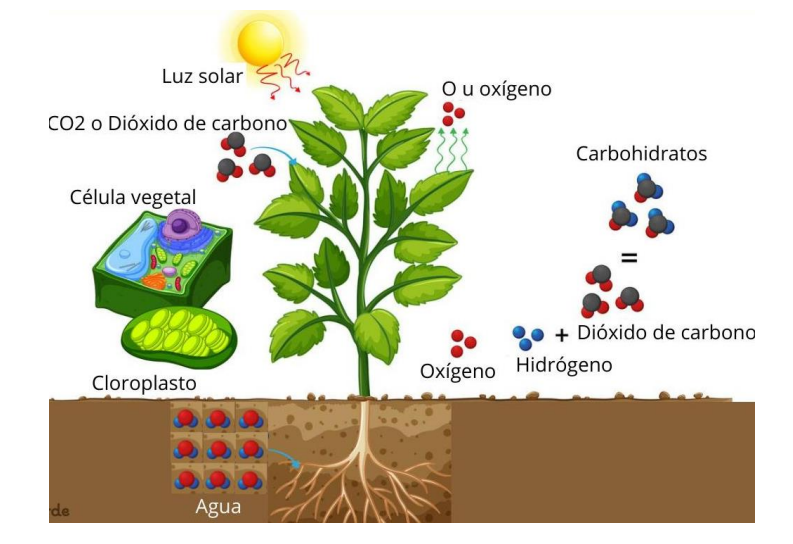

<span id="page-31-2"></span>*Desarrollo de las plantas mediante el proceso de fotosíntesis*

*Nota.* Las variables ambientales desencadenan procesos químicos dentro de la vegetación lo que influye en su desarrollo. Obtenido de (Acosta, 2020).

# <span id="page-31-0"></span>**Tecnología de Internet de las cosas (IoT)**

El concepto de esta tecnología es el interconectar dispositivos a la web de forma inalámbrica, se puede implementar en pequeña o gran escala, la ventaja de este sistema es que es fácilmente escalable y puede expandirse con el aumento de equipos electrónicos, estos últimos pueden ser de cualquier tipo como sensores, celulares, electrodomésticos, vehículos, etc. Detrás del esquema de IoT intervienen varios elementos con funciones específicas, [Figura 4,](#page-33-2) dichos componentes se nombran a continuación:

# <span id="page-31-1"></span>*Sensores*

Son dispositivos electrónicos que convierten magnitudes físicas como las variables ambientales en señales eléctricas las cuales al ser tratadas por un hardware especializado se transforman en datos. El volumen de información a procesar depende del número de sensores y de la frecuencia en el tiempo en el que tomen mediciones.

#### <span id="page-32-0"></span>*Hardware*

Este elemento es el encargado de procesar y almacenar la información, por medio de programación se puede configurar al hardware como un microcontrolador, tarjeta de desarrollo, CPU, etc., para darle un tratamiento a las señales eléctricas recibidas del sensor y transformarla en información visible para el usuario. Usualmente este siempre tiene conexión directa con el sensor.

#### <span id="page-32-1"></span>*Redes de comunicación*

Para enviar los datos del hardware hacia la web es necesario un medio que permita comunicar ambos extremos, en la tecnología IoT se maneja la conectividad inalámbrica por lo que es válido el uso Wifi, ZigBee, LoRa, Sigfox, etc. Estas redes permiten tener la información sin la necesidad de estar físicamente en el lugar de trabajo. Es necesario elegir una red que satisfaga la necesidad del usuario ya que todas tienen sus propias ventajas y características que pueden acoplarse de mejor manera a diferentes proyectos.

# <span id="page-32-2"></span>*Protocolos de transmisión de datos*

Una vez elegido el medio por el cual se desea transmitir es necesario tener un lenguaje de comunicación entre el hardware con la web, para este propósito existen protocolos como HTTP, MQTT, API's, etc. Los cuales permiten una buena compatibilidad y correcto establecimiento de la comunicación.

#### <span id="page-32-3"></span>*Plataformas y servicios*

Grandes empresas como Amazon, Microsoft, IBM, etc. Ofrecen aplicaciones para el procesamiento, gestión, control y visualización de los datos recopilados por los sensores de tecnología IoT. Los servicios son variados y se acoplan a la necesidad del usuario por lo que es decisión de él adquirirlos, la mayoría de estos aplicativos son de pago y las plataformas dan un tiempo al consumidor para que pueda probarlos.

Adicionalmente, se recalca que la mayoría aloja sus funciones en la nube, pero también se puede instalar el software de forma local (Mora & José, 2019).

# <span id="page-33-2"></span>**Figura 4**

*Esquema de comunicación de elementos IoT*

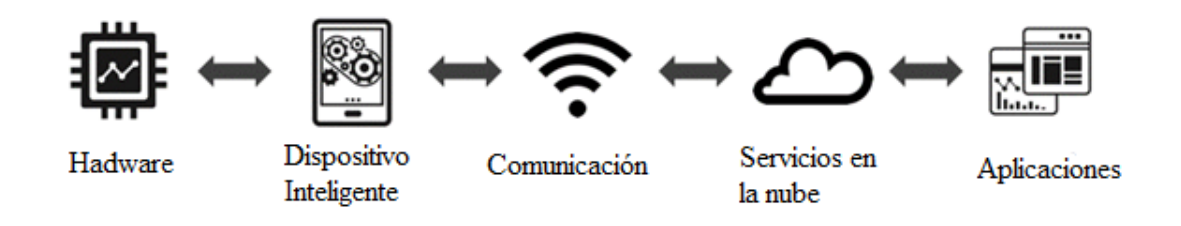

*Nota.* La imagen muestra cómo interactúan los dispositivos para enviar la información hacia un servicio alojado en la nube.

# <span id="page-33-0"></span>**IoT en la agricultura**

Por medio de los sensores se puede recopilar datos del área de plantación y se puede realizar un análisis profundo de esta información desde un lugar remoto, es decir ya no es necesario evaluar de forma presencial un terreno, con la ayuda de los dispositivos electrónicos es posible tener conocimiento veraz y personalizado pues no es lo mismo consultar una página web que muestra parámetros ambientales de un gran área en general que sensores especializados para captar variables específicas dentro de un terreno delimitado para la agricultura.

#### <span id="page-33-1"></span>*Ventajas*

En general el IoT aplicado en la industria agrícola maneja el esquema mostrado en la [Figura 5,](#page-35-1) este posee múltiples beneficios, entre los más representativos se puede encontrar los siguientes:

- **Toma de decisiones en el momento adecuado:** Se brinda un soporte específico a las plantas, así como un tratamiento especializado para satisfacer sus necesidades pues se conoce su estado actual real.
- **Reducción de la huella ambiental:** Se puede implementar la agricultura de precisión para la utilización de insumos químicos en cantidades exactas lo que resulta en la reducción de la contaminación.
- **Ahorro de tiempo y dinero:** No existe la necesidad de viajar hasta las instalaciones, usar herramientas especializadas para la medición de parámetros de agricultura, gastar tiempo en el traslado para recopilar datos y analizarlos de forma presencial puesto que este proceso ahora se realiza de forma remota y el monitoreo es autónomo.
- **Información detallada:** Es posible tener conocimiento del comportamiento actual del cultivo al instante, la cantidad de información dependerá de los dispositivos que se usen en las mediciones, pero se puede afirmar con plenitud que usando esta tecnología siempre se podrá realizar una evaluación más completa comparado con procesos manuales.
- **Aprendizaje del entorno:** Ubicando los datos dentro de plataformas inteligentes es viable el pronóstico de las conductas futuras dentro de la plantación. Los servicios digitales dedicados al estudio del ecosistema son capaces de anticipar futuras contingencias por lo que el agricultor tendrá el tiempo necesario para solventar una solución.
- **Innovación en el sector agrícola:** Lo expuesto anteriormente propone una evolución a las técnicas que los agricultores han manejado en el pasado, actualmente se posee un sin número de herramientas tecnológicas que simplifican tareas que antes se debían realizar de manera manual.

<span id="page-35-1"></span>*Esquema de IoT aplicado en la agricultura*

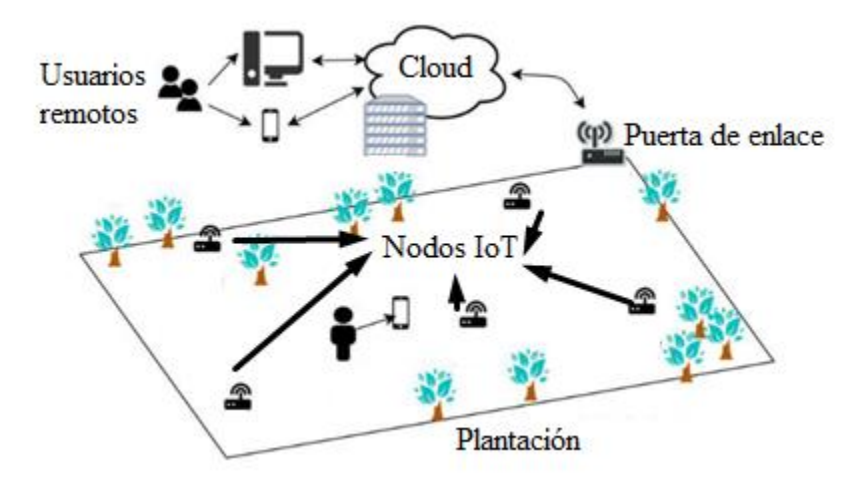

*Nota.* Esta representación indica la manera inalámbrica de conexión entre dispositivos finales y usuarios para la visualización de datos en una plantación.

# <span id="page-35-0"></span>*Desventajas*

IoT al igual que todo sistema no está exento de problema, gran variedad de ellos puede ser arreglados con el tiempo pues el agricultor puede adquirir el conocimiento para manejar esta tecnología, pero debe existir obligatoriamente una predisposición por aprender, también existen problemas técnicos los cuales se nombran a continuación:

 **Accesibilidad:** Actualmente no todos los integrantes del sector agrícola cuentan con el acceso a estos procesos, ya sea por motivos de desconocimiento, monetario o ignorancia tecnológica no se animan a probar los beneficios de la IoT en la agricultura y muchos agricultores optan por métodos clásicos de cultivo pues su percepción es que el uso de estas tecnologías es de un costo elevado. Además, actualmente los mayores beneficiaros de esta tecnología son las grandes empresas que producen cantidades enormes de alimentos para el consumo masivo desplazando a los agricultores de menor tamaño.
- **Compatibilidad:** Para entablar la comunicación entre un sensor y plataformas especializadas IoT es necesario el uso de protocolos de comunicación lo que podría ser un problema si es que ya se tiene un sistema existente y se lo quiere modificar.
- **Déficit de conocimientos tecnológicos:** Para implementar y manejar estos sistemas es necesario tener un grado de conocimiento en las áreas de informática lo que puede llegar a ser un problema para varios agricultores, además no todos cuentan con dispositivos inteligentes que les permitan visualizar los datos y otros pocos tampoco desean la capacitación pues prefieren llevar sus cultivos de forma tradicional. El requerimiento mínimo para entender esta tecnología se muestra en la [Figura 6,](#page-37-0) donde se señalan los dispositivos que recolectan la información, las radio bases encargadas de transmitir información a grandes distancias y por último los servicios en la nube requeridos para canalizar la información a dispositivos móviles.
- **Procesamiento y almacenamiento de datos:** Se ha mencionado con anterioridad que dependiendo del hardware utilizado su procesamiento y almacenamiento puede ser mayor, Esto es importante porque mientras más cantidad de información se tendrá mayor fiabilidad. Toda esta información primero debe ser almacenada en el hardware el cual tendrá ciertas limitaciones de memoria, por este motivo se debe optar por equipos que se ajusten a las necesidades de trabajo para no elevar los costos de implementación. Por otro lado, una vez que estos datos se han enviado a la red también necesitan de un almacenamiento en la nube por lo que se debe usar plataformas dedicadas a tecnologías IoT. Se debe considerar que la mayoría de alternativas para guardar información dentro de la web tienen un precio específico, si se planea enviar un

gran volumen de datos también se deberá ampliar el presupuesto para el proyecto (García & Flego, 2009).

# <span id="page-37-0"></span>**Figura 6**

*Esquema elemental para la recolección y visualización de datos de telemetría*

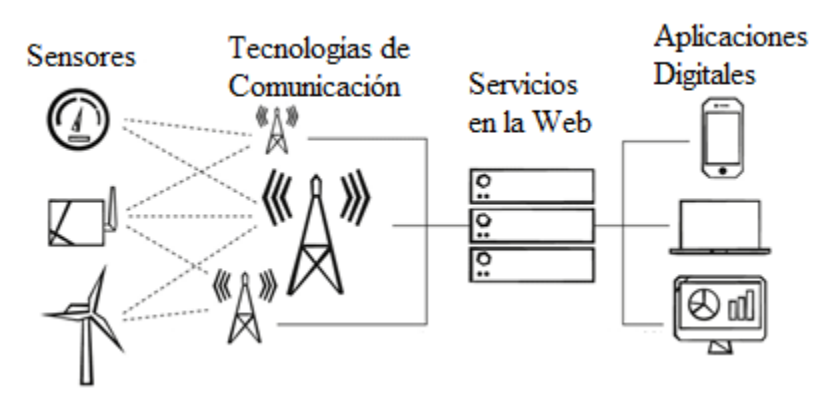

*Nota.* La imagen señala los elementos básicos que deben existir para implementar la tecnología IoT en el sector agrícola.

# **Red de comunicación Sigfox**

Es una tecnología nacida en Francia la cual permite conectar múltiples dispositivos de forma inalámbrica por medio de nodos posicionados alrededor del planeta y que permiten la transmisión de datos a largas distancias. Para lograr funcionar en los distintos sectores del mundo la compañía Sigfox ha desarrollado configuraciones de radio denominadas RC, las cuales dividen al planeta en 7 zonas, las principales son: Europa, Asia y América, además se enfoca especialmente en dos bandas de frecuencias: Bandas radio industriales, científicas y médicas llamada ISM, como también de Dispositivos de corto alcance conocidos como SRD, estas trabajan en un rango de 862 MHz a 928 MHz (Sigfox, 2021).

# *Tarjetas de desarrollo*

Sigfox ha logrado concretar convenios con varias empresas lo que ha dado como resultado la fabricación de tarjetas de desarrollo compatibles con los productos de las compañías, estas tarjetas reciben el nombre de shield como se muestra en la [Figura](#page-38-0)  [7,](#page-38-0) las más representativas son las producidas por Raspberry representada en el panel (a), la producida por Arduino que se observa en el panel (b) y Libelium presentada en el panel (c). Es importante que los usuarios elijan una placa que se encuentre habilitada para su zona de operación puesto que las RC de Sigfox pueden variar, conseguir una shield con RC apropiada varía el costo y tiempo de entrega de la placa.

# <span id="page-38-0"></span>**Figura 7**

*Shield fabricadas por empresas de terceros con tecnología Sigfox*

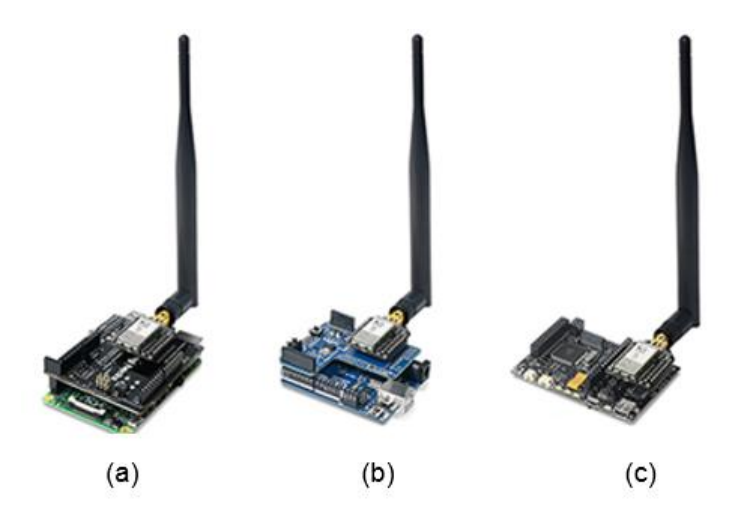

*Nota.* Las empresas se han acoplado a las RC de la tecnología Sigfox desarrollando sus propias tarjetas: (a) Raspberry, (b) Arduino y (c) Libelium.

Arduino es la compañía con más variaciones de tarjetas compatibles con Sigfox pues debido a su gran versatilidad y al uso de código abierto es la preferida por varios programadores tanto aficionados como profesionales alrededor del mundo. La colaboración entre estas dos compañías ha dado resultado la aparición de kits de

desarrollo mostrados en la [Figura 8,](#page-39-0) donde se puede observar en el panel (a) la tarjeta MKR Fox 1200, en el panel (b) el kit UnaBiz y finalmente en el panel (c) la tarjeta Thinxtra.

# <span id="page-39-0"></span>**Figura 8**

*Kits de desarrollo basados en Arduino y compatibles con tecnología Sigfox.*

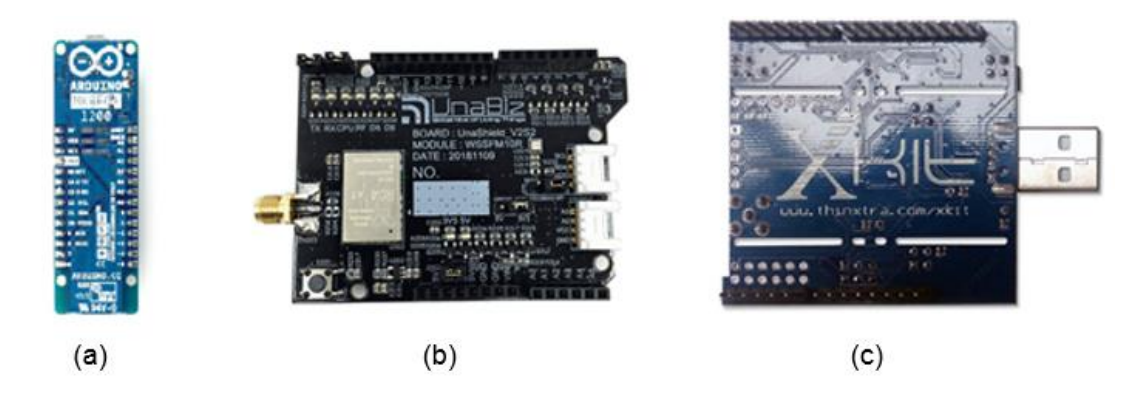

*Nota.* La imagen muestra una serie de Shield de Sigfox las cuales son programables con el lenguaje que maneja Arduino: (a)MKR FOX 1200, (b)UnaBiz y (c)Thinxtra.

# *Transmisión de datos*

Sigfox es capaz de enviar mensajes con un tamaño de 12 bytes, al manejar una banda de frecuencia pública no se le permite saturar el canal por lo que tiene que regirse a las normas de regulación mundial lo que se le autoriza enviar 140 mensajes por día. Para establecer la comunicación la red de Sigfox emplea ondas de radio que son receptadas por las estaciones bases, a lo largo del mundo se puede encontrar con zonas que todavía no tienen una estación o con otras que cuentan con un número abrumador, esto significa que existirá lugares con una menor cobertura de red lo que puede afectar a la conexión del dispositivo. Posteriormente, todos los datos son redirigidos a la Cloud de Sigfox conocida como Backend, lugar donde se encuentra almacenado todo el contenido de los mensajes enviados y después puede ser

visualizado de forma más científica en plataformas dedicadas a IoT. Lo mencionado anteriormente se muestra en la [Figura 9](#page-40-0) (Sigfox, 2021).

# <span id="page-40-0"></span>**Figura 9**

*Conexión de dispositivos con la radio base y servicios alojados en la nube.*

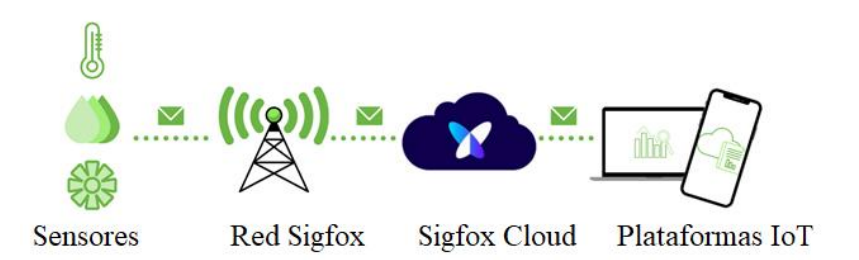

*Nota.* La figura indica la comunicación inalámbrica de sensores con los servicios de Sigfox.

#### *Limitaciones*

En la mayoría de los casos las características de transmisión de datos nombradas son suficientes para la realización de proyectos, pero en ocasiones los usuarios exigen un mayor ancho de banda contando con una conexión ininterrumpida a las estaciones base. Sigfox se ha perfeccionado para las implementaciones que no tienen requerimientos muy exigentes en el uso de IoT por lo que para estos usuarios el uso de esta tecnología les presentará inconvenientes por lo cual desde el año 2017 Sigfox ha trabajado en las siguientes soluciones:

# *Compresión de datos*

Los mensajes de 12 bytes no pueden aumentar su capacidad puesto que deben seguir las estandarizaciones internacionales lo que es una fuerte limitación, dichos mensajes fueron estructurados de esta forma ya que desde un inicio fueron pensados para sensores los cuales no consumen mucha capacidad de almacenamiento. Actualmente la tecnología IoT ha evolucionado y se maneja una cantidad de datos

elevada debido al incremento de sensores especializados que miden un parámetro en específico.

La necesidad de enviar más información requiere el uso de técnicas de compresión de datos para almacenar más registros en la carga útil de 12 Bytes que ofrece Sigfox, a primera vista la capacidad de almacenamiento parece reducida en comparación con los dispositivos que se manejan hoy en día, pero se puede almacenar mucha información transformando el valor a bits donde se tiene un total de 96 bits. Los algoritmos de compresión son más viables trabajando con este formato pues de esta forma se evita el uso innecesario de "bits de relleno", estos algoritmos pueden basarse en codificación y decodificación binaria, combinación de valores, envió de datos aproximados elegidos por su frecuencia, etc. (Sigfox, 2021)

#### *Parámetros de calidad de Servicio (QoS)*

Dependiendo de la cobertura se verán afectadas las señales de radio recibidas por las estaciones base de Sigfox por lo cual la empresa francesa ha trabajado en los siguientes puntos:

- **Latencia:** Se ha reducido significativamente el tiempo de llegada de los mensajes a Sigfox Cloud llegando a un retardo de pocos segundos después de la emisión de información proveniente del dispositivo, tomando en cuenta la longitud que atraviesan estos datos, una consideración de segundos es una buena apreciación.
- **Alcance:** El rango es de 10 km dentro de una zona urbanizada y de 40 km en apartados rurales. La cobertura para los dispositivos es adaptable con el uso de repetidores o usando estaciones base.
- **Ancho de banda**: Dependiendo de las regulaciones locales Sigfox logra remitir mensajes a una rapidez de 100 bits/s o 600 bits/s.

 **Indicador de calidad de enlace:** Representado por su acrónimo LQI, este parámetro calculado por Sigfox indica si la comunicación es Excelente, Buena, Promedio o Limitada. Para determinarlo se basa en: la intensidad de la señal recibida llamada RSSI, la cantidad de estaciones base que fueron capaces de percibir el mensaje y la zona RC donde se encuentre posicionado el dispositivo (Sigfox, 2021).

#### **Capítulo III**

#### **Materiales y Métodos**

Para el monitoreo de parámetros ambientales, el mercado ofrece un sin número de recursos que permite el despliegue de nuevos proyectos, por lo tanto, al existir diversos tipos de sensores y plataformas, se debe elegir de manera adecuada los materiales que mejor se ajusten al desarrollo de la aplicación, respecto a las características y servicios que presentan. Para la implementación de este proyecto es necesario investigar los tipos de hardware y software necesarios para el desarrollo del sistema, teniendo como hardware a los dispositivos físicos como las tarjetas de desarrollo y los sensores utilizados para la implementación de los nodos. Mientras que para el software se tiene a los entornos de desarrollo y lenguajes de programación, como Arduino, Java Script, Node JS, Heroku, Google Cloud, API de Google, Plataformas IoT, entre otros, que se emplea para la creación de algoritmos y la comunicación entre dispositivos y plataformas para la visualización de los datos.

# **Variables ambientales**

El monitoreo de las variables ambientales en la actualidad ha desempeñado un papel muy importante para el desarrollo de los cultivos, ya que un adecuado manejo de la cosecha, puede ayudar a controlar la zona de sembrío, para contrarrestar la pérdida de calidad y producción. En el presente proyecto se optó por monitorear los siguientes parámetros:

#### *Temperatura ambiental*

Este parámetro se encuentra relacionado con el crecimiento y desarrollo de las plantas para la producción de hojas, tallos y otros componentes, de esta manera los cultivos pueden verse perjudicados por los cambios de temperatura, afectando a los procesos fisiológicos de las plantas. Por otra parte, las altas temperaturas reducen el

crecimiento y provocan que las plantas se marchiten llegando a morir. Se necesitarán más insumos para mantener estable la vegetación como la ayuda de nutrientes, agua y radiación solar para mantener su nivel de metabolismo. Por el contrario, las bajas temperaturas, ocasionan que el desarrollo sea más lento y limite el crecimiento de las plantas (Rawson & Gómez, 2002)**.**

## *Humedad ambiental*

Este parámetro al igual que la temperatura ambiental es considerado de mayor importancia, ya que también está relacionado con el crecimiento de las plantas. Si la humedad es muy alta, la planta desarrolla enfermedades inducidas por la propagación de hongos. En ambientes donde la humedad es muy baja, la planta puede presentar caída de hojas y se verá comprometido el crecimiento incluyendo la calidad del cultivo (Rawson & Gómez, 2002)**.**

# *Luminosidad*

La luz es imprescindible en el desarrollo de la planta, esta interviene en el proceso de la fotosíntesis el cual es utilizado para sintetizar la materia orgánica a partir de las sustancias minerales para su crecimiento y desarrollo. Si la planta está expuesta a demasiada luz puede sufrir de clorosis lo que provoca una coloración amarrilla en el tejido foliar, por otro lado, si el nivel de luz es insuficiente la planta tendrá un menor crecimiento y menor floración, provocando hojas más pequeñas y débiles (Nutricontrol, 2020).

#### **Infrarrojo**

Existen equipos capaces de reproducir la luz del espectro infrarrojo, es decir con una longitud de onda entre los 780 nm a 1400 nm. Su provecho en la rama de la agricultura se ha hecho notar ya que se usa para reconocer composiciones orgánicas y químicas. Además, por medio de las vibraciones de onda se puede identificar elementos específicos dentro de las plantas, este proceso ayuda a sintetizar medicamentos e incluso para llevar un control de calidad de la vegetación (Pesantez, 2019).

## **Espectro de luz visible**

Su longitud de onda se encuentra entre los 400 a 760 nm. Esta luz tiene un leve impacto sobre la vida vegetal y afecta en mayor medida a la percepción del ojo humano. Se le denomina como una radiación no ionizante por lo que no deteriora ningún tipo de molécula, así mismo las distintas longitudes de onda contenidas en su rango ayudan al ser humano a diferenciar los colores percibidos en el ambiente (Castro, 2019).

# **Ultravioleta**

Su rango pertenece a las longitudes de onda ubicadas entre los 100nm hasta los 400nm. Dentro de esta categoría se subdivide en UV-A siendo esta la más potente energéticamente, UV-B siendo la segunda más fuerte y UV-C la más débil en términos de energía.

- **UV-A:** Esta luz es la que se posiciona antes del espectro de luz visible. Su presencia es capaz de apresurar la descomposición de desechos vegetales el mismo que puede ser utilizado como abono. Por otro lado, cabe recalcar que los factores ambientales también influyen en este hecho. Corresponde a la longitud de onda de 315nm a 400nm (Aquae, s.f).
- **UV-B:** Posicionada entre los 280 nm y 315 nm. Esta radiación luminosa en la más influyente en el desarrollo de las plantas puesto que altera el metabolismo de la misma. La anatomía de la planta está ligada a los procesos biológicos que se ejecutan en las primeras etapas de crecimiento donde la UV-B es capaz de intervenir con la producción de proteínas y lípidos que la planta genera (Portalfruticola, 2018).

 **UV-C:** Es propia de los 100 nm hasta valores que incluyen los 280 nm. Parte de esta luz es absorbida por las capas exteriores del planeta por lo que su presencia en la superficie terrestre es mínima. Para solucionar la falta de esta luz se ha creado lámparas capaces de replicar su longitud de onda. Estos dispositivos son usados como desinfectantes ya que eliminan hongos, parásitos, bacterias, etc. Su prolongada exposición a la vida vegetal puede llegar a ser perjudicial para la misma (Costa, s.f).

## *Evapotranspiración potencial*

Para el óptimo desarrollo de la vegetación la superficie del sembrío debe estar cubierta de un volumen apropiado de agua, la evapotranspiración potencial denominada por sus siglas como ETP se le conoce a la falta de este líquido vital en la zona de cultivo. Las condiciones ambientales del lugar pueden afectar a que este fenómeno se intensifique por lo que al conocer esta información se puede colocar agua en el terreno para regular las condiciones de crecimiento de las plantas (Sánchez & Carvacho, 2006).

Para conocer la ETP es necesario tener la información sobre la temperatura y de radiación solar que inciden en el área de trabajo, la forma de calcularlo es aplicando la fórmula de Hargreaves:

$$
ETP = 0.0023(t_{med} + 17.78)R_o * (t_{max} - t_{min})^{0.5}
$$

Donde:  $t_{med}$  = Temperatura media

 $t_{max}$ = Temperatura máxima

 $t_{min}$ = Temperatura mínima

 $R_0$ = Radiación solar extraterrestre

Para el valor de  $R_0$  se toma en consideración que el lugar de trabajo es el cantón Salcedo encontrado dentro de la Provincia Cotopaxi ubicado en el hemisferio sur del globo. Es necesario evaluar la latitud correspondiente a dicha locación, en este caso se tiene un valor de cero, con lo mencionado anteriormente se procede a evaluar  $R_0$  según el mes correspondiente tal como se indica en la [Tabla 1](#page-47-0) (Sánchez J. , 2015).

## <span id="page-47-0"></span>**Tabla 1**

*Valor adecuado para dependiendo del mes del año*

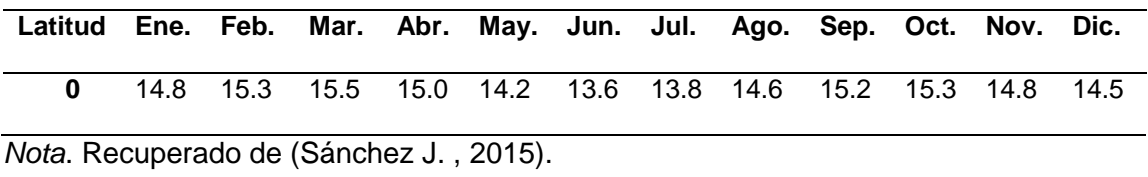

#### *Velocidad y dirección del viento*

Los parámetros del viento se relacionan directamente con las plantas, su presencia causa conflictos o favorecimiento en su crecimiento, esto depende de la fuerza con las que se den las corrientes de aire y del tipo de morfología, esto último varía según el vegetal sembrado. La acción del viento sobre la zona de cultivo puede ser directa, los efectos de la velocidad de este parámetro pueden ser la caída de hojas, frutos, semillas e incluso ramas.

El viento repercute de forma indirecta cuando arrastra elementos de otras áreas hacia dentro del cultivo, esto puede afectar de gran manera ya que puede atraer objetos no deseados o en su defecto, puede remover la tierra que recubre la base de las plantas lo que la deja completamente expuesta. Esto es peligroso en las primeras fases de germinación puesto que el viento puede empujar a las plantas que se encontraban sembradas en un espacio específico hacia otro lugar donde posiblemente ya no puedan crecer (Jiménez, 2020).

#### **Elección de dispositivos y sensores**

Para la puesta en marcha de este proyecto, es necesario seleccionar el dispositivo Sigfox, el cual es primordial para la implementación de los nodos que se conectarán a la red, por otra parte, también es necesario identificar los tipos de sensores existentes, los cuales deberán ser seleccionados de acuerdo a las características y necesidades del proyecto, por lo tanto, para la elección de los componentes y una mejor toma de decisiones se utilizó el método analítico jerárquico - AHP.

#### **Tipos de dispositivo Sigfox**

Los diferentes dispositivos Sigfox disponibles en el mercado, presentan diferentes características generales de acuerdo a las necesidades de la aplicación como se muestra en la [Tabla 2.](#page-50-0) Para la elección del dispositivo es necesario identificar su funcionamiento dentro de la región de Sudamérica y entre los dispositivos destinados para la zona RCZ4 se encuentran los siguientes:

- **Thinxtra:** El kit de desarrollo Sigfox Thinxtra, es un conjunto de herramientas utilizado para el desarrollo de soluciones IoT, la placa de desarrollo es adaptable con el Arduino Uno R3, cuenta con sensores incorporados como se muestra en la [Tabla 2](#page-50-0) y para la cobertura de la red Sigfox utiliza el módulo Wisol. Es compatible también con PC, Ordenadores Mac y dispositivos Raspberry Pi (Thinxtra, 2021).
- **UnaShield V2S2:** Es una shield compatible con la placa Arduino Uno R3, su diseño se encuentra basado en el módulo Wisol lo que le permite tener cobertura en todas las configuraciones de radio utilizadas por Sigfox y posee con sensores incorporados como se muestra en la [Tabla 2](#page-50-0) (UnaBiz, s.f).
- **Dongle SDR:** Es un receptor y transmisor de radio configurable para emular la red de Sigfox. Para su funcionamiento no es necesario contar con cobertura y opera en todas las configuraciones de radio Sigfox - RC. Se utiliza para el desarrollo de dispositivos y aplicaciones IoT ya que cuenta con un emulador de red para analizar los servicios de transporte de datos entre un terminal y la aplicación, a su vez posee un analizador de señal de radio (Sigfox, 2020).
- **Módulo Wisol:** Es un dispositivo de módulo estándar, adaptable al diseño de prototipos que integran y utilizan la red de Sigfox LPWan. Presenta una comunicación serial UART de 9600 baudios, 8 bits, 1 bit de parada sin paridad y se controla con los comandos AT enviados a los pines TX/RX (YADOM, 2021).

# *Selección del dispositivo Sigfox*

Tomando en cuenta las características generales de todos los dispositivos mostrados en la [Tabla 2,](#page-50-0) es posible realizar una comparativa de forma imparcial. Se deber tomar la decisión en base a las necesidades del proyecto y elegir aquel dispositivo que satisfaga los procesos de almacenamiento y gestión de datos en la etapa del hardware.

La información recopilada en los terminales será posteriormente enviada a la nube de Sigfox con la ayuda de antenas que sirven como radio bases, estas torres de comunicación son capaces de abarcar una gran área extensa por lo que encontrar un lugar con la cobertura suficiente para entablar el camino de transmisión es una tarea sencilla.

# <span id="page-50-0"></span>**Tabla 2**

# *Características generales de los dispositivos Sigfox*

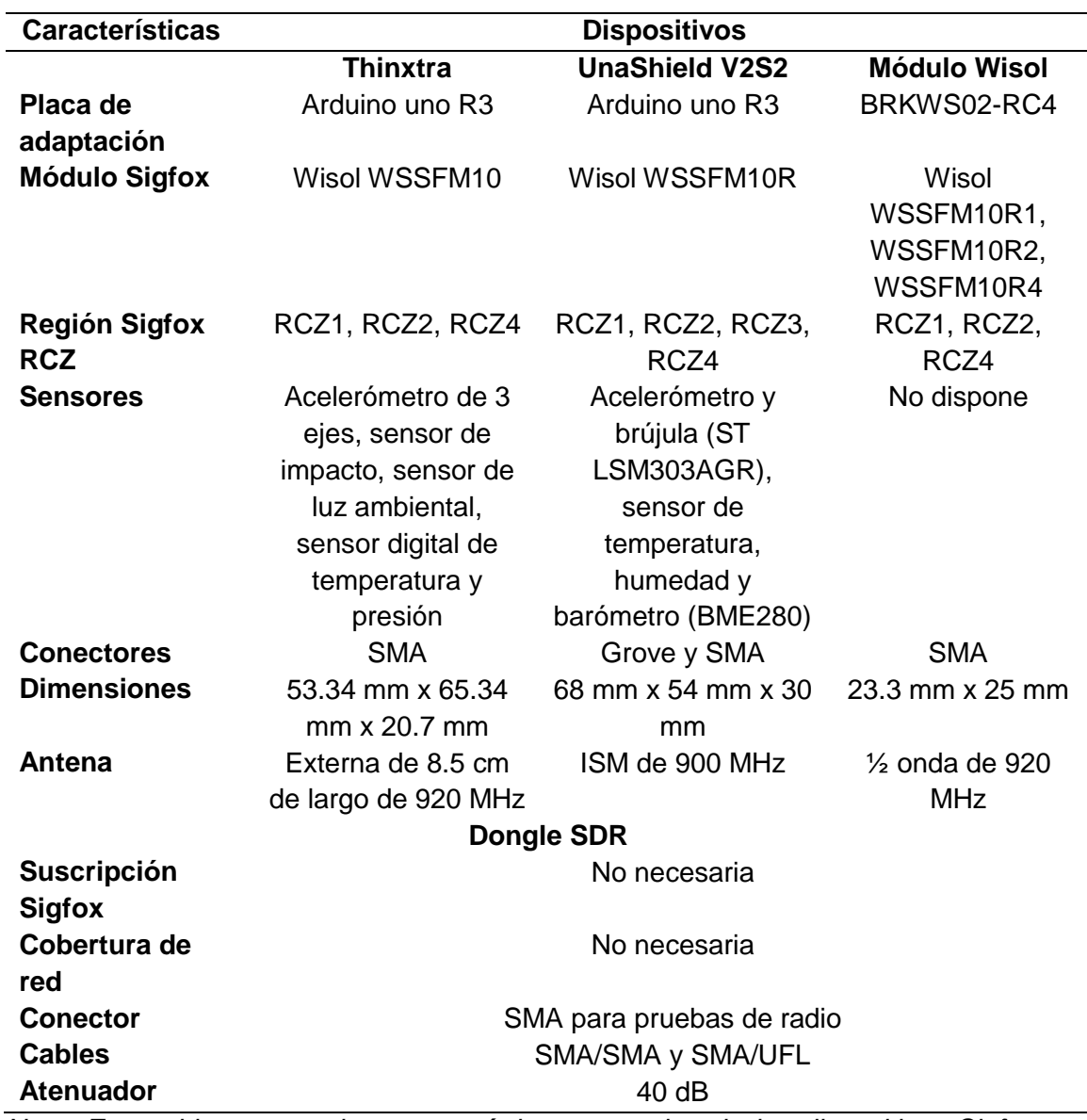

*Nota. Esta tabla muestra las características generales de los dispositivos Sigfox que* 

*operan en la región RCZ4 de Sudamérica.*

A continuación, en la [Tabla 3](#page-51-0) se muestra la ponderación final para la elección del dispositivo Sigfox, tomando en cuenta que para la selección se analizó los parámetros como las características técnicas, la disponibilidad de equipo, el costo del dispositivo y

transporte, donde se puede apreciar que el kit de desarrollo Thinxtra obtuvo el

porcentaje más alto.

# <span id="page-51-0"></span>**Tabla 3**

*Porcentaje final de las tarjetas de desarrollo utilizando la metodología AHP*

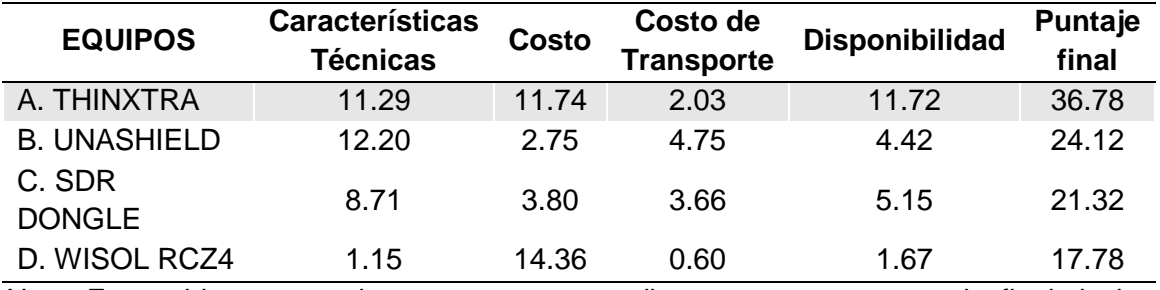

*Nota.* Esta tabla muestra los pesos correspondientes con su porcentaje final de los parámetros analizados para la selección de la tarjeta de desarrollo.

#### *Kit de desarrollo Thinxtra*

Thinxtra al ser un dispositivo completo como se muestra [Figura 10](#page-52-0) es ideal para el desarrollo de proyectos basados en soluciones IoT y aplicaciones con la red Sigfox. Debido a que incluye el módulo Wisol y trabaja con el Protocolo Wireless WSSFM10, se encuentra operativa en Latinoamérica que pertenece a la región RCZ4, la cual es óptima para conseguir cobertura en Ecuador.

Las dimensiones que presenta la placa son 53,34 mm de ancho x 65,34 mm de largo x 20,7 mm de alto, ideal para ubicarla en diferentes lugares para el proceso de toma de mediciones, además cuenta con un fácil traslado. A su vez tiene sensores integrados que lo convierte en un dispositivo más completo, posee un acelerómetro inteligente de 3 ejes de micro maquinado con 14 bits de resolución, un sensor de impacto que funciona como un reed switch activado por un campo magnético, sensores digitales de presión y temperatura, sensor de luz ambiental conformado por un fotodiodo para el control automático de la luminosidad, un circuito amplificador de corriente, tiene indicadores led de color rojo y azul utilizados para notificar procesos de funcionamiento.

Al incluir una placa de Arduino Uno R3, permite integrar más módulos al sistema, la conectividad con la red Sigfox incluye 1 año de operación y la antena externa de 8.5 cm de largo se integra al conector de placa para un mayor alcance (Thinxtra, 2021).

# <span id="page-52-0"></span>**Figura 10**

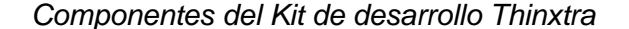

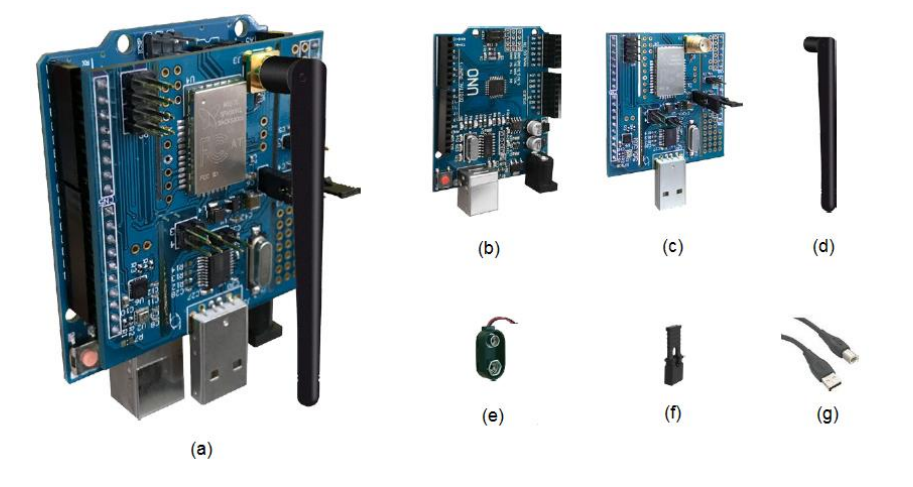

*Nota.* La figura indica todos los componentes que vienen incorporados en el kit de desarrollo Thinxtra: (a) Ensamblado de todos los componentes, (b) Arduino Uno R3, (c) Shield de Thinxtra, (d) Antena omnidireccional de 8.5 cm, (e) Porta baterías, (f) Conectores para la Shield y (g) Cable USB tipo A – B. Obtenido de (Thinxtra, 2021).

#### **Tipos de sensor de humedad y temperatura**

De forma general es sencillo encontrar en el mercado instrumentos que integren estos dos sensores, especialmente cuando se miden variables climáticas. Los sensores de humedad y temperatura presentan diferentes características: su rango de operación, la resolución y la precisión para recoger los datos tal como se muestra en la [Tabla 4.](#page-54-0) Entre los sensores más utilizados se encuentran los siguientes:

- **DHT11:** Este es un sensor digital que permite captar datos de temperatura y humedad. Tiene integrado un sensor capacitivo de humedad y un termistor los cuales permiten medir dichas características del aire.
- **DHT21:** Está conformado por un sensor capacitivo de humedad, un termistor y un microcontrolador encargado de realizar la conversión analógica a digital. Posee un empaque de plástico lo que lo convierte en una opción para exteriores.
- **DHT22:** Al igual que los anteriores este también es un sensor digital. Tiene características similares al sensor DHT11 ya que se encuentra conformado por una estructura equivalente, la principal diferencia es que este sensor tolera la medición de rangos más amplios tanto en de temperatura como de humedad.
- **Htu21d:** Sensor digital que admite la medición de humedad y temperatura con alta precisión. Se usa principalmente en aplicaciones donde se tiene limitaciones de espacio. No se recomienda su uso en ambientes exteriores en los que factores como la lluvia puedan alterar su funcionamiento.
- **Htu21 Gy – 21:** Este dispositivo suele ser usado en estaciones meteorológicas para la monitorización de humedad y temperatura, debido a sus características se ha usado incluso en dispositivos médicos. Es considerado un sensor digital de alta precisión.

# <span id="page-54-0"></span>**Tabla 4**

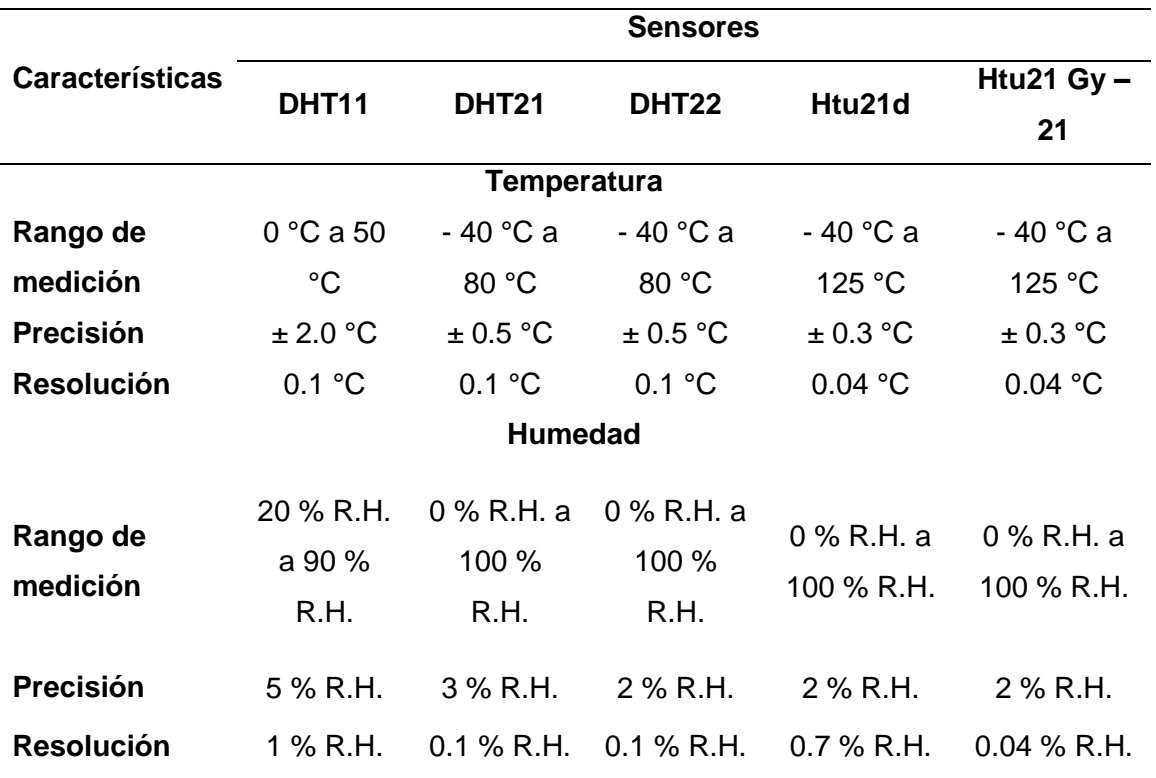

*Características generales de los tipos de sensor de humedad y temperatura*

*Nota.* Esta tabla muestra las características generales que presentan los sensores de humedad y temperatura.

# *Selección del sensor de humedad y temperatura*

Tomando en consideración todas las características mostradas en la [Tabla 4](#page-54-0) se decidió darles un peso según la necesidad del presente proyecto debido a que es conveniente elegir el sensor que mejor se ajuste al propósito de investigación. En la [Tabla 5](#page-55-0) se aprecia la ponderación final que obtuvieron los sensores de humedad y temperatura, a partir de los parámetros analizados de rango de medición, precisión, utilidad para el propósito y el costo. El de mayor puntuación es el sensor DHT 21.

# <span id="page-55-0"></span>**Tabla 5**

*Porcentaje final de los sensores de humedad y temperatura utilizando la metodología* 

## *AHP*

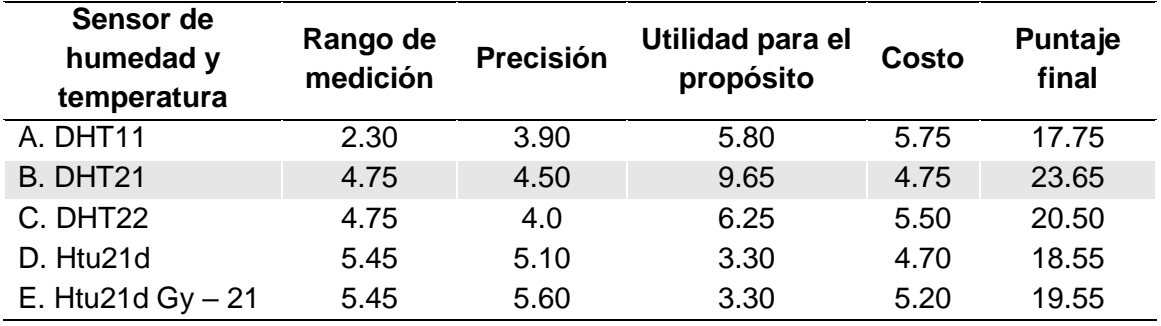

*Nota.* Esta tabla muestra los pesos correspondientes con su porcentaje final de los parámetros analizados para la selección del sensor de humedad y temperatura.

# *Sensor DHT21*

Sensor digital expuesto en la [Figura 11,](#page-55-1) sirve para medir la temperatura ambiental y la humedad relativa con alta precisión, es utilizado para aplicaciones de control automático de temperatura y monitoreo ambiental en la agricultura. Presenta una carcasa plástica que recubre el circuito por lo que puede ser ubicado en la intemperie, además posee cables con una longitud de 50 cm lo que permite una mejor adaptación al nodo sensor. Es compatible con Arduino, presenta otras características generales como se muestra en la [Tabla 4.](#page-54-0)

<span id="page-55-1"></span>**Figura 11** *Sensor DHT21*

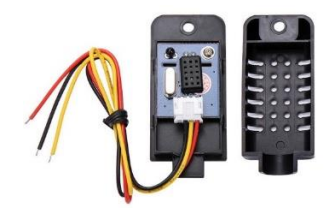

*Nota.* La figura indica al sensor elegido de humedad y temperatura DHT21.

## **Tipos de sensor de radiación ultravioleta**

Los sensores de luz ultravioleta entregan una señal analógica o digital correspondiente a la salida del tipo de sensor, la cual depende de la cantidad de luz UV detectada. Se relaciona linealmente con la intensidad UV que se mide en  $mW/cm^2$ . Estos tipos de sensores detectan diferentes longitudes de onda, por lo que cubren rangos del espectro UV – A, UV – B y UV – C utilizados para aplicaciones meteorológicas, cuidado de la piel y medición industrial. Entre los sensores más comunes se encuentran los siguientes:

- **ML8511:** Sensor con señal de salida analógica que cubre el rango de longitud de onda entre 280 nm a 390 nm. Abarca un tamaño del espectro electromagnético ultravioleta pues corresponde al rango de radiación UV-B y UV-A.
- **VEML 6070:** Este elemento cuenta con una con una salida digital con un nivel de medición de 320 nm a 410 nm, es ideal para aproximaciones del espectro UV-A.
- **UVM – 30A:** Dispositivo analógico capaz de registrar longitudes de onda entre 200 nm a 370 nm. Este sensor identifica la luz emitida por rayos UV-C, UV-B y UV-A.
- **GUVA – S12SD:** Sensor analógico que cubre el rango entre 240 nm a 370 nm. También es capaz de reconocer el rango de UV-C, UV-B y UV-A.

## *Selección del sensor de luz ultravioleta – UV*

Como resultado de la comparación en la [Tabla 6,](#page-57-0) se obtuvo la ponderación más alta para el sensor ML8511 de luz ultra violeta, en donde se analizó como parámetros para la selección del dispositivo al rango de longitud de onda para la medición, la salida del sensor, la utilidad del propósito y el costo.

# <span id="page-57-0"></span>**Tabla 6**

*Porcentaje final de los sensores de radiación ultra violeta utilizando la metodología AHP*

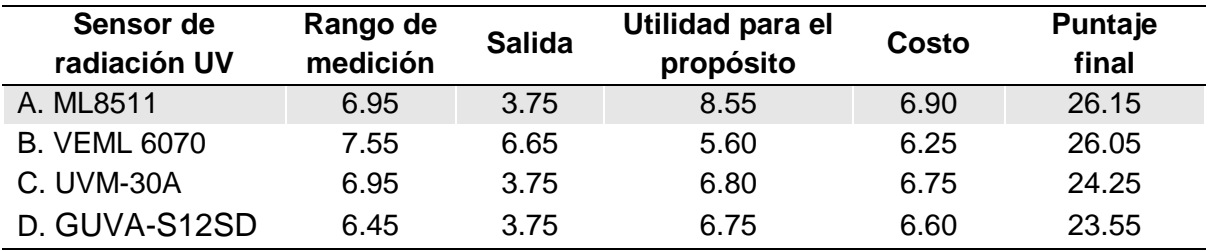

*Nota.* Esta tabla muestra los pesos correspondientes con su porcentaje final de los

parámetros analizados para la selección del sensor de radiación ultra violeta.

# *Sensor ML8511*

El sensor ML8511 es un elemento analógico como se muestra en la [Figura 12.](#page-57-1)

Se caracteriza por ser de bajo consumo de energía, adaptable con Arduino, cubre

rangos para el espectro UV-B y UV-A, es utilizado para detectar el índice de radiación

UV en relación con las condiciones climáticas.

# <span id="page-57-1"></span>**Figura 12**

*Sensor ML8511*

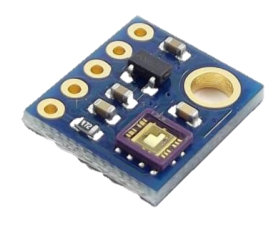

*Nota.* La figura indica al sensor de luz ultravioleta elegido ML8511.

# **Tipos de anemómetro**

Se presenta los tipos de sensores en el mercado para la medición del viento, a su vez se realiza una comparativa con un kit de estación meteorológica, para determinar en base a las características generales como se muestra en la [Tabla 7,](#page-59-0) cual es el más óptimo para el desarrollo del proyecto.

- **SE073:** Anemómetro con salida de voltaje analógico, varía a medida que se incrementa la velocidad del viento, cuando no hay viento presenta una salida de 0.4 V. Diseñado para ambientes exteriores ya que es resistente a la intemperie.
- **JL – FS2:** Anemómetro de salida de voltaje analógico, construido con aleación de aluminio, duradero a condiciones externas y a la corrosión, presenta una larga durabilidad.
- **SEN0483:** Anemómetro profesional con salida de voltaje analógico, fabricado con aleación de aluminio al igual que el anterior, robusto a entornos hostiles.

## **Tipos de sensor de dirección de viento**

- **SEN0482:** Sensor de dirección de viento profesional con protocolo de comunicación Modbus RS485, fabricado con aleación de aluminio, para superficies drásticas, cuenta con chips magnéticos sensibles de alta precisión.
- **RIKA:** Sensor de dirección de viento analógico, unidireccional con rango de 360**°**, compacto y ligero pues se encuentra fabricado con policarbonato.
- **WD300:** Sensor de dirección de viento analógico, fabricado con material de aluminio con alta precisión superficial, alta resistencia climática a la corrosión y al agua y una buena adaptabilidad a un entorno con duras condiciones.

**Estación meteorológica SEN-15901**: compuesta por tres sensores: el pluviómetro para medir la precipitación de la lluvia, el sensor de velocidad y dirección del viento, como se muestra en la [Tabla 8,](#page-59-1) conformado por elementos pasivos ya que para su funcionamiento utiliza conectores magnéticos e imanes.

# <span id="page-59-0"></span>**Tabla 7**

*Características generales de los sensores de velocidad y dirección del viento*

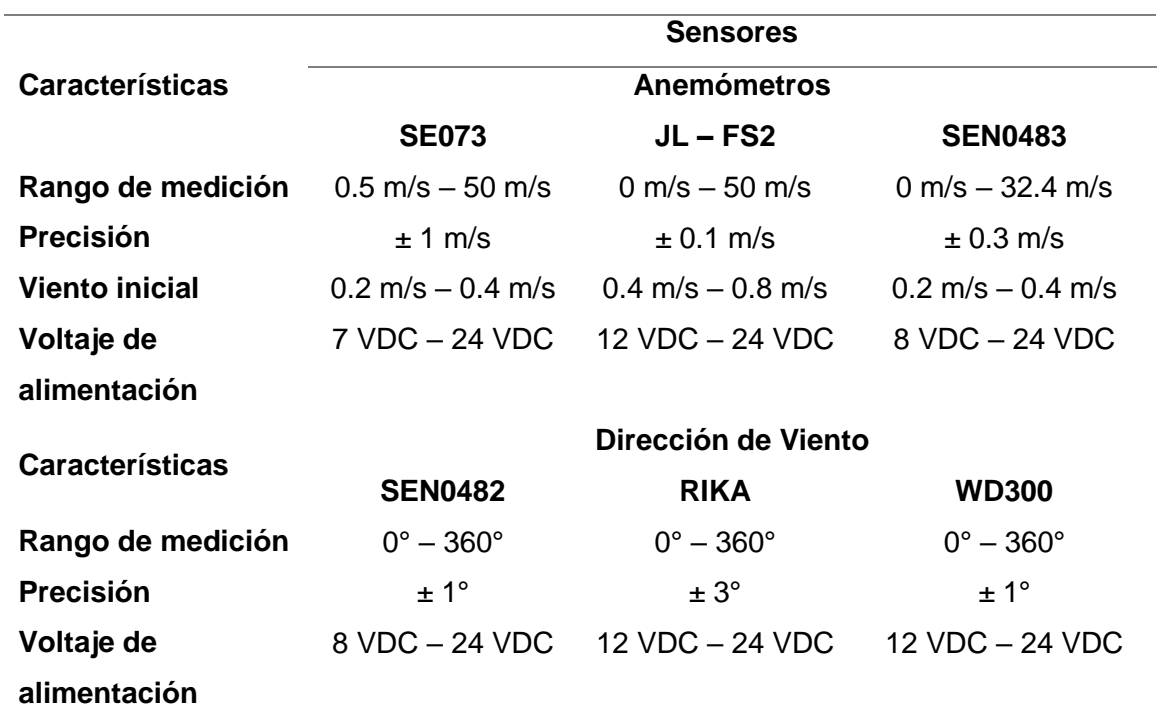

*Nota.* Esta tabla muestra las características generales de los tipos de sensores para la

velocidad y dirección del viento.

# <span id="page-59-1"></span>**Tabla 8**

Características generales de la estación meteorológica

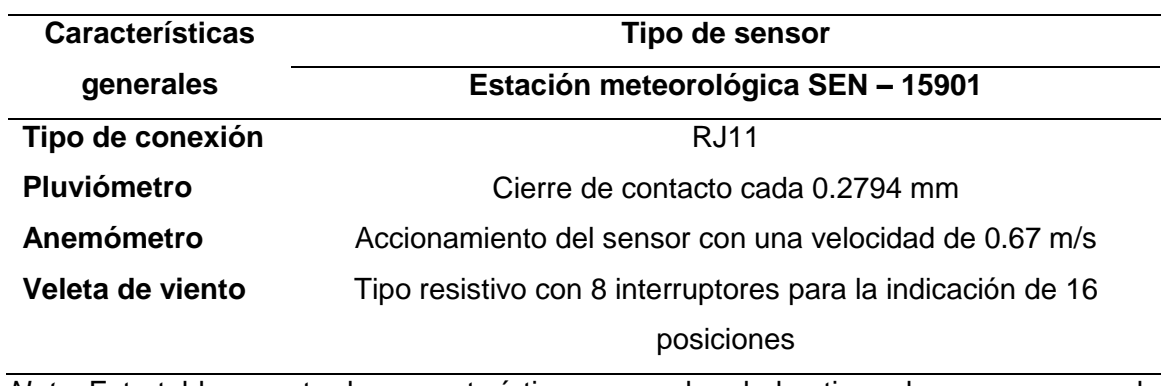

*Nota.* Esta tabla muestra las características generales de los tipos de sensores para la velocidad y dirección del viento en una estación meteorológica con elementos integrados.

# *Selección del sensor de velocidad de viento – anemómetro y sensor de dirección de viento*

Se observa en la [Tabla 9](#page-60-0) y [Tabla 10,](#page-60-1) las ponderaciones para los sensores de viento .Se determinó la elección de los sensores a partir de los parámetros como el costo, precisión, rango de prueba, voltaje de alimentación y tipo de salida del sensor, por lo que se obtuvo con mayor puntuación a los sensores SEN0483 y SEN0482 del mismo fabricante.

# <span id="page-60-0"></span>**Tabla 9**

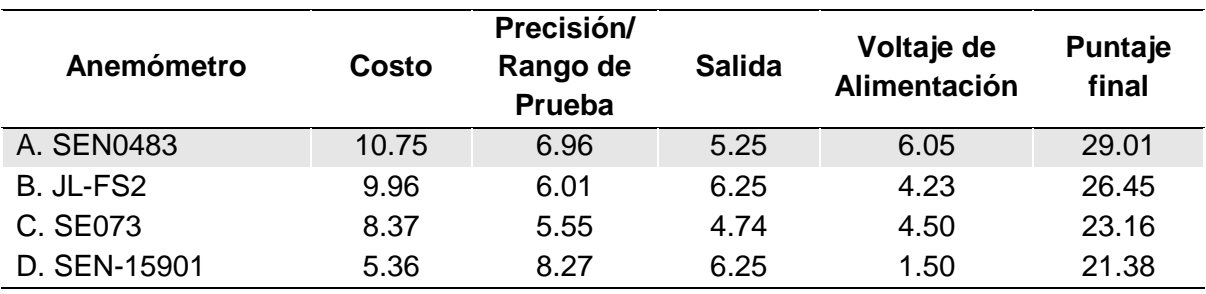

*Porcentaje final de los anemómetros utilizando la metodología AHP*

*Nota.* Esta tabla muestra los pesos correspondientes con su porcentaje final de los

parámetros analizados para la selección del anemómetro.

# <span id="page-60-1"></span>**Tabla 10**

*Porcentaje final de los sensores de dirección de viento utilizando la metodología AHP*

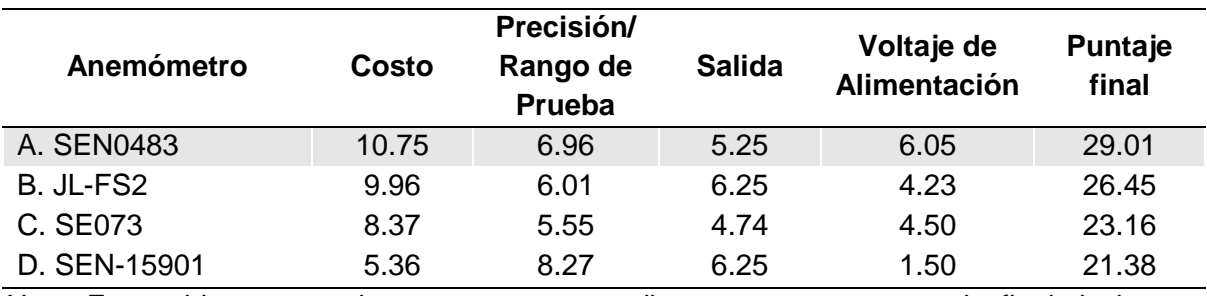

*Nota.* Esta tabla muestra los pesos correspondientes con su porcentaje final de los

parámetros analizados para la selección del sensor de dirección del viento.

#### *Anemómetro SEN0483 y sensor de dirección de viento SEN0482*

En la [Figura 13](#page-62-0) se aprecia los sensores de viento elegidos representado en el panel (a), el anemómetro SEN0483 y en el panel (b) el sensor de dirección de viento SEN0482. Considerando el peso y longitud de los sensores se decidió adquirir estos instrumentos de medición de viento de manos de un mismo fabricante por facilidad de envió, por otro lado, si se decide trabajar con una estación meteorológica con dispositivos integrados es posible que los costos de la implementación se eleven, cabe recalcar que los sensores meteorológicos seleccionados son profesionales.

Los sensores se encuentran fabricados en material de aleación de aluminio y utiliza un proceso de fundición a precisión de molde especial, de esta manera presenta las dimensiones adecuadas para ser adaptada a cualquier superficie, a su vez los circuitos internos están protegidos para tener resistencia a los ambientes más hostiles y presentan propiedades de anticorrosión e impermeables.

Los conectores del cable son tipo militar de igual manera resistentes a la corrosión. El anemómetro presenta baja inercia para detectar la velocidad del viento, ya que este hace girar las copas ubicadas en la hélice del sensor, de esta manera hace que los imanes del eje se activen para obtener la información precisa de la velocidad del viento. Mientras que para el sensor de dirección de viento la veleta también presenta baja inercia para detectar la dirección, ya que el mástil de cola rota sobre su propio eje, para detectar las 16 posiciones de azimut, otras características generales se las puede observar en la [Tabla 7.](#page-59-0)

62

<span id="page-62-0"></span>*Anemómetro SEN0483 y sensor de dirección de viento SEN0482*

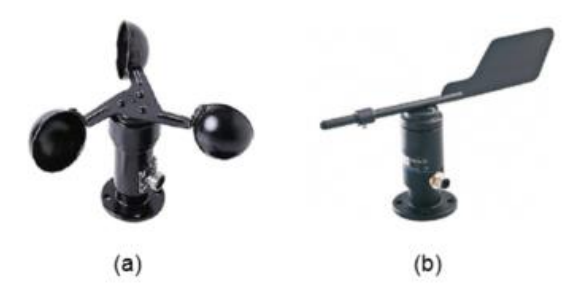

*Nota.* La imagen muestra los sensores de viento seleccionados: (a) Sensor de velocidad modelo SEN0483 y (b) sensor de dirección modelo SEN0482.

# **Plataformas**

# *Amazon Web Services – AWS*

Alberga una gran cantidad de aplicaciones para el público los cuales, pueden ser adquiridos dependiendo las necesidades del usuario lo que la convierte en una herramienta versátil donde se pueden interconectar varias funcionalidades. Dichos servicios se posicionan en la nube por lo que el consumidor no tiene limitaciones por su propio hardware, además esta plataforma posee atención a nivel mundial por lo que no hay restricción en la región de operación.

Al adquirir una cuenta dentro del entorno de AWS se pueden encontrar varias características con las que se puede realizar trabajos de infraestructura informática, gestión y almacenamiento con el uso de bases de datos y tecnologías de IoT, por lo que se convierte en una plataforma bastante completa en la que cualquier desarrollador puede empezar con la creación de aplicaciones. Todos los servicios están especializados en una funcionalidad en específico y existen de varios tipos por lo que el

usuario tiene la libertad de elegir los de mayor conveniencia e interconectarlos para realizar proyectos aún más grandes.

Debido a que el propietario de todas estas aplicaciones es Amazon, se pueden interconectar de manera sencilla pues guardan una sinergia entre sí por lo que no existen conflictos de compatibilidad, tal como se muestra en la [Figura 14.](#page-63-0) Es necesario conocer la funcionalidad específica de cada herramienta caso contrario el usuario no estaría haciendo un uso adecuado de las mismas. Por otro lado, este entorno cuenta con una gran cantidad de clientes por lo que se puede solicitar soporte tanto a medios oficiales de Amazon como en foros de la Comunidad donde se puede utilizar la documentación de la plataforma o la experiencia de otros usuarios (AWS, 2021).

# <span id="page-63-0"></span>**Figura 14**

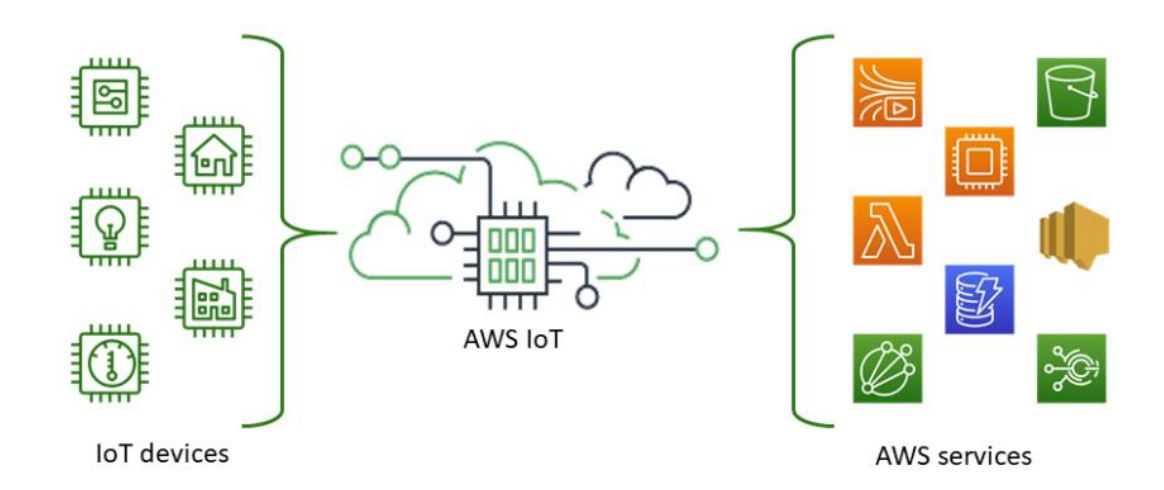

*Esquema de conexión de la plataforma Amazon Web Services*

*Nota.* La figura indica el diagrama de conexión entre los dispositivos IoT y la plataforma Amazon Web Services. Obtenido de (AWS, 2021).

# **AWS IoT**

Con esta funcionalidad es posible conectar dispositivos físicos con la nube, en este caso Amazon provee de un software que permite interconectar otros servicios con nuestro terminal. De esta forma se puede administrar y gestionar módulos físicos que sean compatibles con tecnologías de Arduino, Raspberry Pi, también con tecnologías de comunicación como LoRaWAN, Sigfox, entre otros.

Una de las aplicaciones más potentes brindadas por Amazon es la habilidad de analizar los datos recolectados por los dispositivos IoT, para esta tarea se pueden utilizar servicios de la plataforma como "AWS Kinesis", la cual permite la creación de tableros interactivos para la administración del conocimiento recopilado mediante dispositivos electrónicos.

#### **AWS Kinesis**

Se utiliza para el procesamiento de un gran volumen de información, por lo general esto sucede en proyectos de monitoreo en tiempo real, esta herramienta permite el uso de aplicaciones para el análisis y gestión de datos, estas pueden ejecutarse dentro de la plataforma de Amazon en conjunto con otros servicios. Las funcionalidades de AWS Kinesis son las de realizar cuadros para la visualización, creación de alertas, etc (AWS, 2021).

## *Azure*

Azure consta con una cantidad notable de servicios dentro de la nube los cuales prestan recursos para resolver cualquier tipo de problema del usuario, algunas de sus funcionalidades se pueden observar en la [Figura 15.](#page-65-0) Para este caso se les dará prioridad a las aplicaciones de IoT las cuales dan soluciones variadas al usuario que necesite conectar su dispositivo Sigfox.

Azure ofrece una gran seguridad a la hora de almacenar los datos y también provee un respaldo de la información, una de sus mayores ventajas es la interconectividad con otras plataformas pues presenta un ambiente hibrido de trabajo donde por medio de la creación de solicitudes es capaz de anexarse con otras nubes y manejar un esquema más amplio de aplicaciones.

Es versátil pues admite el trabajo de código abierto lo que la convierte en una herramienta ideal para desarrolladores que manejan distintos lenguajes de programación o que trabajen en plataformas ajenas a Microsoft (Microsoft, 2021).

# <span id="page-65-0"></span>**Figura 15**

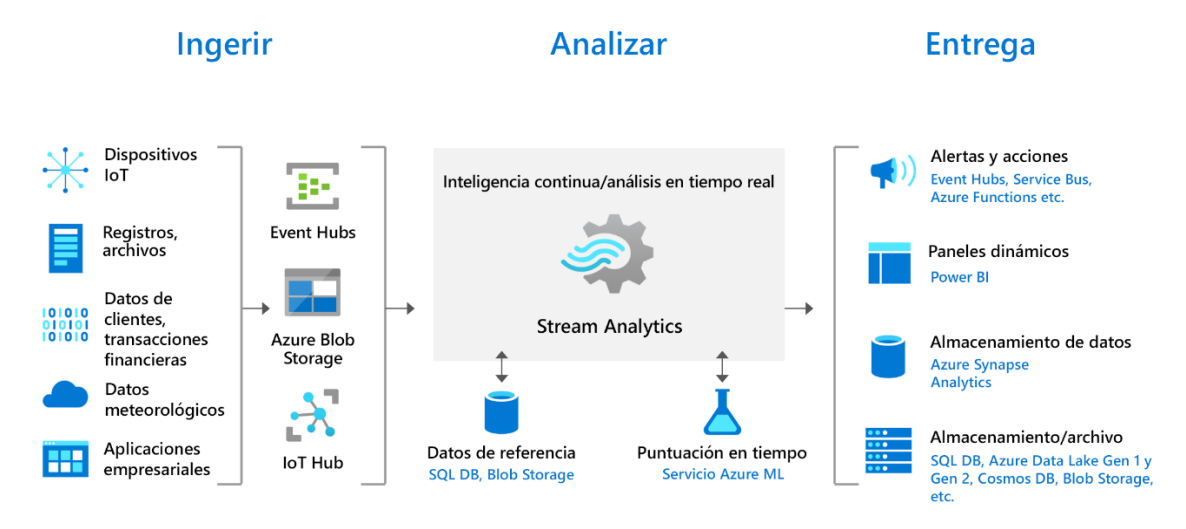

*Esquema de conexión de la plataforma Azure*

*Nota.* La figura indica el tratamiento de datos de los dispositivos IoT con la plataforma Azure. Obtenido de (Microsoft, 2021).

## **Azure Event Hub**

Event Hubs es un servicio similar al de AWS Kinesis por lo que se podría decir es su homólogo dentro de la plataforma de Microsoft, la funcionalidad de esta herramienta es la de analizar y gestionar los datos obtenidos en tiempo real. Adicionalmente tiene la funcionalidad de gestionar el procesamiento de los mismos en casos de un siniestro y realizar un respaldo en forma de backup. Por otra parte, es posible almacenarlos en bases de formato SQL y visualizarlos por medio de otros softwares de Microsoft como es el caso de Power Bi.

## **Azure IoT Hub**

Esta herramienta es usada para entablar la comunicación de dispositivos que soporten tecnología IoT con la nube, sirve para poder administrarlos remotamente. Además, IoT Hub es compatible con varios de los servicios que brinda Azure por lo que el usuario tiene la libertad de interconectarlos si así lo desea o también puede establecer comunicación con el software de código abierto para la gestión de datos (Microsoft, 2021).

## *IBM Watson*

Actualmente esta plataforma se levanta principalmente como una de las que manejan la inteligencia artificial y se especializan en servicios para empresas debido a la cantidad elevada de información que estas manejan. Para gestionar este gran volumen de datos IBM Watson propone soluciones interesantes para el tratamiento, gestión y visualización de los mismos.

Cuenta con servicios de Machine Learning para estudiar estrategias de mercado. Su principal ventaja es la personalización y seguridad del apilamiento de datos. Las empresas prefieren este tipo de herramientas ya que no se preocupan del procesado de información más bien disfrutan de ver el resultado final, esto les ayuda en el ahorro de tiempo a la hora de la toma de decisiones. IBM Watson logra consolidarse como un referente en el uso de la Inteligencia Artificial. Esta plataforma tiene la capacidad de conectarse con varias nubes como las de AWS, y de Azure. Además, soporta una integración con Sigfox por medio de Node Red como se nota en la [Figura 16](#page-67-0) (IBM, 2020).

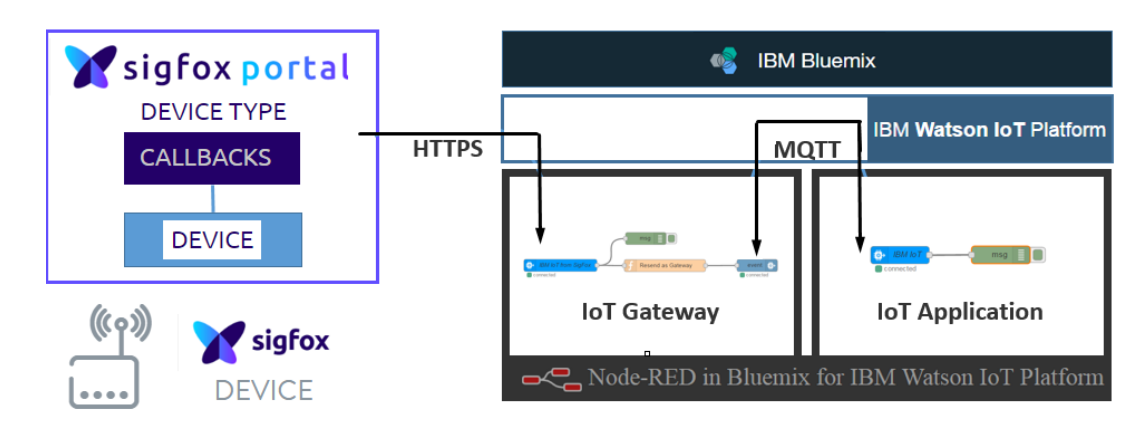

<span id="page-67-0"></span>*Esquema de conexión de la plataforma IBM Watson*

*Nota.* La figura indica la conexión del backend de Sigfox con la plataforma IBM Watson. Obtenido de (Qiita, 2020).

#### *Thinger.io*

Es una plataforma que admite código abierto, actualmente es compatible con varias tecnologías como Arduino, Raspberry Pi, soporta Node Red. Cuenta con una versión gratuita con ciertas restricciones, adicionalmente maneja plugins para realizar conexiones con tecnologías específicas como Sigfox, esto se ve dentro de la [Figura 17.](#page-68-0) El uso de plugins internos exige necesariamente contar con la versión de pago de esta plataforma, caso contrario es necesario tener conocimiento de dispositivos HTTP para entablar una conexión de forma manual.

Es ideal para proyectos que no tengan muchos requerimientos pues una vez enlazado el dispositivo se puede graficar los datos directamente por lo que la visualización de la información se realiza de manera sencilla. Por último, se menciona la gran documentación que posee pues por cada apartado existente dentro de la plataforma se tiene un manual propio. El usuario puede informarse rápidamente de la correcta utilización de las herramientas de las cuales dispone (Thinger.io, 2020).

## <span id="page-68-0"></span>*Esquema de conexión de la plataforma Thinger.io*

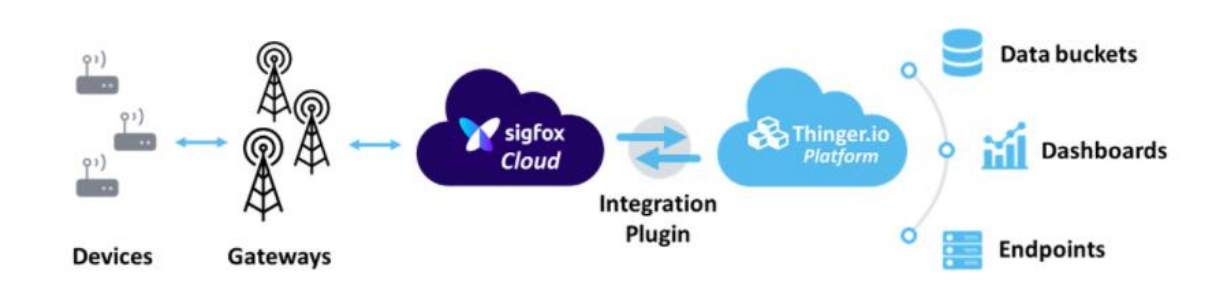

*Nota.* La figura indica la integración de los dispositivos IoT con el backend de Sigfox y el plugin de Thinger.io. Obtenido de (Thinger.io, 2020).

# *ThingsBoard*

Es una plataforma especializada en dispositivos IoT, además se caracteriza por soportar código abierto para la gestión de la recopilación, procesamiento y visualización de datos provenientes de dispositivos enlazados, es compatible con protocolos MQTT y HTTP lo que es una ventaja para realizar proyectos con este esquema ya que tienen gran compatibilidad, lo mencionado con anterioridad se encuentra en la [Figura 18.](#page-69-0) La comunicación se establece con dos sencillos pasos, el primero es la configuración del callback dentro del backend de Sigfox y el segundo es la petición de información solicitada a través de ThingsBoard,

Esta herramienta permite gestionar los dispositivos conectados de forma segura, también admite la creación de usuarios o clientes activos que pueden acceder a ciertos datos y visualizar algunas características que el administrador permita mediante la creación de reglas de ingreso. Posee dos versiones una en la nube y la otra es un software que se puede instalar localmente en un computador, pero la versión web cuenta con más ventajas lo que la vuelve más potente (ThingsBoard, 2021).

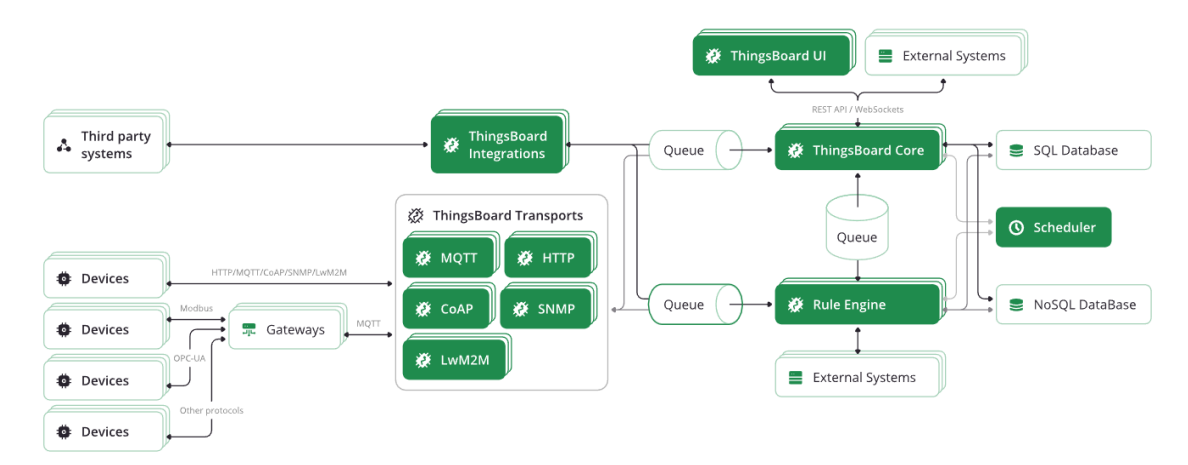

# <span id="page-69-0"></span>*Diagrama de conexión de la plataforma ThingsBoard*

*Nota.* La figura indica la integración de los dispositivos IoT con la plataforma ThingsBoard. Obtenido de (ThingsBoard, 2021).

Esta plataforma cuenta con una cantidad extensa de información que explica cómo usar cada una de sus instrumentos y es una buena alternativa para desarrolladores que buscan una solución rápida, no es tan sofisticada como la de Amazon o Azure, pero posee funcionalidades específicas para proyectos de IoT.

# *Plataforma Google Cloud*

Google Cloud emplea el uso de código abierto lo que da libertad al desarrollador para usar cualquier tipo de herramienta en distintos lenguajes de programación, además esta ventaja permite conectarse con varias nubes de otros servicios por lo que se puede tener aplicaciones híbridas. Las funcionalidades de Google Cloud pueden ser usadas por programadores independientes o por grandes corporaciones lo que la convierte en una plataforma multipropósito (Google, 2020).

Al igual que AWS y Azure también brinda servicios variados, si bien es cierto no tiene un listado igual de extenso de los últimos dos mencionados, dentro de su

repertorio posee una cantidad de herramientas considerablemente competitivas, esto se muestra en la [Figura 19.](#page-70-0)

# <span id="page-70-0"></span>**Figura 19**

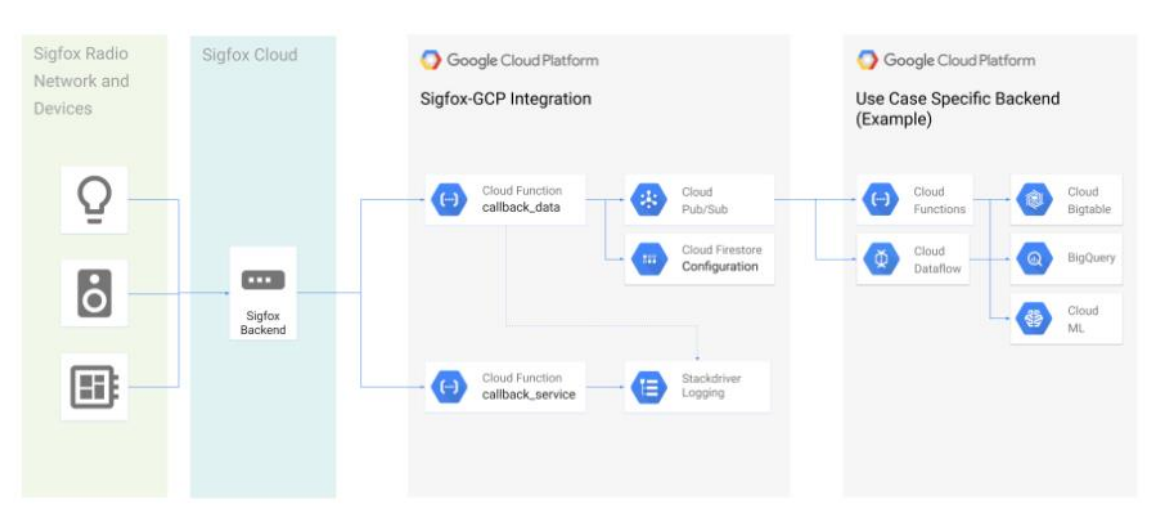

*Esquema de conexión de la plataforma de Google Cloud*

*Nota.* La figura indica la integración de los dispositivos IoT del backend Sigfox con la plataforma de Google Cloud. Obtenido de (Google, 2020).

# **Selección de Plataforma**

Para escoger el entorno de trabajo se estudió los beneficios que ofrecen todas las opciones expuestas en este documento, todas son compatibles con la tecnología Sigfox y pueden ser configurables mediante callbacks. Es necesario el uso de dichas plataformas debido a que dentro del backend solamente se puede visualizar la carga útil de los datos recolectados, estos se encuentran en formato hexadecimal y no cuentan con gráficas para facilitar la toma de decisiones. Para una asimilación apropiada de la información el usuario puede tomar la ayuda que prestan los servicios ofrecidos por compañías que poseen plataformas dedicadas a IoT.

Una de las principales funciones es el procesamiento de los datos, el cual permite ordenar de forma sistemática la información como también la realización de operaciones matemáticas entre las variables sensadas, esta acción permite encontrar información adicional sobre la zona de plantación. Otra de las bondades es la construcción de un panel conocido como dashboard, este permite observar detalladamente los datos graficados en el tiempo, así mismo, con esta ayuda visual el agricultor fácilmente puede digerir todo el conocimiento de su sembrío. Los parámetros tomados en cuenta para la discriminación del escenario de trabajo y visualización de información se encuentran en [Tabla 11,](#page-72-0) las características son las siguientes:

- **Periodo de Prueba:** Las plataformas presentadas ofrecen al menos un mes de prueba, una vez terminado este lapso de tiempo ciertas funciones dejan de estar activas y para volver a usarlas es necesario un pago monetario previo. Otras plataformas poseen un crédito inicial gratuito, el mismo va disminuyendo conforme se utilicen los servicios del portal y una vez terminado obliga al usuario a cancelar los valores del servicio.
- **Compatibilidad de conexión:** Dependiendo del entorno que se decida usar es necesario la creación de Tokens, códigos JSON, generación de links de activación, cabeceras, etc. Algunos de estos elementos son más difíciles de crear que otros por lo que esta facilidad de conexión fue tomada en cuenta pues es relevante si se desea transmitir mensajes del backend a la plataforma de un tercero.
- **Procesamiento de datos:** Es complicado utilizar esta herramienta libremente porque de forma intencionada no incluyen todas las características necesarias para el tratamiento de información, para acceder completamente a esta herramienta existen casos en los cuales es necesario realizar un abono previo,
otras plataformas permiten libremente el procesado de los datos, pero por tiempo limitado.

 **Servicios:** Para la realización del dashboard también es necesario el uso de funciones extras que generalmente son cobradas al usuario, otra opción es redirigir la información procesada a otra plataforma para su respectiva graficación, pero existe entornos en la nube que dan una extensa libertad para la creación de los tableros visuales.

## <span id="page-72-0"></span>**Tabla 11**

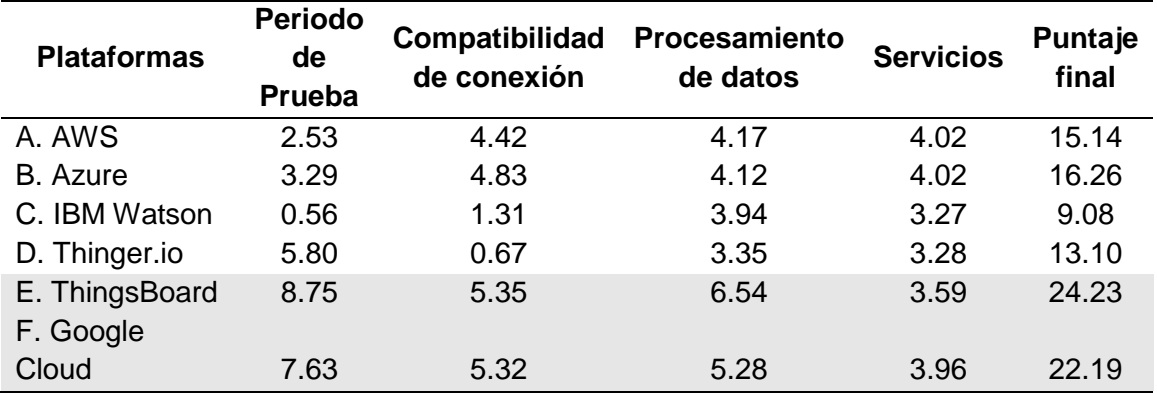

*Porcentaje final de las plataformas usando la metodología AHP*

*Nota.* Esta tabla muestra los pesos correspondientes con su porcentaje final de los parámetros analizados para la selección de la plataforma.

Debido a que la información almacenada en el backend puede ser redirigida a varias plataformas al mismo tiempo, se tomó la decisión de trabajar con dos entornos para poder explotar al máximo todas las funcionalidades que ofrece Sigfox. Dentro de la [Tabla 11](#page-72-0) se puede observar que el puntaje más elevado es para ThingsBoard seguida de Google Cloud, ambas plataformas disponen de un tiempo de prueba prolongado en donde el usuario puede programar los datos dentro de la carga útil recibida, esto es primordial pues al aplicar el algoritmo de compresión cambia la estructura de la información y necesariamente se debe decodificarla. Otra ventaja es que una vez

terminado el tiempo de prueba los resultados se pueden visualizar de manera indefinida por lo que no hay que preocuparte por un pago monetario en el futuro.

### **Lenguajes de programación seleccionados**

Para la implementación del sistema de monitoreo de parámetros ambientales, se utilizó C++ como lenguaje de programación para desarrollar la codificación de los datos tomados por los sensores, programar el microcontrolador Arduino y la tarjeta de desarrollo Thinxtra, la cual es la encargada de direccionar mensajes al backend de Sigfox. JavaScript es el lenguaje de programación que se utilizó para realizar la decodificación de los datos en la plataforma de ThingsBoard, intercambio de información entre el backend de Sigfox, el servidor de Heroku y las API de Google Cloud. Además, se empleó para programar la aplicación de Node.js y por último para guardar y editar información en los archivos de Google Sheets.

#### **Visual Studio Code**

Visual Studio Code es un editor de código fuente totalmente gratuito y de código abierto desarrollado por Microsoft, se encuentra disponible para Windows, Linux y macOs. Se utiliza para llevar a cabo la comunicación con plataformas externas, el cual sirve para crear apps que por medio de la programación de nodos permiten establecer una comunicación con cualquier otra plataforma que utilice lenguajes de programación como Java, JavaScript, Phyton, PHP, C++ (Code, 2021).

### **Node JS**

Node.js es un entorno de ejecución para JavaScript construido con el motor V8 desarrollado por Google para el navegador Chrome, a fin de ejecutar JavaScript del lado del servidor. Utilizado para el desarrollo de aplicaciones en tiempo real ya que utiliza un modelo de operaciones asíncrono y orientado a eventos. Por lo tanto, en el

modelo asíncrono el procesamiento de una tarea no va a bloquear o retrasar la ejecución de otras, lo que lo hace muy liviano y eficiente. Node.js cuenta con su propio gestor de paquetes Node Package Manager, mediante npm se puede gestionar fácilmente las dependencias de un proyecto (NodeJS, 2021).

Para el presente proyecto se utilizó el editor de código Visual Studio Code para el desarrollo de la aplicación Node.js que permite comunicar el backend de Sigfox, con el servidor de Heroku y este a su vez dirigir los datos a las API de Google a través de peticiones utilizando los métodos GET y POST del protocolo HTTP. En dicha aplicación se programó el levantamiento del servidor, se estableció las rutas para la configuración en los callbacks, se realizó la decodificación de los mensajes que provienen del backend y se hizo uso de las credenciales API de Google.

#### **Heroku**

Heroku es una plataforma como servicio de computación basado en la nube compatible con ocho lenguajes de desarrollo para crear, ejecutar y administrar el despliegue de aplicaciones. Permite manejar los servidores y sus configuraciones, además ofrece herramientas integradas para garantizar su escalabilidad. Presenta servicios de monitoreo y rendimiento en tiempo real, registro y seguimiento de errores.

El servicio de mensajes integrados concede al desarrollador administrar datos de Heroku Postgres, Heroku Redis, MongoDB, JawsDB entre otros, esto permite conservar, interactuar y manipular la información fácilmente (Heroku, 2021). Para el presente proyecto la plataforma de servicio Heroku se utilizó para realizar el levantamiento del servidor en la nube de la aplicación de Node.js

### **Equipos Patrón**

Para verificar que los datos tomados por los sensores de índice de radiación ultra violeta, temperatura y humedad ambiental, no presenten ninguna anomalía y el funcionamiento sea el correcto, se hizo uso de los siguientes equipos de medición, para la comparación de información.

#### *Medidor de humedad y temperatura Fluke 971*

El Fluke 971 es un instrumento que se utiliza para medir la humedad relativa y la temperatura a partir de un termistor NTC, como se muestra en la [Figura 20,](#page-75-0) el instrumento muestra 3 diferentes puntos de temperatura del aire como la: ambiente, punto de rocío y de bulbo húmedo, para el registro de valores mínimos, máximos y el promedio. Cuenta también con una capacidad de almacenamiento de datos de 99 registros, una tasa de actualización de temperatura de 500 ms, un peso de 190 gramos y duración de la batería de 200 horas (FUKE, 2021).

### <span id="page-75-0"></span>**Figura 20**

*Equipo de medición Fluke 971*

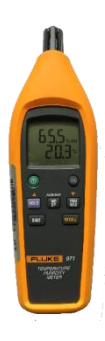

*Nota.* La figura indica el equipo Fluke 971 utilizado para medir la humedad y temperatura ambiental.

La [Tabla 12](#page-76-0) se muestra las especificaciones técnicas del sensor patrón, estas características son importantes pues ayudan a la calibración del dispositivo elegido con

la metodología AHP. Posteriormente el FLUKE 971 será utilizado para el cálculo de errores.

### <span id="page-76-0"></span>**Tabla 12**

*Especificaciones del equipo de medición Fluke 971*

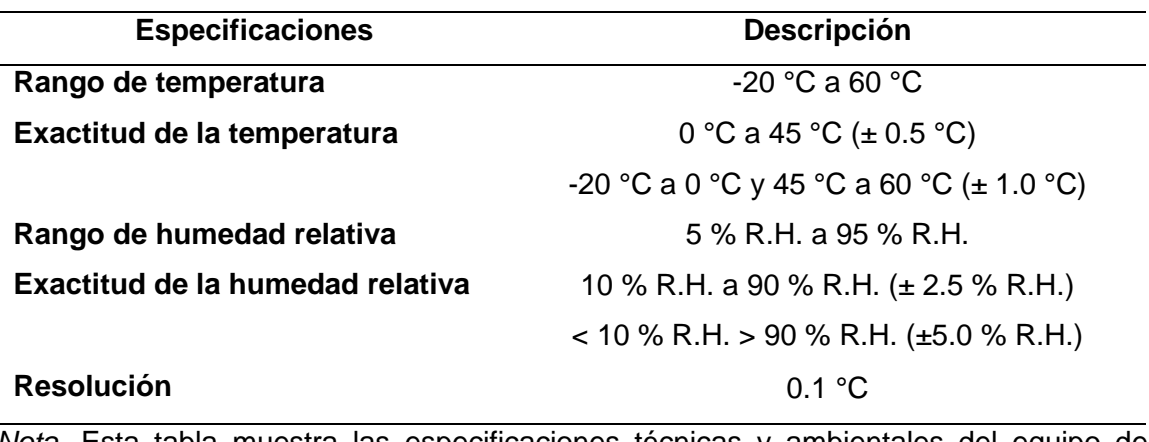

*Nota.* Esta tabla muestra las especificaciones técnicas y ambientales del equipo de medición Fluke 971.

#### *Medidor de radiación ultravioleta UV513AB*

El UV513AB es un instrumento cuya utilidad es la medición de la luz ultravioleta de forma automática, como se muestra en la [Figura 21,](#page-77-0) opera en un rango espectral de 280 a 400 nm, con un punto de calibración en 365 nm. Utilizado para aplicaciones de radiometría, mediciones cuantitativas de laboratorio, monitoreo de procesos industriales y ambientales. Presenta dos rangos de mediciones y una capacidad de almacenamiento para veinte datos en memoria (Test Equipment Depot, 2021).

El parámetro de radiación es muy sensible pues varía según los obstáculos que pueden presentarse en el ambiente, este factor afecta a las mediciones ya que al ser tan susceptible cualquier nube, persona u objeto que se atraviese puede generar un cambio en la magnitud registrada. Es recomendable recopilar los datos en un lugar despejado y que se encuentre libre de cuerpos que puedan afectar la medición.

# <span id="page-77-0"></span>**Figura 21**

*Equipo de medición UV513AB*

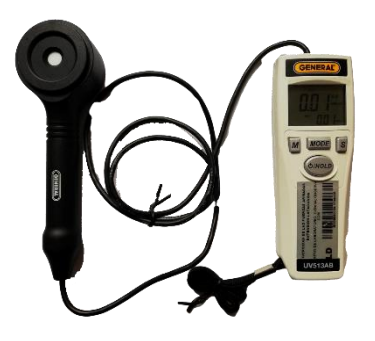

*Nota.* La figura indica el equipo UV513AB utilizado para medir la radiación ultra violeta

Dentro de la [Tabla 13](#page-77-1) se observan algunas de las especificaciones del sensor patrón UV513AB.

## <span id="page-77-1"></span>**Tabla 13**

*Especificaciones del equipo de medición UV513AB.*

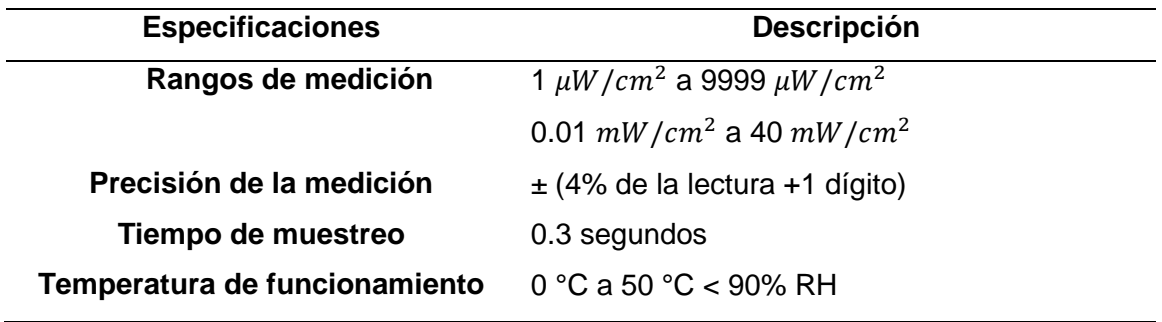

*Nota.* Esta tabla muestra las especificaciones técnicas y ambientales del equipo de medición UV513AB.

#### **Capítulo IV**

### **Diseño del Sistema**

#### **Generalidades del sistema**

Para la implementación del sistema se desarrolló dos motas, las cuales se encuentran integradas por la red de sensores, el microcontrolador y el módulo Tx/Rx. Los nodos están conectados a la red Sigfox por lo que se cuenta con un envío de 140 mensajes uplink, poseen un tamaño de 12 bytes y 4 mensajes downlink de 8 bytes por día, por lo tanto, para cubrir la toma de mediciones durante las 24 horas, los nodos sensores envían información al backend cada 10 minutos.

El algoritmo de compresión se encuentra diseñado a partir de los rangos de medición de las variables ambientales, de esta manera se construye la carga útil con el número de bits necesarios y se optimiza el tamaño del mensaje. Al llegar los datos al backend de Sigfox son decodificados en diversas variables de modo que se construye un solo archivo en formato tipo JSON, por consiguiente, a través de la utilización de callbacks se redirige la información a la plataforma IoT y a su vez el backend es comunicado con el servidor Heroku junto con la plataforma de Google Sheets.

Los componentes seleccionados en el capítulo anterior serán utilizados para realizar un diagrama de bloques, como se muestra en la [Figura 22,](#page-79-0) de esta manera se tiene una perspectiva general del sistema a partir de los componentes principales para su funcionamiento.

## <span id="page-79-0"></span>**Figura 22**

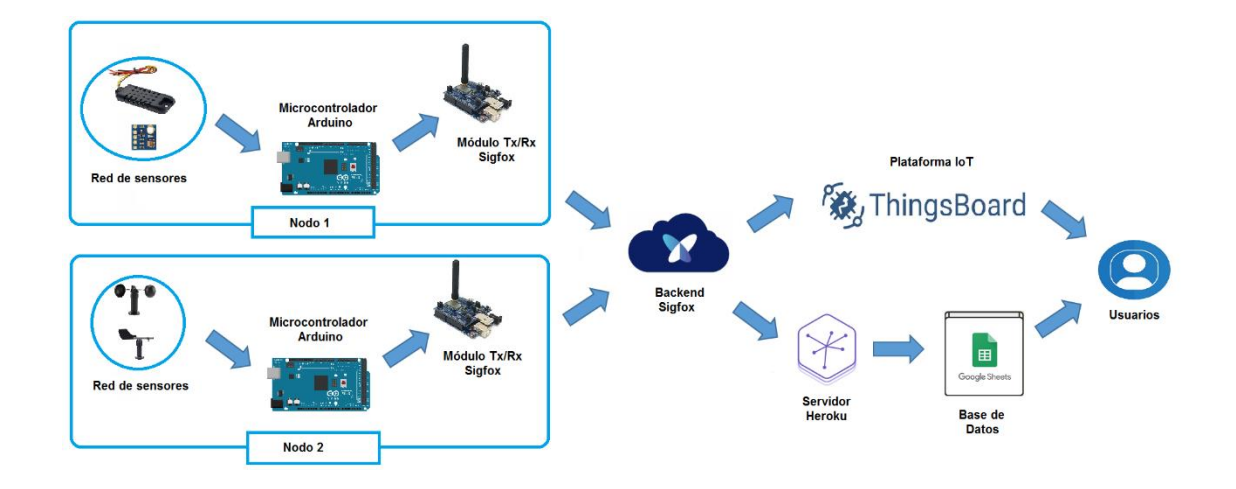

*Diagrama de bloques del sistema de monitoreo ambiental*

*Nota*. Conjunto de Hardware y Software utilizados en el proyecto.

- **Nodos sensores:** el sistema cuenta con 2 nodos, constituidos por los siguientes bloques:
	- **Red de sensores:** En este bloque se encuentran 4 sensores los cuales son los encargados de medir los datos de las variables ambientales, distribuidos de la siguiente manera, el nodo 1 está conformado por el sensor de humedad junto con el de temperatura y el sensor de radiación UV. El nodo 2 está compuesto por los sensores de velocidad y dirección de viento.
	- **Microcontrolador Arduino**: Este bloque está integrado por la placa Arduino Mega, procesa datos cada minuto y codifica la información en base al algoritmo de compresión, una vez estructurado el mensaje lo envía cada 10 minutos al backend a través del módulo Thinxtra.
- **Módulo Tx/Rx**: Este bloque está constituido por la placa de desarrollo Thinxtra, el cual se encarga de comunicar el microcontrolador con la red de Sigfox.
- **Backend de Sigfox:** Este bloque conforma la nube de Sigfox, para la recepción y envió de información de los nodos con otras plataformas IoT.
- **Dashboard:** Este bloque está conformado por la plataforma de ThingsBoard, realiza la decodificación del mensaje y los muestra en un panel de control.
- **Base de datos:** En este bloque se registran los datos enviados por los nodos sensores a través de las API de Google.

### **Diseño del hardware del sistema**

El hardware del sistema para el monitoreo de los parámetros ambientales está constituido por dos nodos, los mismos se encuentran físicamente ubicados dentro del cultivo. La representación para el diagrama de conexión se muestra a continuación:

### *Diseño del nodo sensor 1*

Esta mota está conformada, por el sensor DHT21 que se utiliza para medir la variación de la humedad y temperatura ambiental, mientras que para medir el índice de radiación UV, se utilizó el sensor ML8511. Los sensores se encuentran conectados de la siguiente manera, el DHT21 necesita una alimentación de 5 voltios, por otro lado, para el ML8511, se utilizó el regulador de voltaje AMS1117, el cual presenta una salida de 3.3 voltios para la alimentación del sensor.

El DHT21 al ser un sensor digital, necesariamente debe conectar el cable de la señal a uno de los pines, por lo tanto, presenta una conexión con el pin 48. Mientras que el ML8511, es un sensor analógico, de esta manera se conecta la señal de enable al pin A8 y el output al pin A9. Con lo antes mencionado, en la [Figura 23,](#page-81-0) se muestra el esquema de conexión de la mota sensora.

### <span id="page-81-0"></span>**Figura 23**

*Conexión electrónica del nodo sensor 1*

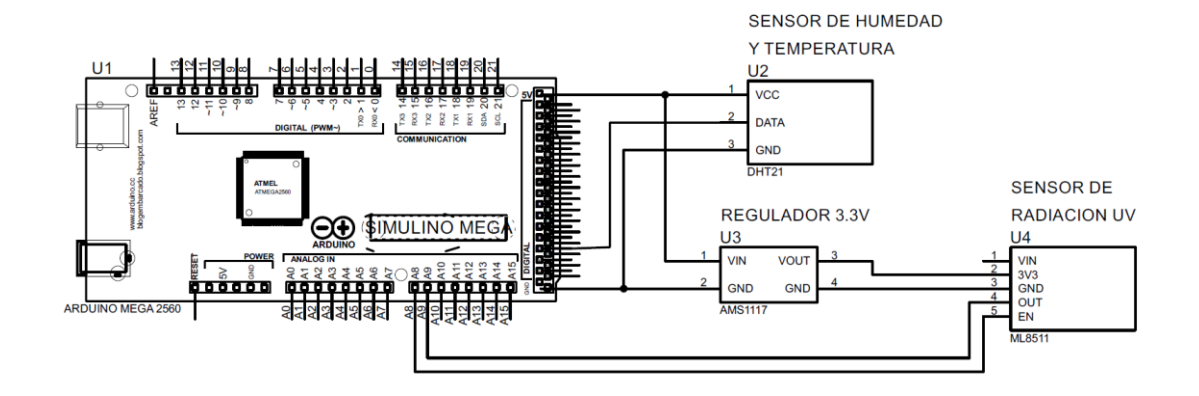

*Nota.* El gráfico muestra la forma de conexión de los sensores de humedad, temperatura y UV en la mota sensora 1.

### *Diseño del nodo sensor 2*

Esta mota posee dos sensores los cuales son el Anemómetro SEN0483 encargado de tomar las lecturas de la velocidad del viento y sensor SEN0482 cuya función es medir la dirección a las que se dirigen las corrientes de aire. Ambos sensores soportan una alimentación de 9 a 24 voltios por lo que se deberá utilizar una fuente aparte para habilitarlos.

El SEN0482 es un sensor que utiliza el protocolo de comunicación Modbus, es decir, utiliza un esquema de maestro-esclavo donde se generan solicitudes para la transmisión de datos. Para facilitar la comunicación del Arduino con el sensor es necesario un dispositivo intermedio como lo es el módulo RS485, este transforma las peticiones en señales TTL que son entendibles para este tipo de hardware. Los enable de este dispositivo se ubican en los pines 22 y 24.

Para la comunicación obligatoriamente se necesitan los pines de conexión Tx/Rx usados para transmitir las solicitudes. La shield de Thinxtra también emplea la conexión de estos pines de comunicación por lo que se usó un Arduino Mega pues cuenta con tres pares de estos conectores. El módulo RS485 se ubica en los pines 16-17 correspondientes al Tx2/Rx2. El SEN0483 al ser análogo solo necesita uno de los pines del Arduino Mega por lo que se empleó el uso del pin A8. El esquema de conexión del hardware es visible en la [Figura 24.](#page-82-0)

#### <span id="page-82-0"></span>**Figura 24**

*Conexión electrónica del nodo sensor 2*

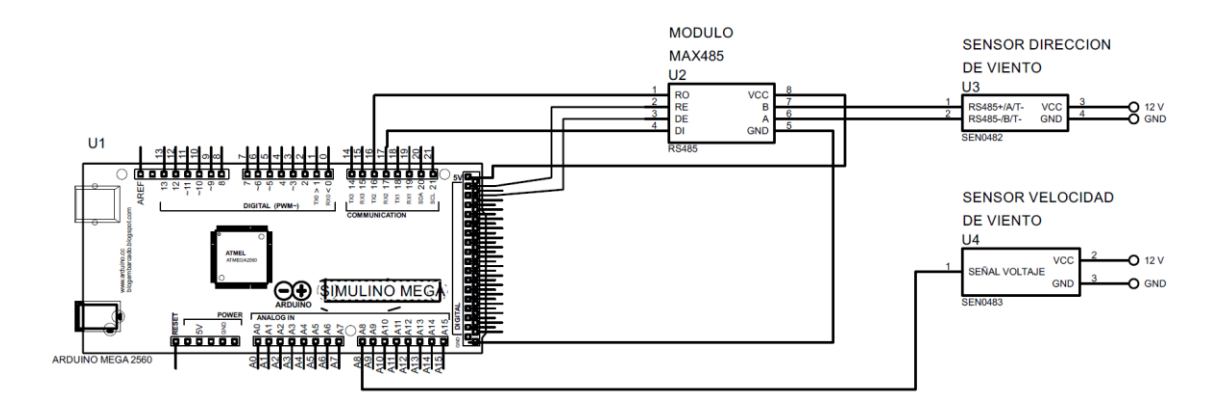

*Nota.* El gráfico muestra la forma de conexión de los sensores de velocidad y dirección de viento en la mota sensora 2.

### **Diseño del software del sistema**

El software del sistema está compuesto por dos códigos que realizan el mismo proceso para el tratamiento de datos, mientras que, para la compresión de la carga útil, se emplea el mismo método en ambos nodos, tomando en cuenta la cantidad de bits que se usa en cada variable para armar cada segmento del mensaje.

#### *Algoritmo de Compresión*

Los algoritmos de compresión son utilizados en diferentes escenarios para comprimir objetos que pueden ser archivos o mensajes, lo que permite ahorrar espacio en memoria y reducir el tiempo de transmisión de datos. De acuerdo a la aplicación que se esté utilizando la calidad del algoritmo va a depender del tipo de compresión, el tiempo de ejecución y la calidad de reconstrucción del mensaje. Dichos algoritmos están conformados por la parte de codificación y decodificación, los cuales se encuentran enlazados para poder realizar la interpretación del mensaje, como se muestra a continuación:

- **Codificación:** En esta parte se recepta el mensaje original y se genera un mensaje comprimido a partir del mensaje anterior.
- **Decodificación:** En esta parte se reconstruye el mensaje original o la aproximación del mismo a partir del mensaje comprimido.

Para la reconstrucción del mensaje, se tiene 2 tipos de algoritmos, que se mencionan a continuación:

- **Algoritmos sin pérdidas:** Este tipo de algoritmo reconstruye exactamente el mensaje original y se utiliza normalmente para mensajes que contengan únicamente texto.
- **Algoritmo con pérdidas:** Su función es la de reconstruir un mensaje aproximado al original, el cual es aceptable y se utiliza en mensajes que contengan imágenes y sonidos, ya que presenta una baja pérdida en resolución y habitualmente son indetectables (Blelloch, 2013).

Con lo antes mencionado, el desarrollo del software se lo realizó en base a las etapas con que debe contar un algoritmo para la compresión de los datos.

#### *Etapa de codificación*

Los mensajes de Sigfox están diseñados y optimizados para sensores que requieren una baja cantidad de energía, la red al presentar limitaciones tanto para el número de envió de mensajes como para el tamaño de los mismos, resulta conveniente codificar los datos en forma binaria para optimizar el tamaño del mensaje, ya que, si lo datos son codificados de manera directa en formato ASCII o en Hexadecimal se producirá una gran pérdida de espacio en la carga útil y a su vez se utiliza gran cantidad de ancho de banda para trasmitir. Por lo tanto, en el lado del dispositivo, se recogen los datos de los sensores y se calcula el tamaño en bits de las variables que serán transmitidas, mientras que en el lado del backend de Sigfox el servidor toma los bits de acuerdo a como se haya codificado el mensaje y se realiza la respectiva configuración para la decodificación de mensaje.

Para el presente proyecto, se utiliza 2 tipos de datos ya sea Int o Float, de acuerdo a la variable que se esté enviando. Cabe mencionar que los tipos de datos que se pueden transmitir al backend de Sigfox se muestran en la [Tabla 14.](#page-84-0)

### <span id="page-84-0"></span>**Tabla 14**

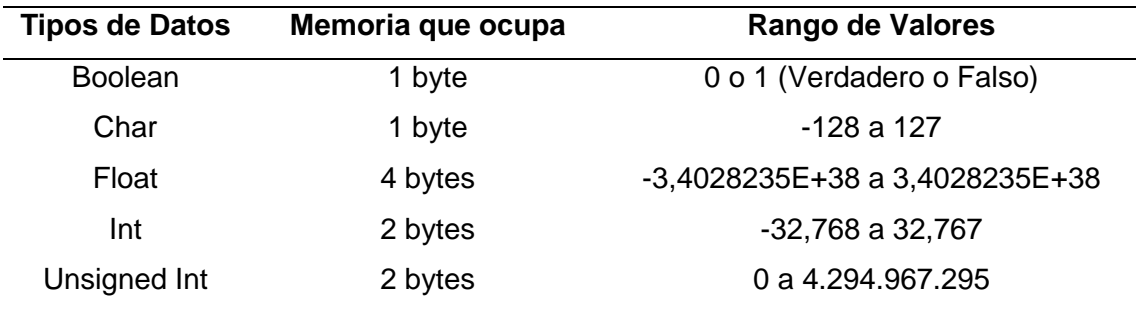

*Tipos de datos aceptados por Sigfox*

*Nota*. Tipos de datos con su respectivo tamaño ocupado en el almacenamiento. Obtenido de (Arduino, 2021).

Configurando el payload con el tipo de dato por defecto como se muestra en la [Tabla 14,](#page-84-0) se ocupa completamente los bytes y se deja muchos espacios disponibles los cuales son llenados con ceros. De tal manera que, si se utiliza un tipo de dato Int se está ocupado 2 bytes directamente mientras que, para el tipo de dato Float la codificación por defecto se realiza en base a el estándar IEEE 754, por lo tanto, se ocupa 4 bytes. Con lo antes mencionado se realiza la configuración del payload y se codifica los datos de acuerdo a los rangos de las variables medidas, como se muestra en la [Tabla 15.](#page-85-0)

### <span id="page-85-0"></span>**Tabla 15**

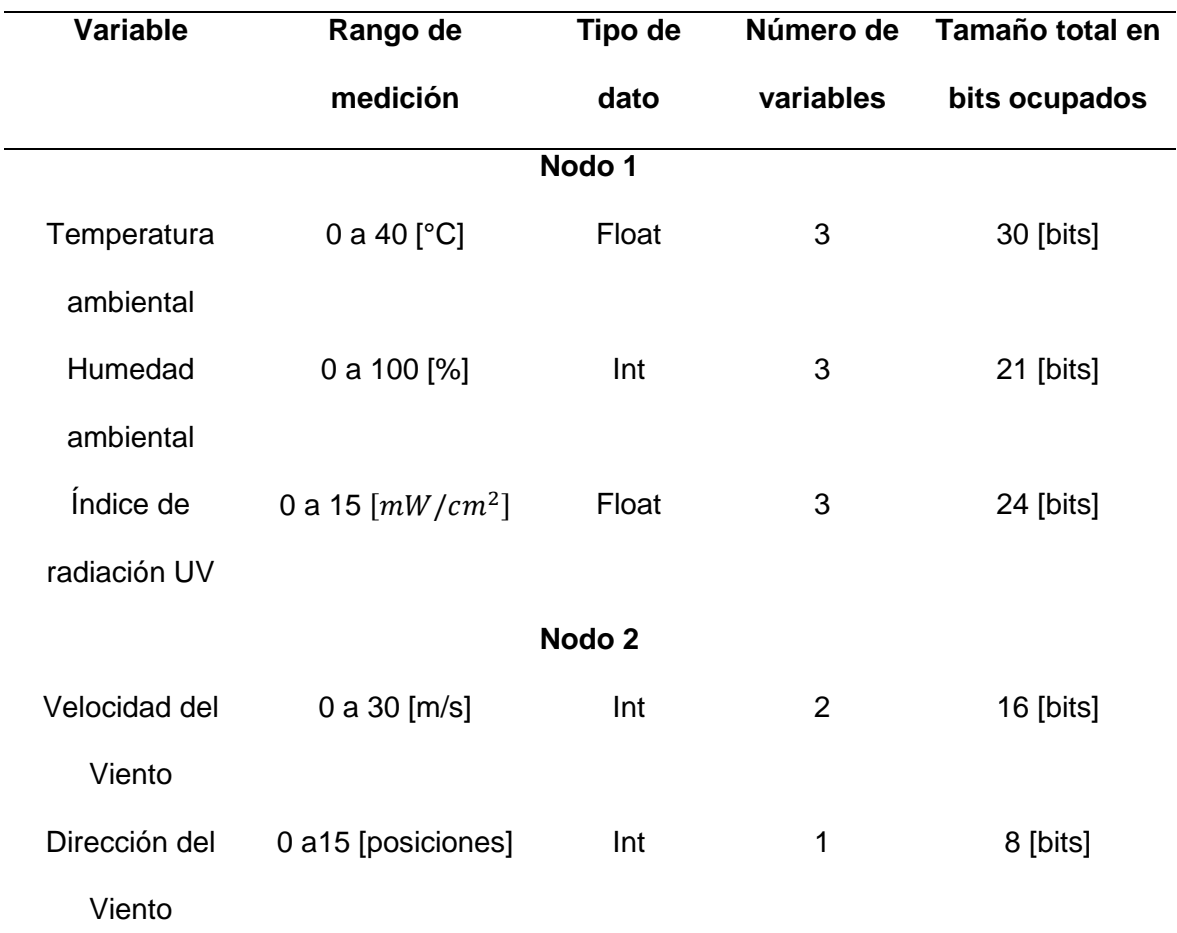

*Rangos de las variables ambientales*

Nota. Rangos y tamaño de almacenamiento de las variables medidas en el proyecto.

Las mediciones de las variables obtenidas serán procesadas en formato binario para poder tratar los datos bit a bit, con la ayuda de funciones de programación se asignan las constantes de acuerdo al tamaño de la trama. De esta manera se obtiene las constantes para una trama de 2 bytes, las cuales son usadas para la codificación del mensaje. Posteriormente se asigna a las constantes creadas 6 tramas de datos de 16 bits, para obtener los 12 bytes de carga útil respetando el tamaño del payload propuesto por Sigfox.

A continuación, se descompone la parte entera de la decimal de los datos obtenidos, y se asignan los valores a la variable que corresponde. Se debe tomar en cuenta que, para la parte decimal, se debe multiplicar por 10 para ser enviado como otro valor entero y en la decodificación se realiza el proceso contrario. Para la codificación en una trama de 16 bits se hace uso de los operadores lógicos de Arduino, un ejemplo de ello son los siguientes:

- <<: Desplazamiento de bit a la izquierda
- >>: Desplazamiento de bit a la derecha

De tal manera que se utiliza el siguiente desplazamiento "<<" para concatenar los datos de derecha a izquierda. Cuando todos los datos hayan sido llenados de acuerdo al número de bits que presenta cada variable, se continua con la siguiente trama de esta manera se utiliza toda la cantidad de memoria disponible en el payload utilizando cada bit disponible.

Se debe tomar en cuenta que el bit más significativo se coloca a la izquierda mientras que el bit menos significativo va a la derecha, puesto que, al decodificar los datos, en el backend de Sigfox, el payload lo interpreta de esta manera, posteriormente,

una vez armado el mensaje en formato binario, se realiza la conversación a hexadecimal, debido a que los datos que se encuentran en el backend lo hacen en dicho formato.

### *Etapa de decodificación*

La decodificación del mensaje en el backend de Sigfox, se realiza tomando como ejemplo la [Figura 25,](#page-87-0) ya que, una vez entendido el procedimiento, se puede aplicar esta decodificación general de acuerdo a como se codifico el mensaje.

### <span id="page-87-0"></span>**Figura 25**

*Estructura del payload*

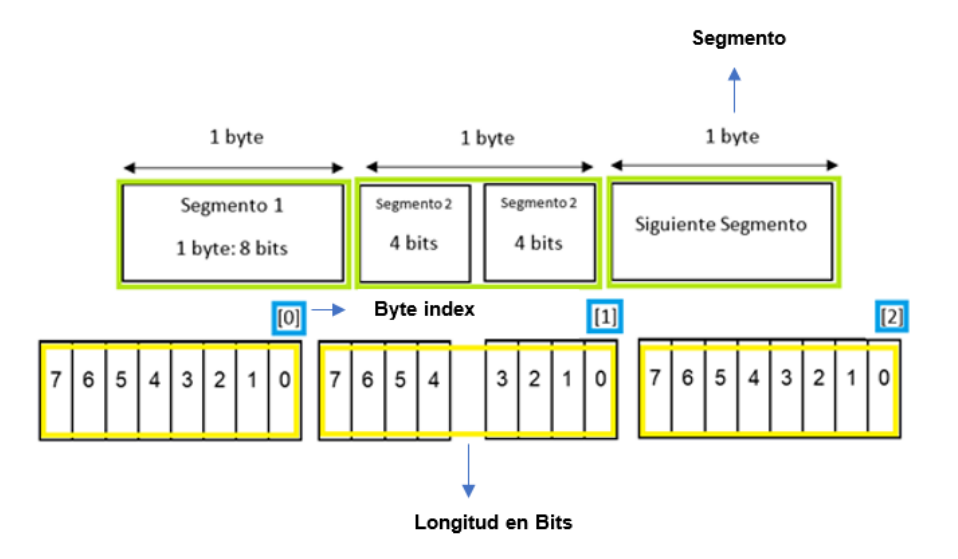

*Nota.* La figura indica los elementos que conforman la estructura del payload.

Por lo tanto, para la decodificación se debe tomar en cuenta lo siguiente:

- El tamaño por cada mensaje uplink es limitado a 12 bytes, teniendo 140 mensajes por día.
- El payload está compuesto por 12 segmentos desde la posición 0 a la 11, que se encuentran representados por el recuadro de color verde, y cada segmento tiene 8 bits, tal como se indica en la [Figura 25.](#page-87-0)
- Los segmentos están ordenados de manera descendente bit a bit como se muestra en la [Figura 25,](#page-87-0) de tal manera que el bit más significativo es el 7 y el menos significativo es el 0.
- Cada campo de la configuración está definido por el nombre, la posición del mensaje en bytes, la longitud y el tipo de dato.
	- El nombre del campo está definido por letras, números y caracteres como " " o "-".
	- La posición del mensaje en bytes o byte index está representado por el recuadro de color azul y es la posición que se utiliza para moverse entre segmentos.
	- La longitud del segmento está asignada de acuerdo a el tamaño del campo de la variable y se encuentra representado por el recuadro de color amarillo.
	- Los tipos de datos que admite Sigfox son los siguientes: boolean, char, float, uint e int.
- La configuración personalizada del payload presenta el siguiente formato:

nombre campo: byte index: tipo dato: longitud segmento::limite segmento

### *Configuración de la carga útil*

Para la comprensión del formato presentado en el apartado anterior se realiza una decodificación para ejemplificar el funcionamiento. Se toma como referencia la [Figura 26,](#page-89-0) donde se presenta 3 variables con un tamaño de almacenamiento de bits diferente.

### <span id="page-89-0"></span>**Figura 26**

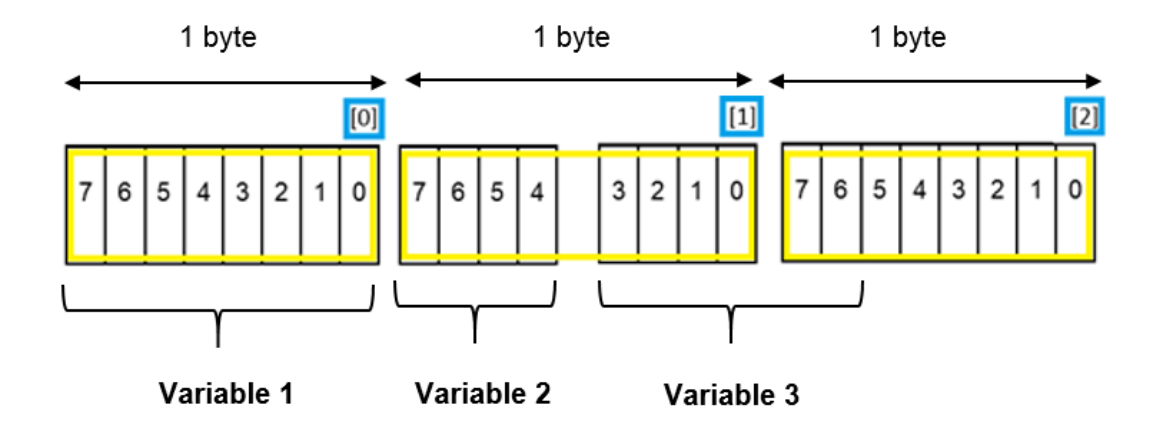

*Ejemplo general para la decodificación del payload* 

*Nota.* La figura indica un ejemplo de decodificación para un tipo de dato uint. El tipo de dato puede cambiar de acuerdo a las necesidades del usuario.

Para la decodificación del primer segmento se extrae el dato de la variable 1, y la configuración es diferente a las demás, por lo tanto, el byte index se encuentra en la posición 0 y como es el primer dato a extraer no se coloca ningún parámetro, la codificación se realiza de izquierda a derecha, el tipo de dato es uint, por esta ocasión no se coloca la longitud del segmento y el límite es 0, ya que se está extrayendo todos los datos de ese segmento, de tal manera que se obtiene lo siguiente:

nombre\_campo::tipo\_dato:limite\_segmento

variable 1::uint:8

La decodificación de todos los demás segmentos es diferente, ya que al codificar un payload personalizado los datos de una misma variable pueden encontrarse en 2 segmentos diferentes, y está codificación es distinta a la de la primera, ya que se realiza de derecha a izquierda.

Por lo tanto, siguiendo la secuencia de la decodificación de la variable 1 se realiza lo siguiente para la extracción de la variable 2, primero se nombra el campo, luego se ubica el byte index en la posición 1, que representa al segmento 2, el tipo de dato es uint, para este caso se debe tener en cuenta la longitud del segmento. Se extrae la variable 2, la longitud del segmento es de 4, para el límite del segmento se recuerda que la lectura de los bits de derecha a izquierda, entonces el bit de inició será el bit 4 y el límite del segmento será el bit 7, de esta manera se obtiene la siguiente configuración.

#### variable\_2:1:uint:4::7

Para la decodificación de la variable 3, se sigue la secuencia de bits que se utilizó para extraer la variable 2, y los pasos que se mencionó anteriormente, de tal manera que se empieza nombrando el campo, como la variable 3 tiene una longitud de 6 bits, ya que la que los primeros 4 bits del 3 al 0 se posicionan en el segmento 2, mientras con los 2 bits restantes del 7 al 6 se encuentran en segmento 3, entonces el byte index cambia a la siguiente trama por lo tanto asume la posición 2, el tipo de dato es uint, la longitud del segmento es de 6 bits, mientras que para el límite del segmento, de debe ubicar en el segmento 3, en el bit 6 y se cuentan 6 bits de derecha a izquierda, teniendo como límite del segmento al bit 3.

variable\_3:2:uint:6::3

#### *Software del microcontrolador*

Una vez cargado el programa dentro de la tarjeta Arduino solo necesitará encenderse para funcionar. En el momento en el que se energice los dispositivos y los sensores empezará el monitoreo de la información. La secuencia que se lleva a cabo es la siguiente:

- Se inicializa con la programación que fue precargada con anterioridad en el dispositivo, esto incluye librerías, variables y métodos configurados con antelación los cuáles permiten empezar con la recopilación de datos. Se recomienda guardar respaldos de los programas para realizar las pruebas de funcionamiento.
- Es necesario establecer comunicación con la radio base para asegurarse que el área en la cual se encuentra el dispositivo tiene cobertura. Es posible consultar las zonas de operación disponibles mediante los servicios de Sigfox, pero esto no asegura que la integridad de la señal sea adecuada por lo que es preciso una comprobación.
- Se procede a tomar lecturas de medición tanto para el nodo 1 como para el nodo 2 en un lapso de diez minutos, posteriormente se las almacena para preparar el procesamiento de las variables.
- Se estructura la información y es tratada con un método de compresión de datos para ahorrar el espacio utilizado en el payload.
- La carga útil es enviada al backend de Sigfox donde se podrá visualizar en formato hexadecimal.
- El proceso de la llegada del payload se realiza aproximadamente cada diez minutos, puesto que, el dispositivo monitorea las variables dentro de este periodo, luego de ser almacenadas y enviadas se vuelve a repetir el proceso con la comprobación por parte de la radio base. Lo descrito anteriormente se puede resumir en el diagrama de la [Figura 27,](#page-92-0) en el panel (a) se muestra el diagrama de flujo de nodo 1, mientras que en el panel (b) se indica el diagrama de flujo del nodo 2.

## <span id="page-92-0"></span>**Figura 27**

#### *Diagrama de flujo de las motas sensora*

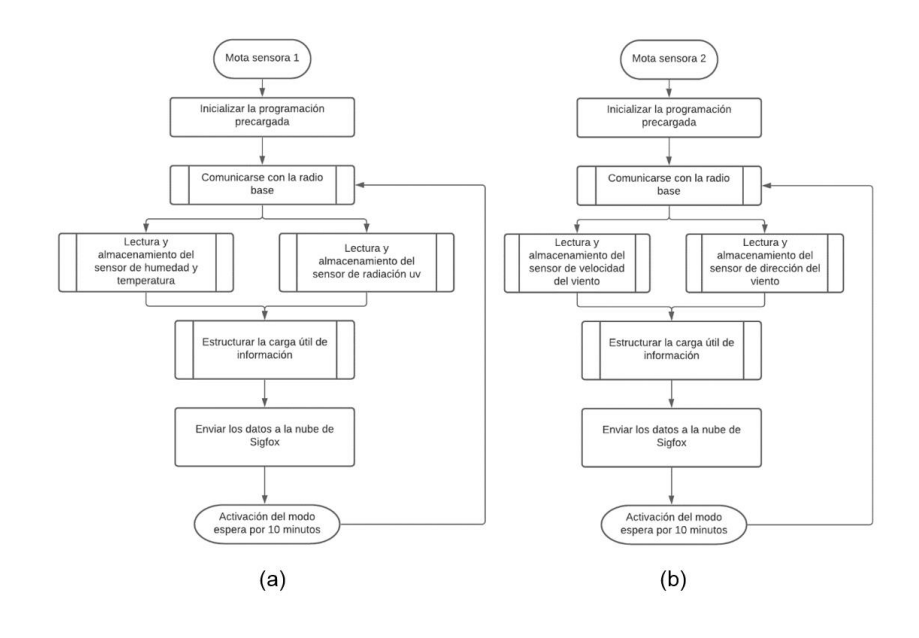

*Nota.* La figura indica el proceso que realizan los nodos desde el momento en el que se encienden: (a) mota sensora 1 y (b) mota sensora 2.

#### **Registro del dispositivo**

Para el registro del kit de desarrollo a la red, se debe ingresar a la página oficial de

Sigfox y seleccionar la opción "Activate my DevKit", como se muestra en la [Figura 28.](#page-92-1)

## <span id="page-92-1"></span>**Figura 28**

*Página oficial de Sigfox*

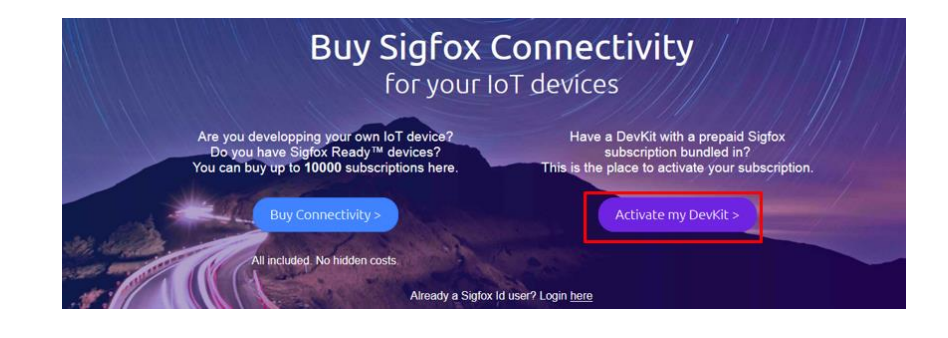

*Nota.* El gráfico muestra la página oficial para el registro de los dispositivos Sigfox. Obtenido de (Sigfox, 2021).

A continuación, se presenta el procedimiento para el registro de los dispositivos, como se muestra en la [Figura 29.](#page-93-0)

## <span id="page-93-0"></span>**Figura 29**

*Procedimiento para el registro de dispositivos Sigfox.*

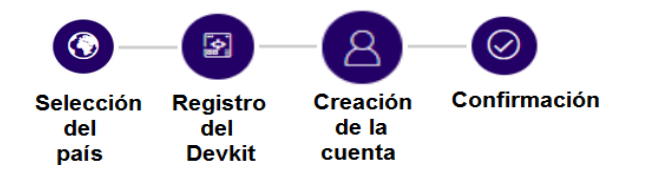

*Nota.* La figura indica los pasos necesarios para completar el registro de la cuenta Sigfox. Obtenido de (Sigfox, 2021).

Los pasos a seguir son los siguientes:

- 1. Primero, se inicia registrando el país en el cual se va a trabajar, para este caso se debe seleccionar Ecuador.
- 2. A continuación, se debe proporcionar los detalles del DevKit para la identificación del dispositivo. El cual cuenta con toda la información, en la caja del empaque y son únicos para cada tarjeta:
	- Región: Sigfox Xkit RCZ4
	- Device ID: Campo compuesto de hasta 8 dígitos entre números y letras, el cual se puede ejemplificar de la siguiente manera: 0041XXXX, siendo las X los valores propios pertenecientes al ID de cada tarjeta.
	- PAC: Campo compuesto de 16 dígitos entre números y letras. Como se muestra a continuación: F3914BXXXXXXXXXX, dicho formato representa el PAC de cada dispositivo. A su vez se debe proporcionar el objetivo del proyecto.
- 3. Posteriormente, se tiene la creación de la cuenta, para ingresar al backend de Sigfox, donde el usuario debe proporcionar su información y llenar todos campos solicitados.
- 4. Para finalizar, se recibe un mensaje de confirmación que la cuenta fue activada satisfactoriamente, de esta manera se puede ingresar al backend con el correo y la contraseña que se configuró para la creación de la cuenta.

### **Conexión con la plataforma ThingsBoard**

Para complementar la visualización de los datos dentro de tableros didácticos se optó por utilizar ThingsBoard, dicho servicio proporciona la realización de dashboard para el análisis de información. Para redirigir el payload de Sigfox a esta plataforma se siguen los pasos detallados a continuación:

- 1. Se debe crear una cuenta obligatoriamente, es posible realizarlo con un correo y contraseña a preferencia del usuario. Este proceso se lo puede realizar por medio de la página oficial de ThingsBoard.
- 2. Al iniciar sesión se deberá configurar el convertidor de datos, este procedimiento ayudará a la decodificación de los mismos. ThingsBoard cuenta con un panel de programación en lenguaje java script que permite manipular el payload de llegada, esta es una de sus principales ventajas pues se debe recordar que la información transmitida por el dispositivo Thinxtra se encuentra codificada. Por medio del convertidor se logra decodificar la información de tal forma que se puede visualizar los datos de manera limpia.
- 3. Posteriormente se integra el dispositivo IoT con la plataforma ThingsBoard. Esta cuenta con una integración exclusiva para la nube de Sigfox lo que simplifica la configuración para establecer una conexión. La combinación se lleva a cabo con la creación de una cabecera la cual se le asigna un identificador junto con una

contraseña, de esta manera automáticamente el entorno de trabajo crea una URL con protocolo HTTP que se deberá ubicar en el callback de Sigfox. El esquema de comunicación entre las dos plataformas se puede ver en la [Figura](#page-95-0)  [30.](#page-95-0)

#### <span id="page-95-0"></span>**Figura 30**

*Esquema de conexión entre Sigfox y ThingsBoard* 

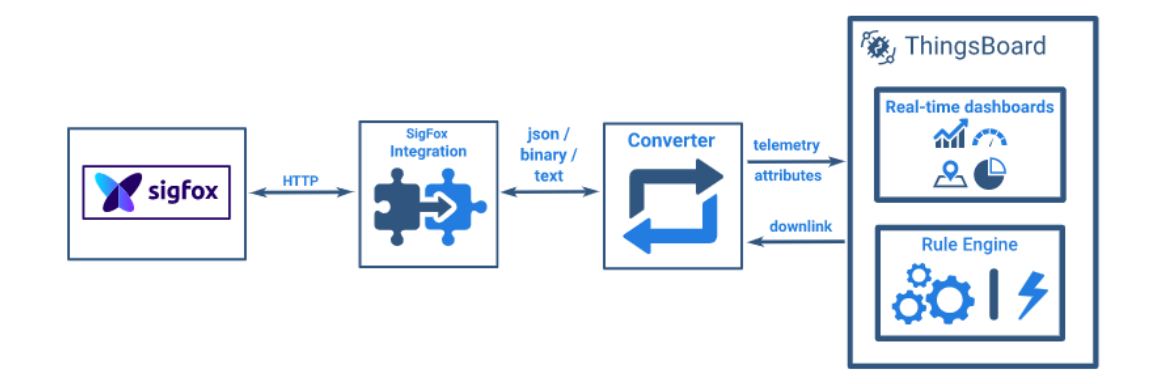

*Nota.* La figura indica la representación de conexión entre la plataforma IoT y Sigfox. Obtenido de (ThingsBoard, 2021).

- 4. Dentro del backend de Sigfox se debe configurar un callback personalizado. El payload puede ser separado por bits lo que ayuda a identificar las variables que se han monitoreado, así mismo es necesario colocar la información de la cabecera creada en ThingsBoard junto con la URL generada en el punto anterior. Para finalizar se debe redactar un formato JSON el cual es un texto que específica los datos que serán enviados.
- 5. Con los pasos antes mencionados se culmina con la comunicación entre plataformas, cada vez que llegue un mensaje a la nube de Sigfox será redirigido a ThingsBoard donde el convertidor de datos decodificará la información de manera automática pues ya se ha generado su programación con la ayuda de java script. Los mensajes se guardan en una lista de eventos que registran la

fecha, hora e información de cada mensaje decodificado lo que facilita un control del almacenamiento de los mismos.

6. Para el desarrollo de las gráficas se puede usar los widgets propios de la plataforma, cuenta con librerías y paquetes donde se puede visualizar lo siguiente: medidores analógicos, medidores digitales, alarmas, fichas informativas, gráficas en tiempo real, etc. mostrados en la [Figura 31.](#page-96-0) Se puede editar todas las propiedades y características de los widgets con el uso de java script, además, en caso de necesitar un gráfico que no se encuentre en ThingsBoard es posible exportarlo de otro lugar siempre y cuando el widget este creado a base de java script.

### <span id="page-96-0"></span>**Figura 31**

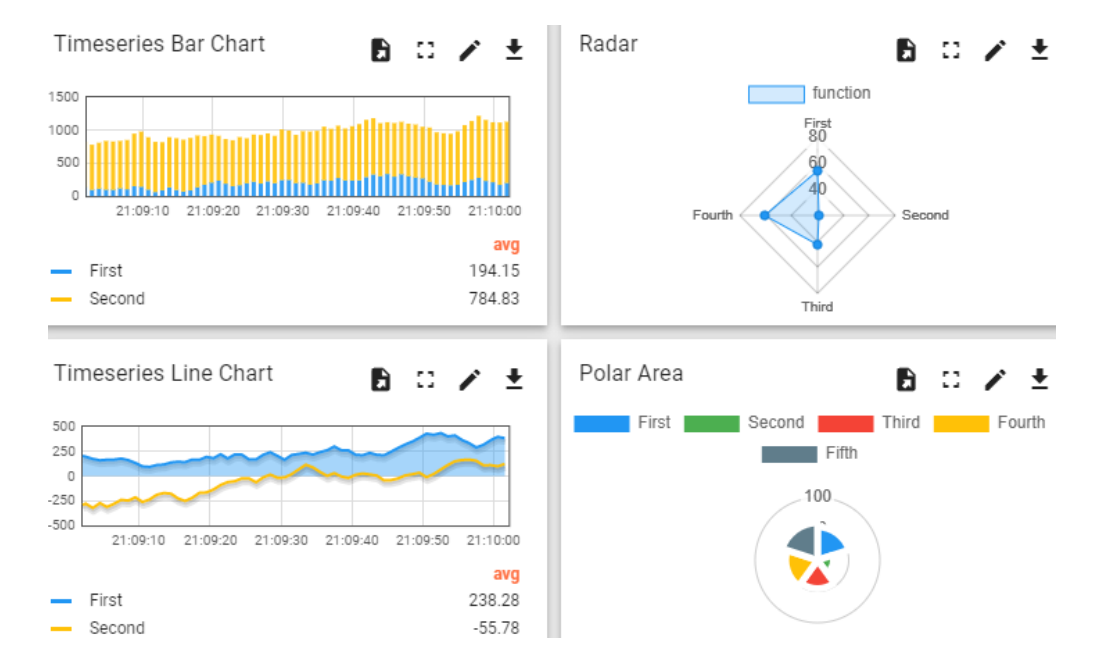

*Ejemplos de widgets proporcionados por ThingsBoard* 

*Nota.* La imagen indica una muestra de los widgets que pueden ser utilizados en ThingsBoard.

7. Con la agrupación de los distintos widgets y su edición se realiza el dashboard,

este es un tablero con la información centralizada y procesada donde la

asimilación de los datos se puede interpretar en un entorno amigable. El diagrama de la [Figura 32](#page-97-0) relata de forma abreviada todos los puntos que se han mencionado hasta ahora.

## <span id="page-97-0"></span>**Figura 32**

*Diagrama de flujo para la conexión entre Sigfox y ThingsBoard*

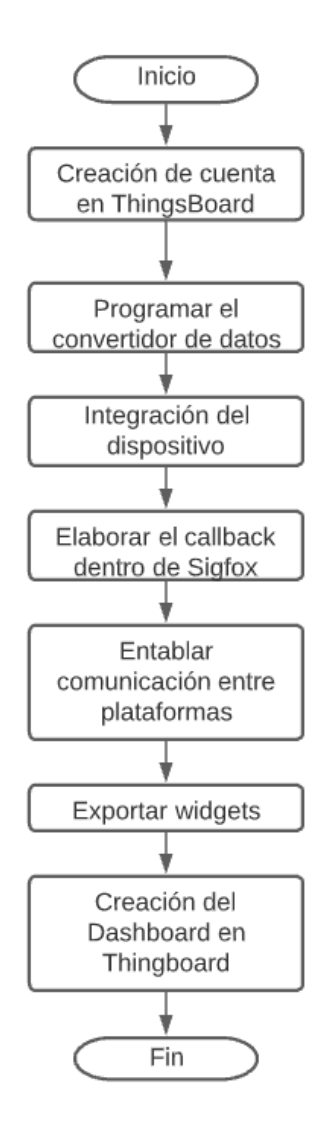

*Nota.* La figura indica el proceso que realiza se realiza para entablar comunicación entre las dos plataformas y posteriormente la visualización de información.

### **Conexión con la plataforma Google Cloud**

Para el registro y organización de los valores, se utilizó la plataforma Google Cloud, de esta manera se tiene un respaldo de toda la información recopilada por los nodos. El cual está representado en el siguiente diagrama de flujos, que se muestra en la [Figura 33.](#page-99-0) Para el registro de los datos siguen los pasos detallados a continuación:

- 1. Se inicia creando una cuenta en la plataforma, únicamente es necesario contar con una contraseña y un clave para su registro.
- 2. A continuación, es necesario habilitar las API de Google Drive y Sheets, llenando todos los campos solicitados por la plataforma, para activar la cuenta de servicio, el cual otorga los permisos necesarios para acceder al proyecto y editar el registro de los datos a partir de un fichero de credenciales en formato JSON.
- 3. Posteriormente se debe configurar un callback personalizado, la decodificación de las variables se lo realiza en el backend, y se agrupan en un formato tipo JSON para ser enviadas al servidor de Heroku a través de una URL que otorga dicha plataforma
- 4. La comunicación entre plataformas se lo realiza con la ayuda del protocolo HTTP, como un nodo intermedio para la comunicación entre el backend de Sigfox y la plataforma de Google se tiene al servidor de Heroku, en el cual se encuentra desplegada una app programada en el entorno node.js
- 5. Para finalizar, los datos se van actualizando y registrando cada 10 minutos a medida que se recopila la información por parte de las motas sensoras.

# <span id="page-99-0"></span>**Figura 33**

*Diagrama de flujo para la conexión entre Sigfox y Google Cloud*

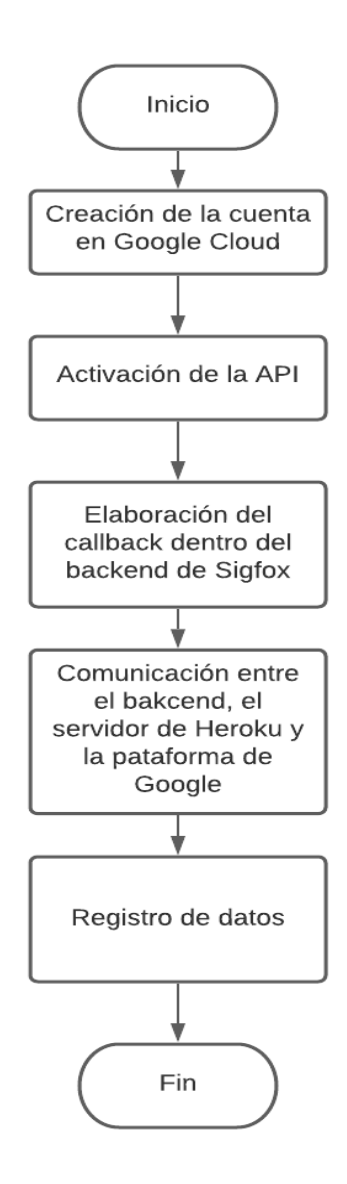

*Nota.* La figura indica el proceso que realiza se realiza para entablar comunicación entre el backend de Sigfox con la plataforma de Google Cloud para el registro de los datos.

## **Capítulo V**

## **Resultados y Pruebas**

Para la puesta en marcha del sistema de monitoreo ambiental, previamente se analizó la huella de cobertura de la tecnología de comunicación inalámbrica Sigfox para la provincia de Cotopaxi como se muestra en la [Figura 34,](#page-100-0) de esta manera se asegura que la zona donde se va a implementar las motas sensoras estén dentro de área de cobertura radioeléctrica.

### <span id="page-100-0"></span>**Figura 34**

*Cobertura radioeléctrica de la tecnología inalámbrica Sigfox*

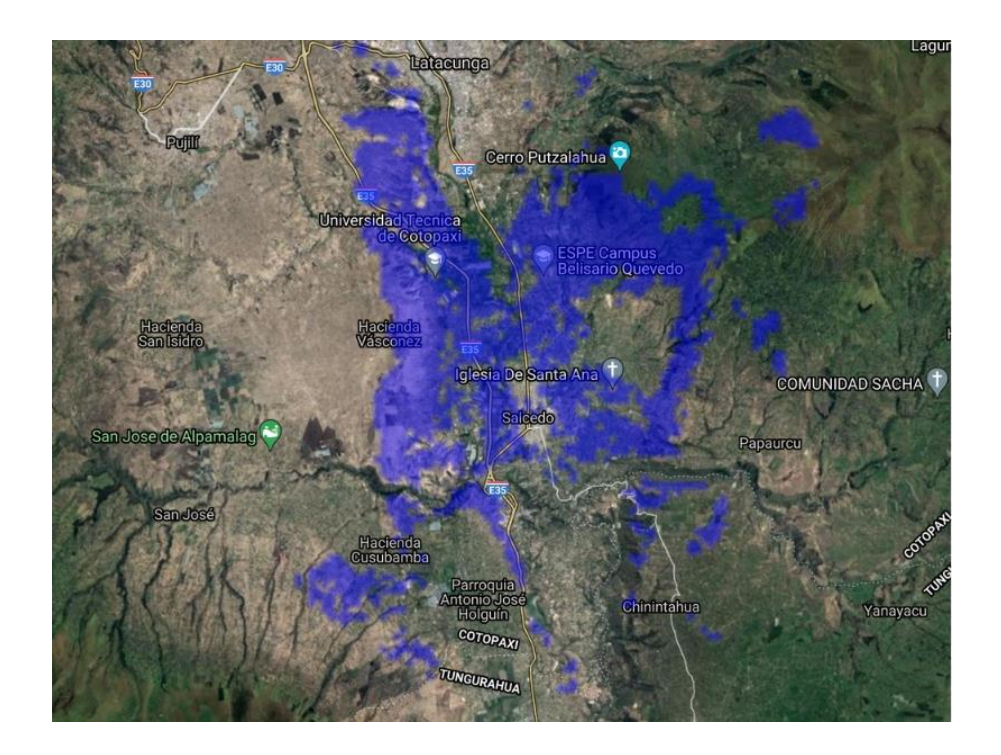

*Nota.* La figura indica la cobertura radioeléctrica proporcionada por el backend de Sigfox, para la provincia de Cotopaxi.

La zona seleccionada fue en el sector de Rumipamba Norte perteneciente al cantón San Miguel de Salcedo como se muestra en la [Figura 35,](#page-101-0) debido a la proximidad que tiene con la antena transmisora que se encuentra ubicada en la Universidad de las

Fuerzas Armadas – ESPE extensión Latacunga campus General Guillermo Rodríguez Lara, la cual permite tener una excelente señal de recepción en los nodos sensores.

### <span id="page-101-0"></span>**Figura 35**

*Zona de instalación ubicado en Latitud:-01.067131 y Longitud:-78.502524.*

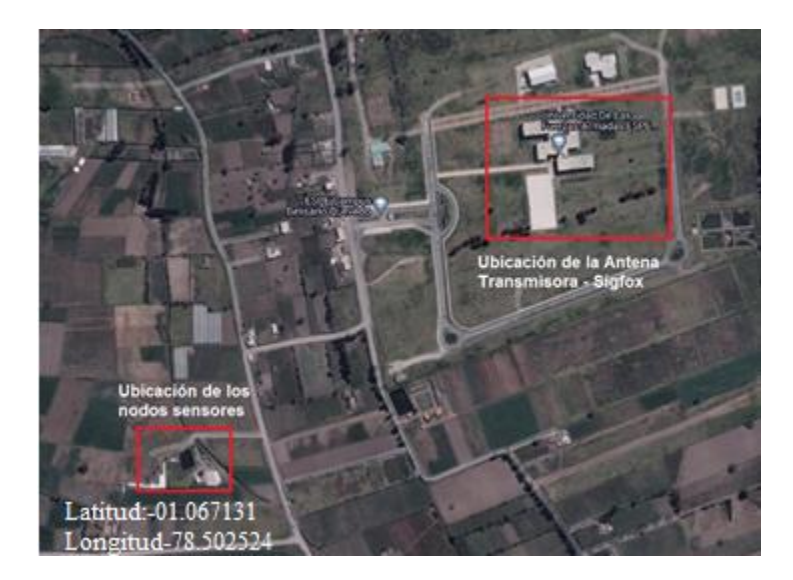

*Nota.* La figura indica la zona de ubicación de los nodos sensores donde se realizó las pruebas y la ubicación de la antena Sigfox en la Universidad de las Fuerzas Armadas – ESPE extensión Latacunga campus General Guillermo Rodríguez Lara.

### **Codificación de la carga útil**

Teniendo en cuenta los siguientes parámetros: el rango de medición, el tipo de dato, el número de variables y la cantidad de bits, que fueron descritos en la sección anterior, se muestra a continuación la codificación de la carga útil para los nodos sensores.

### *Carga útil del Nodo 1*

La estructura de la trama para el nodo 1 se muestra en la [Figura 36,](#page-102-0) la cual corresponde a la codificación de los datos en tamaño de bits para las variables de

índice de radiación UV, temperatura y humedad ambiental y la disponibilidad que

presenta para agregar nuevas variables.

### <span id="page-102-0"></span>**Figura 36**

*Codificación en bits del nodo 1*

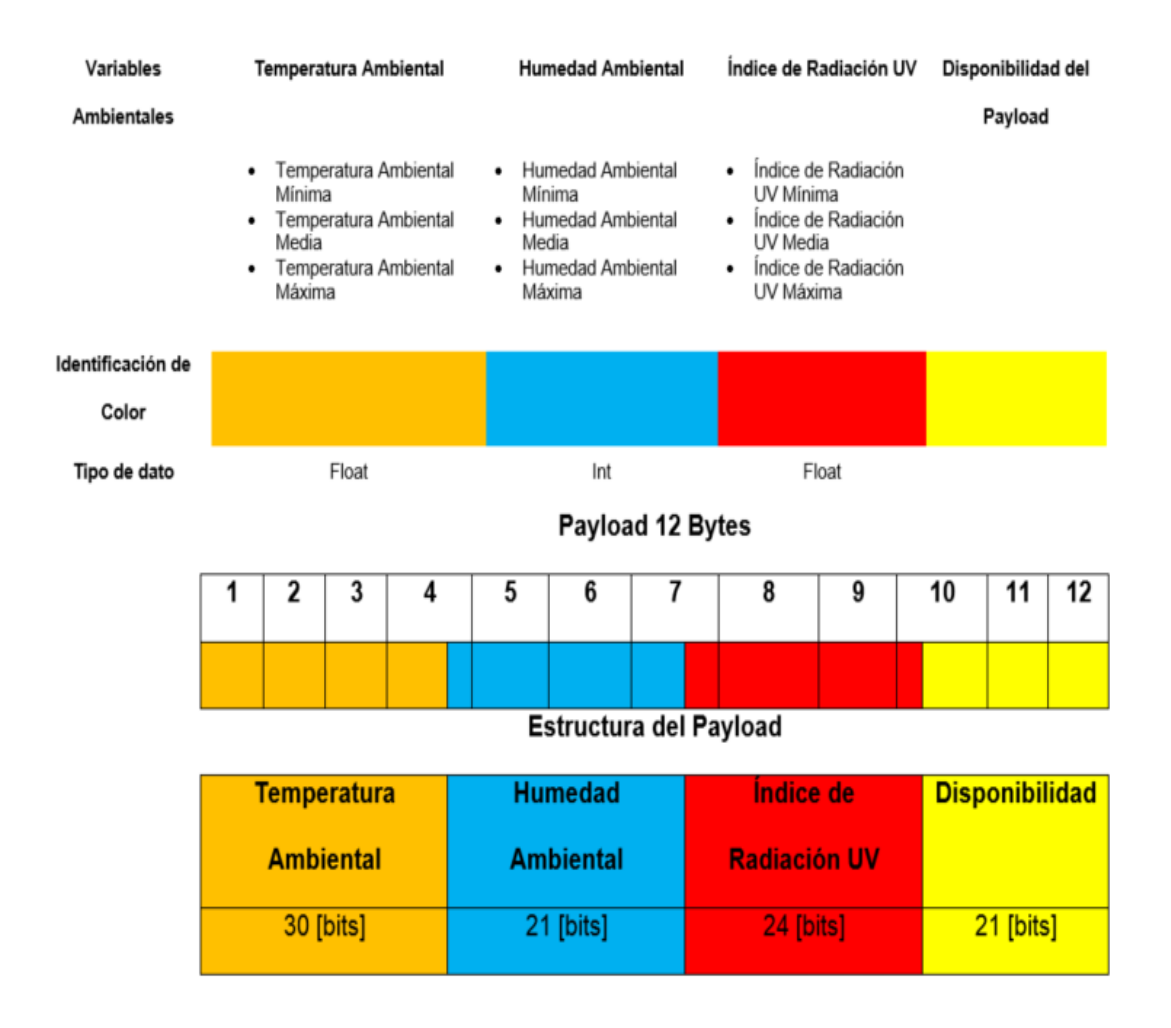

*Nota.* La figura indica la distribución en bits que presenta la carga útil de la mota sensora 1 de acuerdo a la codificación de las variables ambientales, que se encuentran representadas por un tipo de color.

Por otra parte, la estructura del payload del nodo 1 se encuentra conformada de la siguiente manera:

 **Temperatura ambiental:** El tamaño de la trama de la temperatura presenta 30 bits de uso, el cual se encuentra constituido por las siguientes temperaturas: mínima, media y máxima que son de tipo flotante con un decimal, separadas en seis variables. Tres de ellas presentan una longitud de 6 bits para almacenar la parte entera del número, mientras que las otras tres contienen una longitud de 4 bits para almacenar la parte decimal. En la [Tabla 16,](#page-103-0) se muestra la asignación por número de bits a cada variable.

### <span id="page-103-0"></span>**Tabla 16**

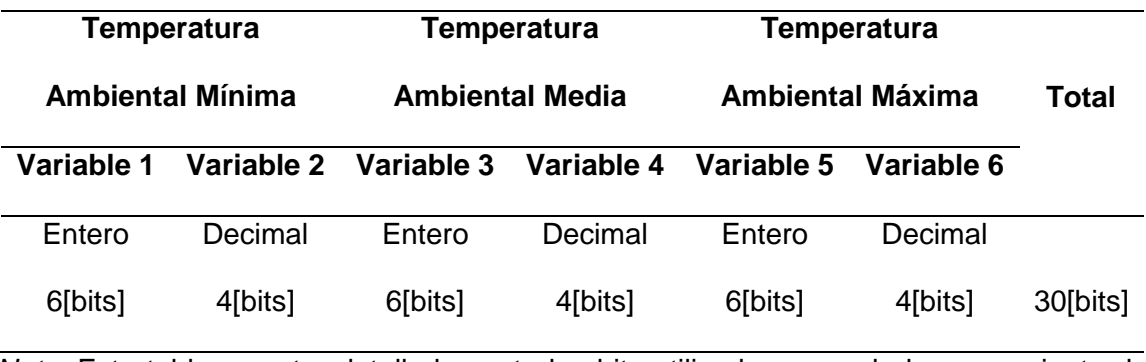

*Estructura de la trama para la temperatura ambiental*

*Nota.* Esta tabla muestra detalladamente los bits utilizados para el almacenamiento de tres datos de temperatura con un formato de número decimal.

 **Humedad ambiental:** Mientras que para la humedad la cantidad de bits utilizados es 21, conformado por tres datos de humedad correspondiente a la mínima, media y máxima, el tipo de dato que se encuentra asignado es entero para almacenar tres variables con una longitud de 7 bits cada una. En la [Tabla](#page-104-0)  [17,](#page-104-0) se muestra las variables con la cantidad de bits que utiliza.

## <span id="page-104-0"></span>**Tabla 17**

## *Estructura de la trama para la humedad ambiental*

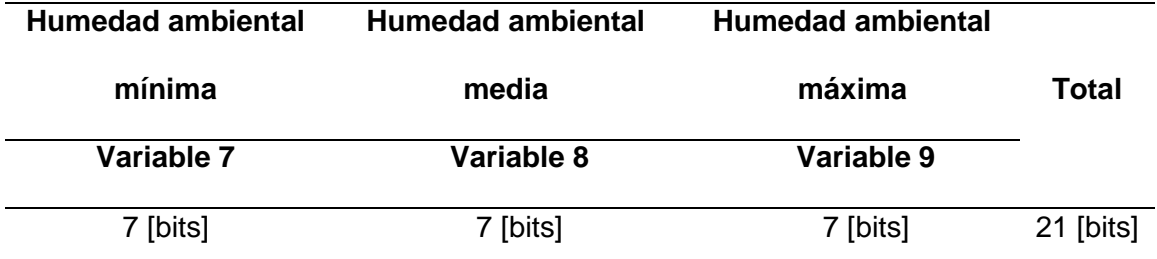

*Nota.* La tabla indica detalladamente los bits utilizados para el almacenamiento de tres datos de humedad ambiental.

 **Índice de radiación UV:** Por otra parte, el índice UV ocupa 24 bits para almacenar los datos de mínima, media y máxima de tipo flotante con un decimal, la información se almacena en 6 variables, de las cuales tres de ellas presentan una longitud de 4 bits para la parte entera mientras que en las otras 3 se almacena la parte decimal con una longitud de 4 bits. La asignación por el número de bits a cada variable se muestra en la [Tabla 18](#page-104-1)

## <span id="page-104-1"></span>**Tabla 18**

*Estructura de la trama para el índice de radiación UV*

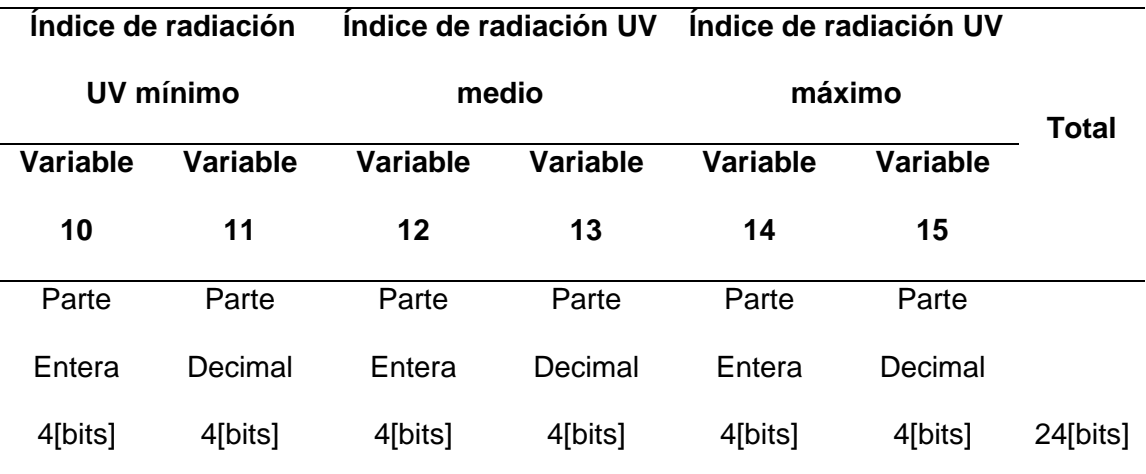

*Nota.* Esta tabla muestra los datos de radiación UV codificados.

## *Carga útil del Nodo 2*

Al igual que la estructura de la trama del nodo 1, la [Figura 37,](#page-105-0) indica la representación de los datos en tamaño de bits para el nodo 2, donde se muestra la codificación para las variables de velocidad, dirección del viento y la disponibilidad que presenta el payload.

### <span id="page-105-0"></span>**Figura 37**

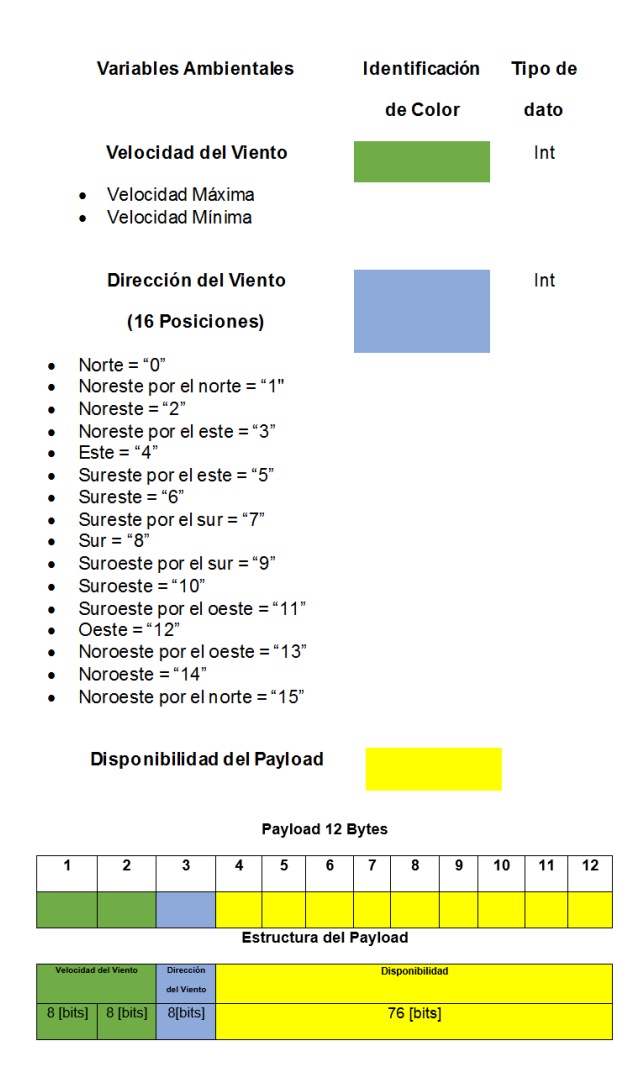

*Codificación en bits del nodo 2*

*Nota.* La figura indica la distribución en bits que presenta la carga útil de la mota sensora 2 de acuerdo a la codificación de las variables ambientales, que se encuentran representadas por un tipo de color.

Por otro lado, la estructura del payload del nodo 2 se encuentra distribuido de la siguiente manera:

 **Velocidad del viento:** Para la velocidad del viento, la estructura de la trama contiene una longitud de 16 bits, conformada por la velocidad mínima y máxima de tipo de dato entero, que almacena 2 variables con una longitud de 8 bits cada una. En la [Tabla 19,](#page-106-0) se puede observar la asignación de bits a cada variable.

## <span id="page-106-0"></span>**Tabla 19**

*Estructura de la trama para la velocidad del viento*

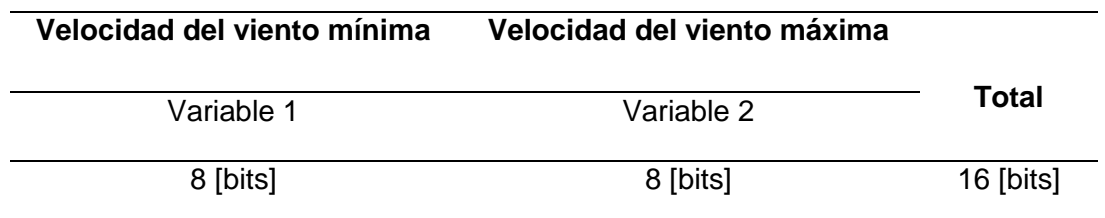

*Nota.* Esta tabla indica la distribución en bits para la velocidad del viento.

 **Dirección del viento:** Por último, se tiene a la dirección del viento, que ocupa un tamaño de 8 bits para la asignación de las 16 posiciones con las cuales cuenta el sensor. Los bits utilizados para la dirección se muestran en la [Tabla 20.](#page-106-1)

## <span id="page-106-1"></span>**Tabla 20**

*Estructura de la trama para la dirección del viento*

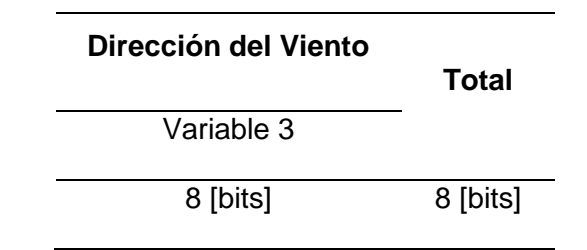

*Nota.* La tabla muestra la distribución en bits para la dirección del viento.

## **Análisis de Calidad de Servicio**

La plataforma de Sigfox registra características que permiten al usuario conocer

la calidad del enlace de transmisión, los parámetros registrados son: número de

mensajes, capacidad de bytes recibidos y el RSSI. Además, la configuración de los callbacks informa al usuario el estado de conexión con plataformas de terceros, estas notificaciones alertan la perdida de integración o de mensajes perdidos. Los análisis de las características mencionadas anteriormente permiten conocer la integridad de la calidad de servicio conocida como QoS. Antes de realizar la implementación se realizaron pruebas por un periodo de alrededor de un mes, los resultados reflejan diferencia entre los dos nodos elaborados, pues, se ubicaron en diferentes lugares para la comprobación de cobertura y se obtuvo una cantidad considerable de datos.

#### *Número de mensajes*

Para la comprobación de los mensajes recibidos se ha evaluado su recepción en el backend de Sigfox por un tiempo prolongado, la [Figura 38](#page-108-0) muestra la media de mensajes pertenecientes al nodo sensor 1, dispositivo encargado de la medición de temperatura, humedad y radiación UV. En la imagen se ha señalado periodos de intermitencias en el servicio provocados por desconexión para mantenimiento, calibración del nodo sensor, lluvias intensas, cortes de energía, etc.

El tiempo de prueba fue de utilidad para verificar la importancia de una buena programación del dispositivo y para una correcta toma de mediciones, además, se empezó a buscar alternativas para el almacenamiento de los elementos electrónicos, consecuencia de que en este nodo a excepción del sensor DHT21, ningún otro cuenta con protección para exteriores. Los inconvenientes antes mencionados influyen directamente en los mensajes recibidos pues mientras más desconexiones se realicen para precautelar la integridad del equipo, mayor será el número de mensajes perdidos.

Dentro de la [Figura 38](#page-108-0) se observa que la primera mitad del mes de octubre del año 2021, se sufrió intermitencias por desconexiones, en este periodo de tiempo se perfeccionó la programación del aprovechamiento de la carga útil. La experimentación afectó al envío de mensajes a la plataforma pues se realizó las pruebas con el
dispositivo fuera de servicio, esto resultó en una cantidad de mensajes irregular por parte del nodo sensor 1, además las fuertes lluvias de la temporada de invierno influyeron en las desconexiones del equipo, puesto que, no se contaban con protección para los sensores en las etapas tempranas de experimentación.

En la [Figura 38](#page-108-0) también se señala una caída de mensajes a principios del mes de noviembre del año 2021. Esto se debe a la degradación de la señal provocada por la ubicación geográfica en la que se encontraba el dispositivo lo que dificulta la comunicación con la radio base. Para finalizar, se indica que la instalación de la mota sensora 1 en el terreno se realizó cerca de la mitad del mes mencionado y desde entonces se tuvo un valor constante de mensajes recibidos en el backend de Sigfox pues la radio base se encuentra ubicada relativamente cerca del dispositivo y también se solventó las medidas preventivas necesarias para no desconectarlo.

#### <span id="page-108-0"></span>**Figura 38**

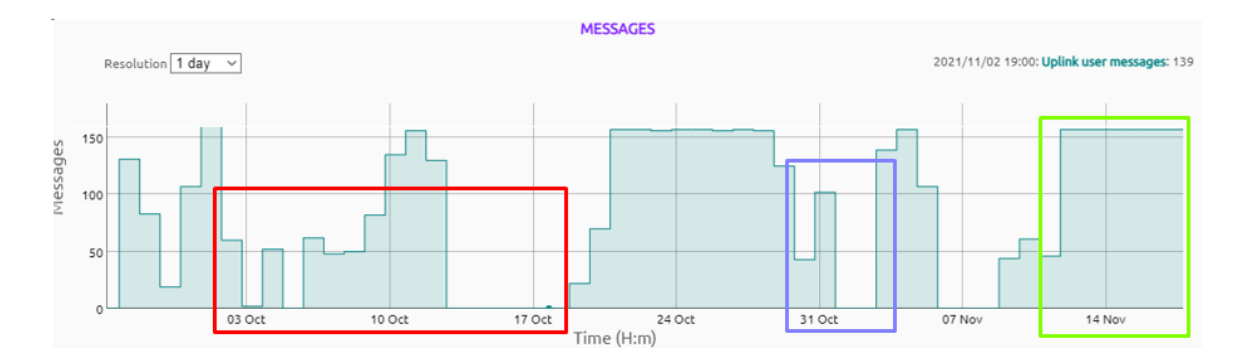

*Medida mensual de mensajes recibidos por el nodo sensor 1*

*Nota*. La imagen muestra las estadísticas de los mensajes recibidos dentro de la nube de Sigfox enviados por la mota sensora 1.

El nodo sensor 2 cuenta con sensores hechos con materiales especiales, esto permitió que su funcionamiento en exteriores sea prolongado, pues pudo resistir características ambientales que el nodo sensor 1 en sus inicios no podía debido a que se corría el riesgo de una avería.

La [Figura 39](#page-109-0) muestra la cantidad de mensajes recibidos en el mismo periodo que la [Figura 38](#page-108-0) correspondiente a la mota sensora 1. En este caso se nota que la cantidad de mensajes recibidos no tuvo una fuerte variación, pues no fue necesario desconectar el equipo para realizar demasiadas pruebas de funcionamiento. La [Figura](#page-109-0)  [39](#page-109-0) indica una considerable baja de la llegada de información a principios del mes de noviembre del 2021, esto se debe a las últimas pruebas realizadas con los sensores antes de ejecutar la implementación del nodo en la provincia de Cotopaxi. También, se observa que a mediados del mismo mes se ha logrado tener una recepción de mensajes constantes.

Tiempo después de la implementación se ha logrado mantener ambos nodos sensores con un numero de envió de mensajes cercano al límite diario que permite la plataforma de Sigfox, adicionalmente, no se han presentado intermitencias del servicio.

#### <span id="page-109-0"></span>**Figura 39**

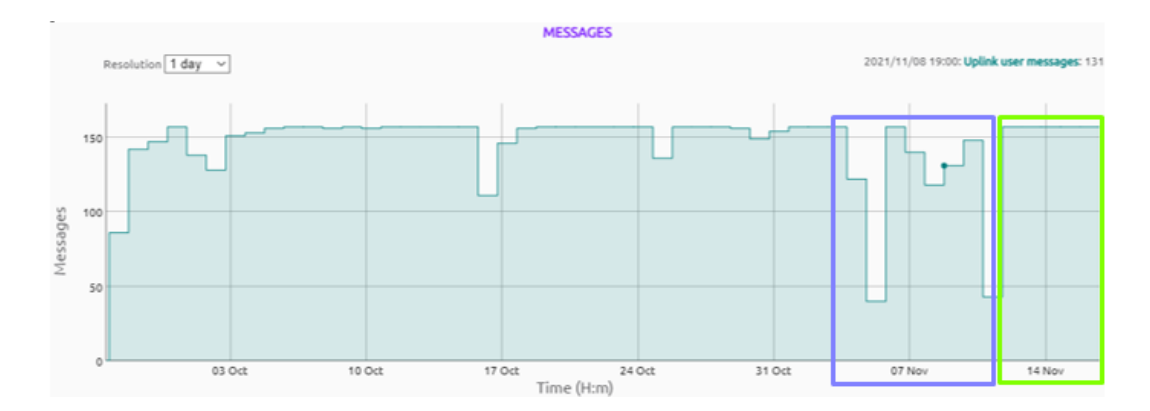

*Medida mensual de mensajes recibidos por el nodo sensor 2*

*Nota*. La imagen muestra las estadísticas de los mensajes recibidos dentro de la nube de Sigfox enviados por la mota sensora 2.

#### *Bytes recibidos*

Los bytes recibidos se relacionan de forma proporcional con los mensajes de los nodos sensores, pues, si no se recepta esta información, los bytes que lo conforman

tampoco se verán reflejados en el backend. La [Figura 40](#page-110-0) indica la cantidad de datos recibidos por parte del nodo sensor 1, así mismo, se nota la interrupción del envió en los mismos periodos de tiempo por los motivos expuestos en el apartado de número de mensajes de este equipo. Los bytes faltantes en el mes de octubre y noviembre se deben a desconexiones del equipo.

#### <span id="page-110-0"></span>**Figura 40**

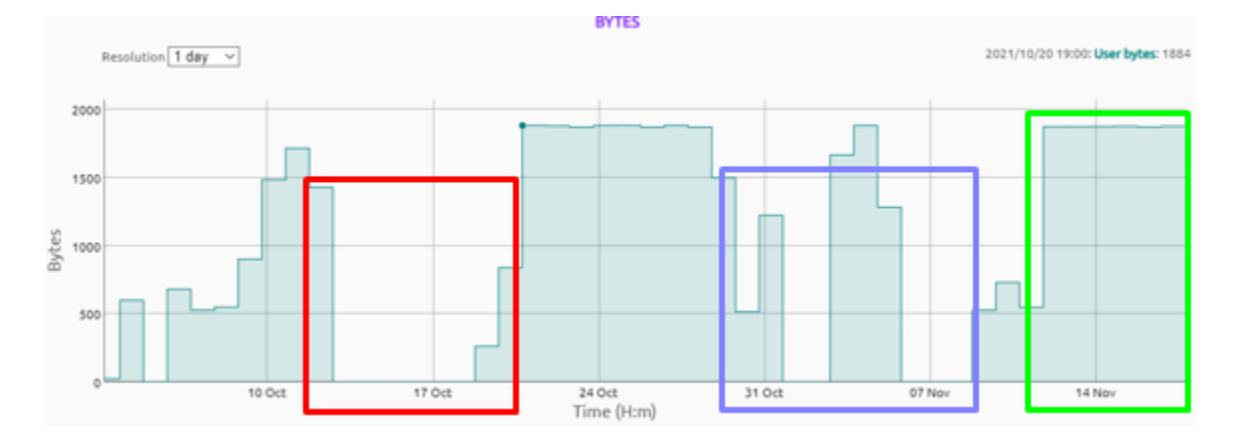

*Medida mensual de bytes recibidos por el nodo sensor 1*

*Nota*. La imagen muestra las estadísticas de los bytes recibidos dentro de la nube de Sigfox enviados por la mota sensora 1.

La [Figura 41](#page-111-0) demuestra una gran cantidad de bytes recibidos de manera constante por parte del nodo sensor 2, a excepción de inicios de noviembre donde se produjo desconexiones para pruebas de funcionamiento fuera de red. En las mejores condiciones ambas motas sensoras tienen un promedio de 1800 bytes recibidos en el día después de su implementación en Cotopaxi. El número de bytes recibidos se debe al aprovechamiento por parte del algoritmo de compresión donde se ha logrado almacenar más información en la carga útil y a la buena señal brindada por la radio base ubicada en la Universidad de las Fuerzas Armadas – ESPE extensión Latacunga campus General Guillermo Rodríguez Lara.

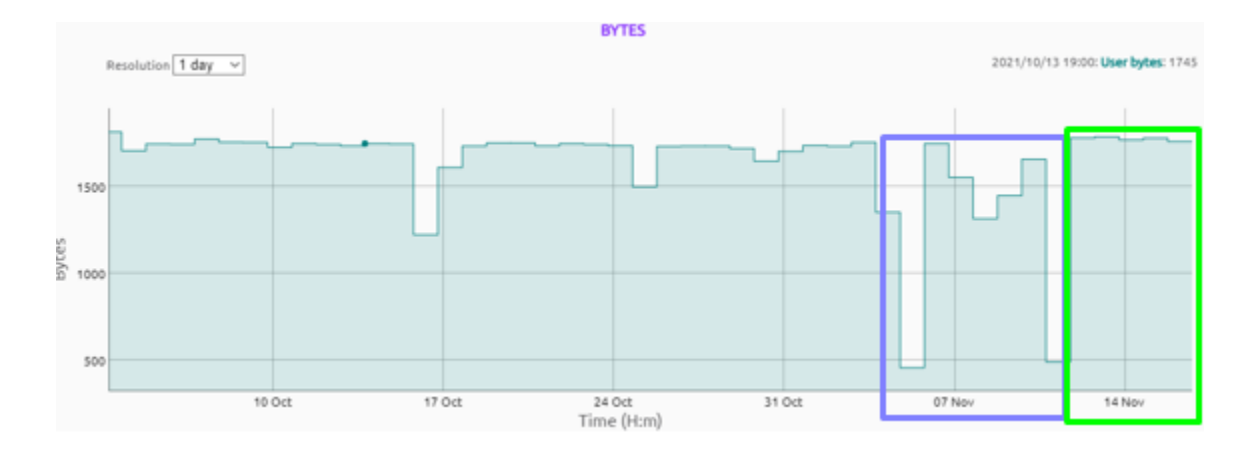

#### <span id="page-111-0"></span>*Medida mensual de bytes recibidos por el nodo sensor 2*

*Nota*. La imagen muestra las estadísticas de los bytes recibidos dentro de la nube de Sigfox enviados por la mota sensora 2.

## *Intensidad de la señal recibida*

Existen rangos donde la intensidad de la señal recibida conocida como RSSI define que tan buena es la calidad del enlace, las comparaciones de los distintos RSSI con su respectivo indicador de enlace se pueden visualizar en la [Tabla 21.](#page-111-1)

### <span id="page-111-1"></span>**Tabla 21**

*RSSI e Indicador de calidad de enlace en zona RC4*

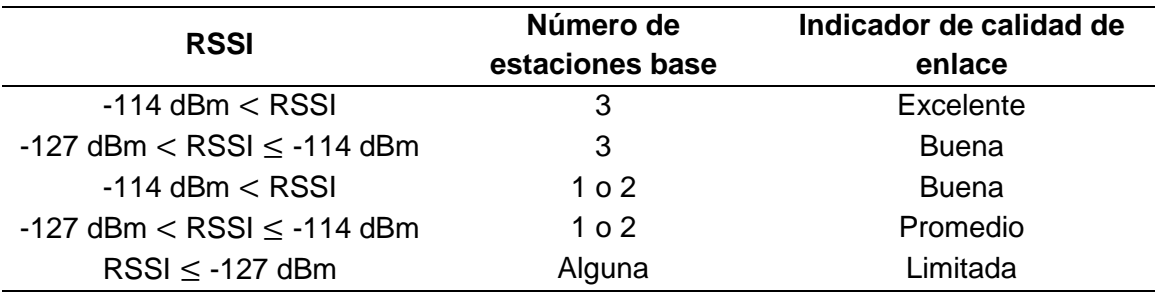

*Nota.* En la presente tabla se muestra el indicador de calidad de enlace basándose en el

RSSI. Obtenido de (Sigfox, 2021).

En la [Figura 42](#page-112-0) se tienen valores diferentes de RSSI, en octubre se registraron valores de -123 dBm lo que ubica la señal del nodo sensor 1 en limitada, la degradación de la señal puede deberse a parámetros ambientales como la temporada de invierno en la que se realizaron las pruebas. Posterior a la implementación en el mes de noviembre, se logró estabilizar con lecturas alrededor de -100 dBm por lo que el indicador de señal puede considerarse como excelente.

## <span id="page-112-0"></span>**Figura 42**

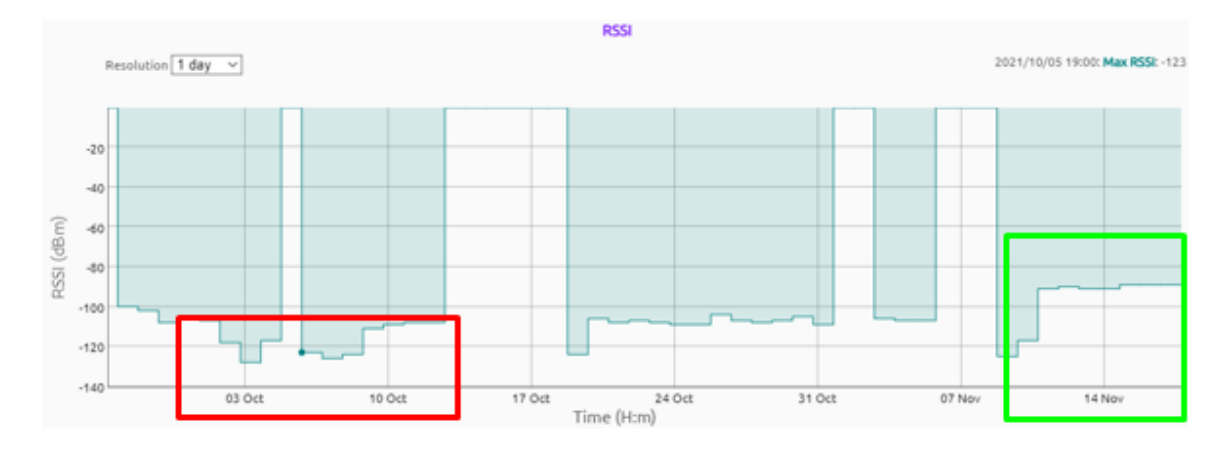

*Medida mensual de RSSI percibida por el nodo sensor 1*

*Nota*. La imagen muestra las estadísticas de RSSI percibido dentro de la nube de Sigfox por parte de la mota sensora 1.

La [Figura 43](#page-113-0) muestra una media con valor mensual de -105 dBm por parte del nodo sensor 2, esto ubica su indicador de calidad de enlace como excelente. En el mes de noviembre luego de la implementación en el terreno, se registró un RSSI alrededor de -90 dBm. Los valores favorables de esta mota sensora se justifican, ya que, se encontraba ubicada en un lugar elevado, pues es la encargada de recolectar las mediciones de la velocidad y dirección del viento, por esta razón se supone que las radio bases recibieron la señal con mayor facilidad.

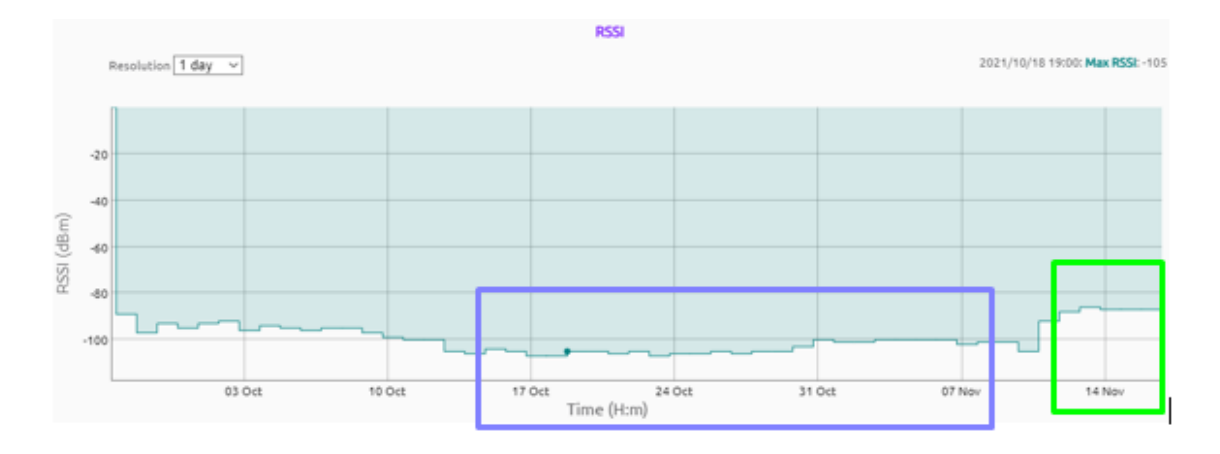

#### <span id="page-113-0"></span>*Medida mensual de RSSI percibida por el nodo sensor 2*

*Nota*. La imagen muestra las estadísticas de RSSI percibido dentro de la nube de Sigfox por parte de la mota sensora 2.

## *Callbacks emitidos*

Los callbacks son generados dentro del backend de Sigfox, se encargan de interconectar la información con plataformas IoT para realizar el tratamiento de los datos. Al igual que los nodos son conectados al radio base y en ocasiones se pierden mensajes, también, existe la posibilidad de que al redirigir los datos a otras plataformas se pierda información, pues se pierde conexión.

Para las pruebas de comunicación se consideraron varias plataformas y se probó enviado mensajes constantes para verificar su llegada. Paralelamente a los mensajes recibidos en el backend, también se reenvía los datos a las plataformas con callbacks configurados por lo que al no existir mensajes disponibles tampoco se puede reenviar información. Esto se muestra en la [Figura 44](#page-114-0) donde se observa periodos de octubre y noviembre donde no existió la redirección de información a ninguna plataforma, por último, en el mes de noviembre es visible la estandarización de los mensajes enviados a plataformas IoT pues se tiene una tendencia constante.

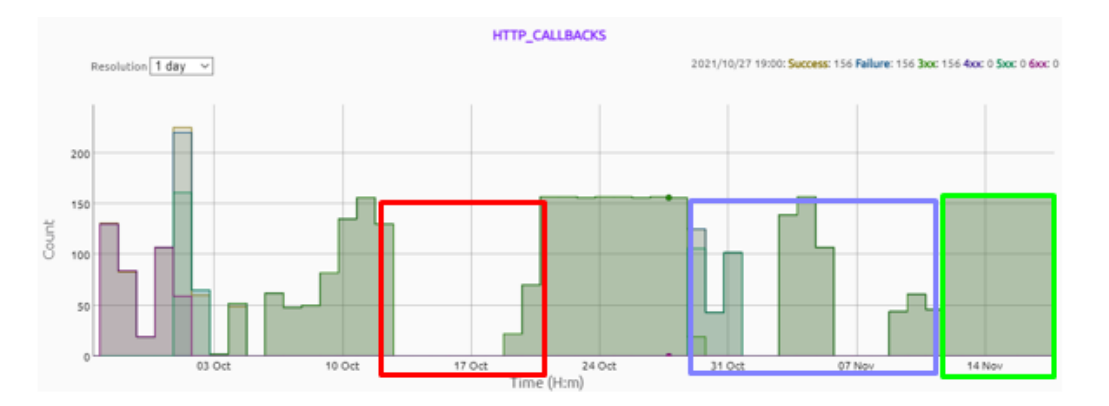

<span id="page-114-0"></span>*Medida mensual de callbacks generados por el nodo sensor 1*

*Nota*. La imagen muestra las estadísticas de callbacks percibidos dentro de la nube de Sigfox por parte de la mota sensora 1.

La [Figura 45](#page-114-1) indica un número elevado de mensajes enviados a plataformas IoT, esto se debe a pruebas de rendimiento. Es posible tener múltiples callbacks activos por lo que Sigfox ofrece trabajar en formato de multiplataforma. Ambas motas sensoras lograron integrarse de buena manera a ThingsBoard y Google Cloud pues a mediados del mes de noviembre se tuvo una sincronía con una cantidad de mensajes similar.

## <span id="page-114-1"></span>**Figura 45**

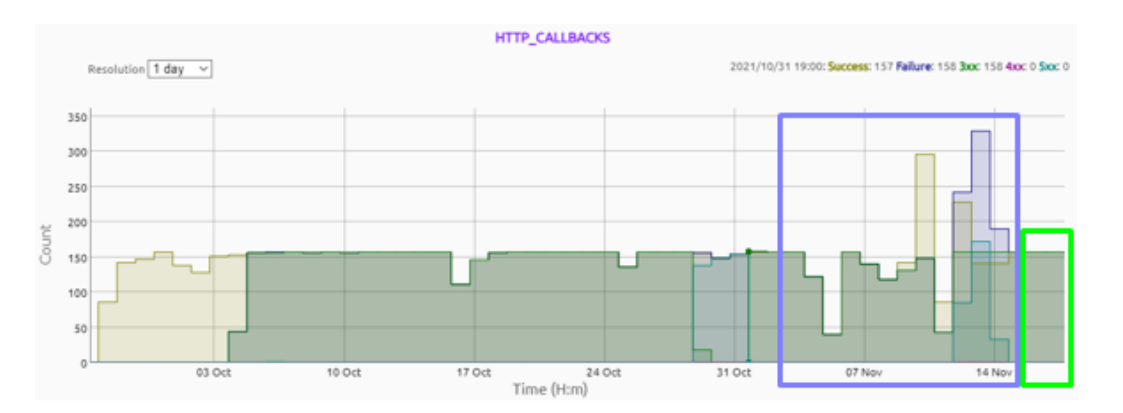

*Medida mensual de callbacks generados por el nodo sensor 2*

*Nota*. La imagen muestra las estadísticas de callbacks percibidos dentro de la nube de Sigfox por parte de la mota sensora 2.

#### *Implementación de los nodos sensores*

En la etapa de experimentación se realizaron las correspondientes conexiones físicas y se comprobó la necesidad de resguardar los dispositivos electrónicos junto con la circuitería dentro de cajas protectoras. La [Figura 46](#page-115-0) muestra de forma didáctica la manera en la que se conectaron los equipos, en el panel (a) se encuentran conectados los sensores DHT21, ML8511 y el regulador AMS1117, mientras que, el panel (b) indica las conexiones con el sensor SEN0482, SEN0483 y el módulo TTL-RS485. En ambos nodos los dispositivos se encuentran conectados a un Arduino Mega.

En la [Figura 47](#page-116-0) se visualiza el resultado final de la integración de todos los elementos. El panel (a) muestra al equipo dentro de una caja plástica para su protección a la intemperie, los dispositivos conectados corresponden a la mota sensora 1, por otra parte, el panel (b) indica la distribución de los componentes que conforman la mota sensora 2. En ambos casos se realizaron las modificaciones respectivas a las cajas y se elaboró una distribución de los cables, esto evita la desconexión de elementos para no generar conflictos futuros.

#### <span id="page-115-0"></span>**Figura 46**

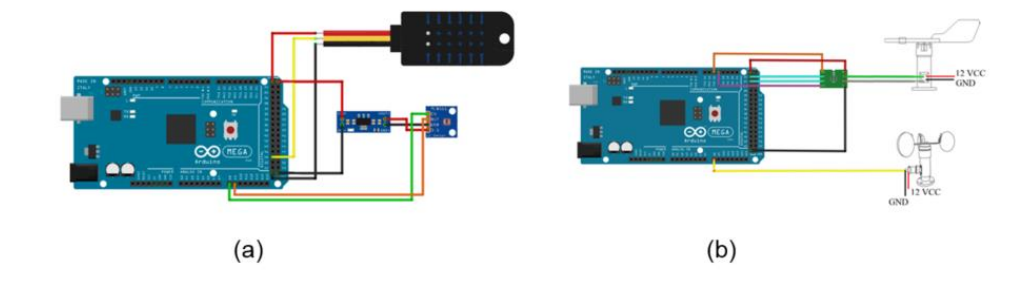

*Diagrama de conexiones físicas del nodo sensor 1 y del nodo sensor 2*

*Nota*. En la imagen se observa la forma de conectar los sensores con el Arduino Mega: (a) mota sensora 1 y (b) mota sensora 2.

<span id="page-116-0"></span>*Integración del nodo sensor 1 y del nodo sensor 2*

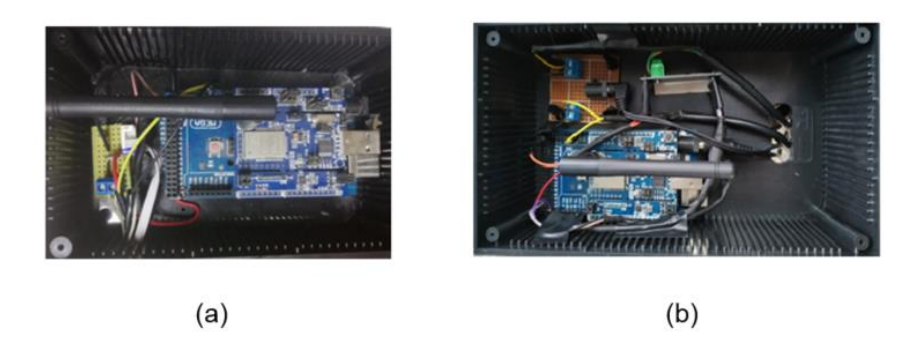

*Nota*. La imagen indica la forma en la que se ubicaron los elementos electrónicos dentro de una caja protectora para la monitorización en exteriores: (a) mota sensora 1 y (b) mota sensora 2.

La implementación de los equipos se realizó en el cantón Salcedo perteneciente a la provincia Cotopaxi, se utilizó la ayuda de estructuras de soporte para la instalación. Dentro de la [Figura 48,](#page-117-0) en el panel (a) se observa al nodo sensor 1 dentro de una caja con pantallas Stevenson, las mismas que permiten al aire circular libremente, el panel (b) muestra a una estructura metálica con forma de "T", en la parte superior se encuentran ubicados los sensores de velocidad y dirección de viento, además en el medio cuenta con un compartimento que sirve de soporte para la caja plástica protectora del nodo sensor 2.

Para la alimentación eléctrica de los equipos, se aprovechó las ventajas de las cuales se disponía en el terreno, al existir servicio eléctrico se decidió realizar un soterrado con una canalización para solventar las necesidades eléctricas, esto permite un monitoreo constante e ininterrumpido por parte de ambos nodos.

<span id="page-117-0"></span>*Implementación del nodo sensor 1 y del nodo sensor 2 dentro del terreno ubicado en Cotopaxi – Salcedo.*

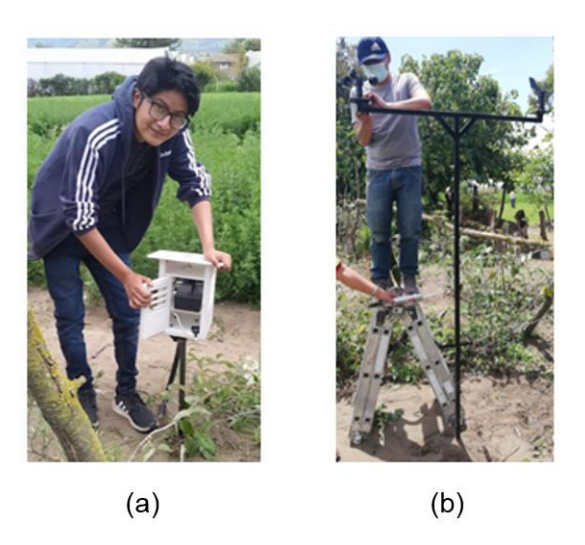

*Nota*. La imagen muestra a los autores William Muzo y Robinson Torres implementando los equipos en un terreno agrícola perteneciente al cantón San Miguel de Salcedo: (a) mota sensora 1 y (b) mota sensora 2.

## **Mejoras y diferencias respecto al proyecto previo**

Se ha realizado mejoras al proyecto previo (Ramírez & Ruales, 2021), por lo cual se nombrarán las principales diferencias respecto al tema de investigación propuesto en este documento:

- 1. **Presupuesto:** La implementación de los nodos sensores del proyecto actual es más elevada debido a que se utilizaron otro tipo de sensores, estructuras metálicas, material eléctrico, etc. La adquisición de equipos en el extranjero también influye en el costo, pues, se debió importar algunos elementos por lo que también se consideran los gastos de envió al país.
- 2. **Nodos Sensores:** Se realizó un estudio previo para la selección de los dispositivos, esto se debe a que se buscó aquellos con mejor rendimiento para

exteriores y que ofrezcan una resolución superior. Por otra parte, se aumentaron las variables de medición tomando lecturas de las características del viento. Para el monitoreo se empleó el uso de dos motas sensoras, mientras que, en la anterior investigación existió solamente una.

- 3. **Tarjeta de desarrollo:** El proyecto anterior (Ramírez & Ruales, 2021), demuestra que Sigfox tiene una mayor rentabilidad frente a otras tecnologías de comunicación empleadas en el sector agrícola. El equipo utilizado para su implementación fue la tarjeta Lopy 4, mientras que, en el presente documento se ha usado la tarjeta proveída por Thinxtra la cual es compatible con código Arduino.
- 4. **Consumo energético:** La ejecución de los nodos sensores fueron realizadas con energía eléctrica proporcionada por los propietarios del terreno ubicado en el cantón San Miguel de Salcedo. Se realizó un soterrado para minimizar cualquier molestia después de la instalación, además se tomó medidas preventivas para el cuidado de las conexiones eléctricas. Por otra parte, el trabajo previo realizado por (Ramírez & Ruales, 2021) fue alimentado por un banco de baterías y al no tener una fuente constante de alimentación su mota sensora no pudo operar ininterrumpidamente.
- 5. **Algoritmo de compresión de datos:** Para este proyecto se empleó un algoritmo de compresión el cual permite enviar más información dentro del payload, como referencia se toma la [Figura 49](#page-119-0) donde se compara la carga útil de una de las motas sensoras de este proyecto respecto a la del estudio anterior. El panel (a) indica 75 bits utilizados para la toma de mediciones, cabe recalcar que cada variable cuenta con 3 valores, donde 2 son de formato decimal y uno es entero, es decir que, para almacenar dicha información sin ningún algoritmo de compresión sería necesario utilizar un payload de 213 bits. El panel (b) muestra

las variables ambientales del proyecto previo (Ramírez & Ruales, 2021) y se observa el uso de 80 bits de almacenamiento para 6 variables de formato entero. Al tener valores enteros se está perdiendo información y por ende la fiabilidad en las mediciones es menor.

## <span id="page-119-0"></span>**Figura 49**

*Comparación de los nodos sensores*

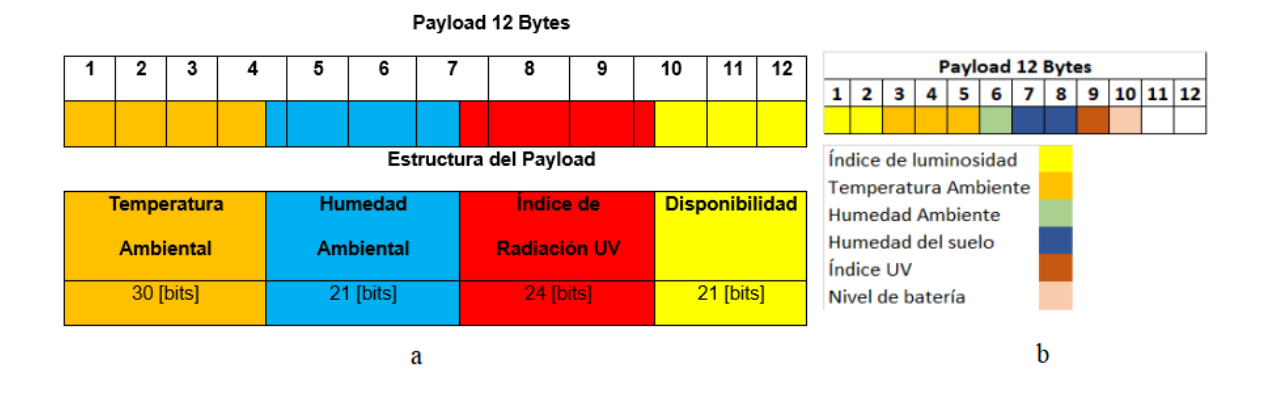

*Nota*. La imagen indica la diferencia de almacenamiento dentro del payload de las motas sensoras: (a) payload de mota sensora 1 y (b) payload de mota sensora del proyecto previo. Modificado de (Ramírez & Ruales, 2021).

6. **Plataforma IoT:** Para el presente proyecto se utilizaron plataformas y servicios que permiten el tratamiento de datos, era necesario la conexión con las mismas debido a que la información ubicada en el backend de Sigfox se encontraba codificada. Emplear un algoritmo de compresión de datos para el envío de información provoca que se transmita de forma ilegible de manera natural, por lo que, obligatoriamente se necesita una decodificación de los mensajes. Las plataformas utilizadas permiten al usuario procesar los datos por lo que se pudo realizar un tratamiento adecuado de la información.

## **Resultados del Dashboard**

Para la presentación detallada del monitoreo de los parámetros ambientales se ha elaborado una plantilla de página web, la [Figura 50](#page-120-0) muestra la interfaz donde se aprecian las diferentes opciones para escoger, entre las cuales se encuentran:

- **Nodo sensor 1:** Redirige al usuario hacia el dashboard que registra las variables de temperatura, humedad, radiación UV y evapotranspiración potencial.
- **Nodo sensor 2:** Traslada al dashboard encargado de almacenar las variables de velocidad y dirección del viento.
- **Mapa de Dirección del Viento:** Despliega una rosa de los vientos.

## <span id="page-120-0"></span>**Figura 50**

*Interfaz gráfica para el acceso al dashboard*

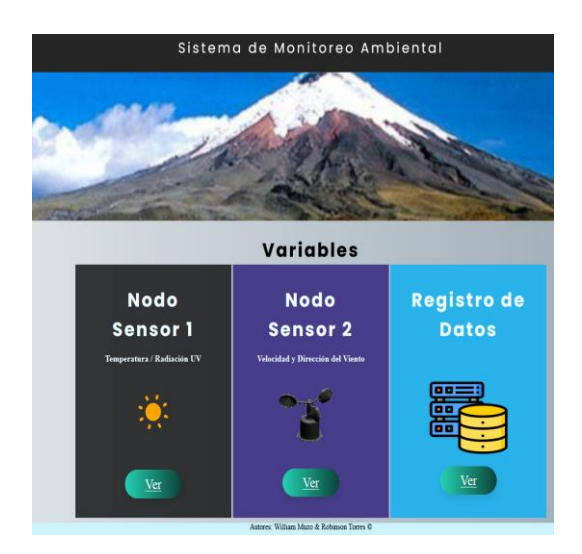

*Nota*. La figura muestra el menú de selección.

Dentro de la [Figura 51](#page-121-0) se aprecia los valores de temperatura ambiental recolectados en un tiempo prolongado, los valores oscilan entre los 27.6 °C en horas de la mañana y 8.3 °C en la noche, además, se dispone de una tarjeta que informa cuál es

la temperatura actual, así como, un medidor interactivo que muestra el avance del valor de temperatura.

# <span id="page-121-0"></span>**Figura 51**

*Lecturas de la temperatura ambiental*

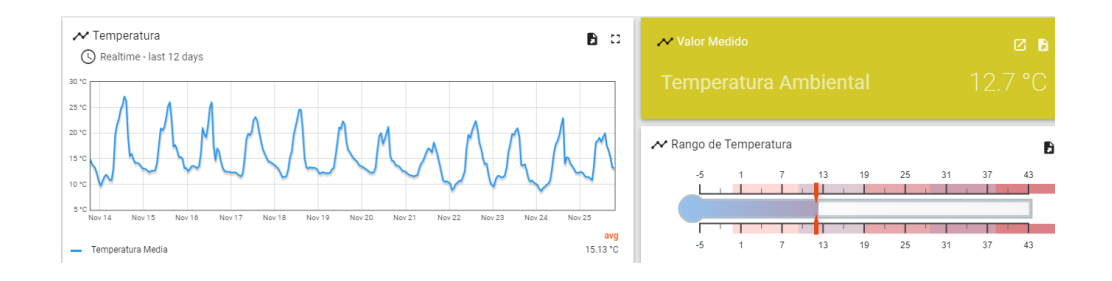

*Nota*. La figura indica el monitoreo de la temperatura registrado en múltiples días.

Dentro de la [Figura 52](#page-121-1) se aprecia la relación en el tiempo de la variación de la temperatura mínima, media y máxima. Los datos varían según la hora del día y la diferencia más significativa encontrada entre el valor máximo y mínimo es de 0.71 °C. Las tres lecturas poseen una tendencia similar en el transcurso del día.

## <span id="page-121-1"></span>**Figura 52**

*Relación entre las tres mediciones de temperatura ambiental*

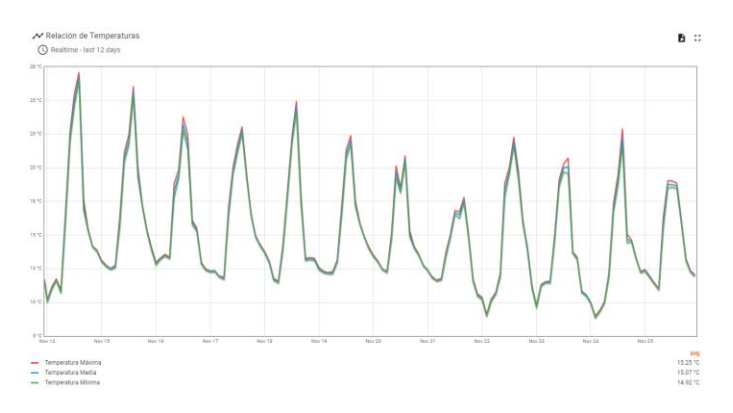

*Nota*. La figura muestra la interacción entre la temperatura mínima, media y máxima.

Dentro de la [Figura 53](#page-122-0) se indica los valores de humedad relativa monitorizados en un tiempo prolongado, el valor más alto registrado es de 99% R.H. encontrado en las horas donde existe lluvia o en la noche. El valor de humedad más bajo encontrado es de 44.5% R.H., estos valores son registrados en horarios cercanos al medio día.

## <span id="page-122-0"></span>**Figura 53**

## *Lecturas de la humedad relativa*

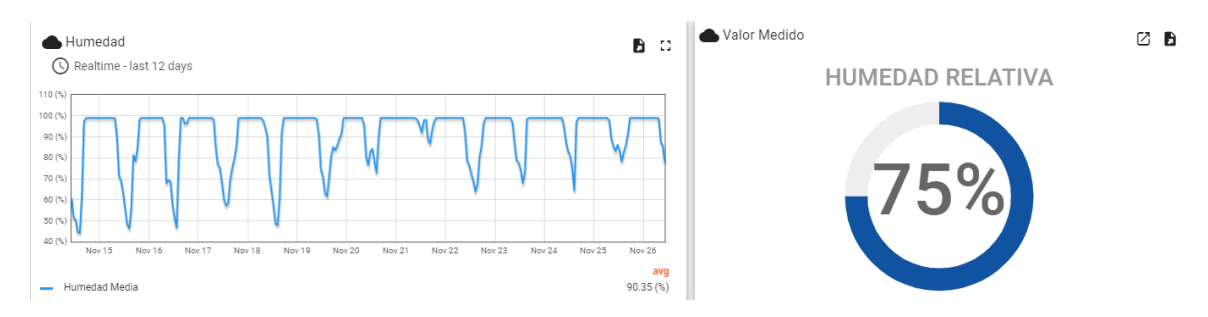

*Nota*. La figura indica el monitoreo de la humedad registrado en múltiples días. Cambiar imagen

Dentro de la [Figura 54](#page-122-1) se aprecia la relación en el tiempo de la variación de la humedad relativa mínima, media y máxima. La información varía según la etapa del día y la diferencia más significativa entre el valor máximo y mínimo es de 7.2% R.H. Todas las variables muestran una predisposición igualada según transcurren los días.

## <span id="page-122-1"></span>**Figura 54**

*Relación entre las tres mediciones de la humedad ambiental* 

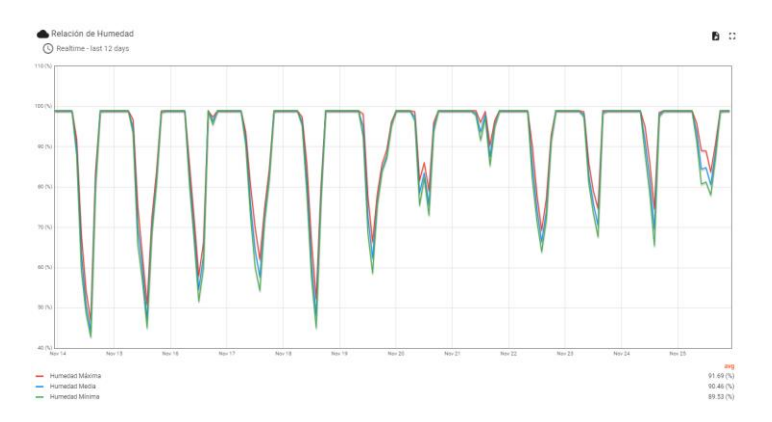

*Nota*. La figura muestra la interacción entre la humedad mínima, media y máxima.

Dentro de la [Figura 55](#page-123-0) se observa los valores de radiación UV almacenados a través de los días, los valores oscilan entre los 3.1 en el día y 0 en la noche, además, se dispone de una tarjeta que notifica el nivel de amenaza del valor medido, así como, un widget para visualizar el valor actual de radiación ultra violeta.

## <span id="page-123-0"></span>**Figura 55**

*Lecturas de radiación UV*

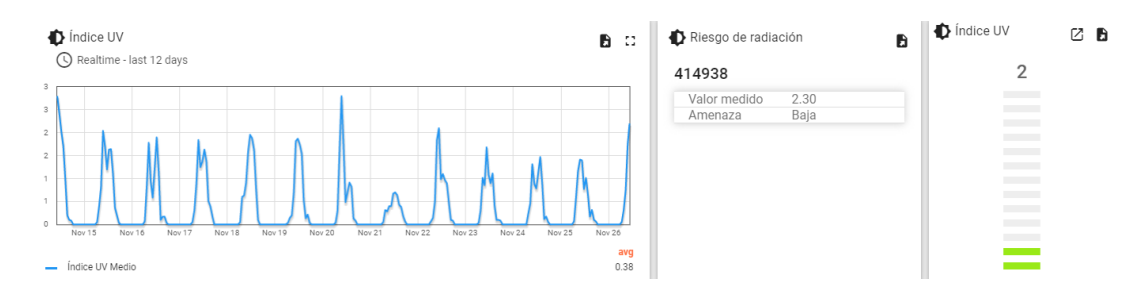

*Nota*. La figura indica el monitoreo de la radiación UV registrado en múltiples días.

Dentro de la [Figura 56](#page-123-1) se valora la concordancia en el tiempo de la variación de la radiación UV mínima, media y máxima. Los datos varían dependiendo la fase del día y la diferencia más significativa encontrada entre el valor máximo y mínimo es de 1.7. La mayor parte del tiempo las tres lecturas poseen una relación simétrica.

#### <span id="page-123-1"></span>**Figura 56**

*Relación entre las tres mediciones de radiación UV*

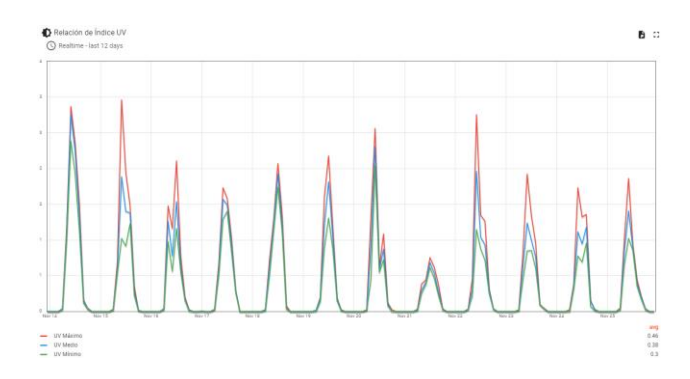

*Nota*. La figura muestra la interacción entre la radiación UV mínima, media y máxima.

Dentro de la [Figura 57](#page-124-0) se indica los valores de evapotranspiración potencial en el transcurso del tiempo. Para encontrar esta información se utilizó la fórmula de Hargreaves y se programó su funcionalidad dentro de la plataforma ThingsBoard. El valor más alto hallado es de 2.3 y el menor equivale a cero.

## <span id="page-124-0"></span>**Figura 57**

*Lecturas de evapotranspiración potencial*

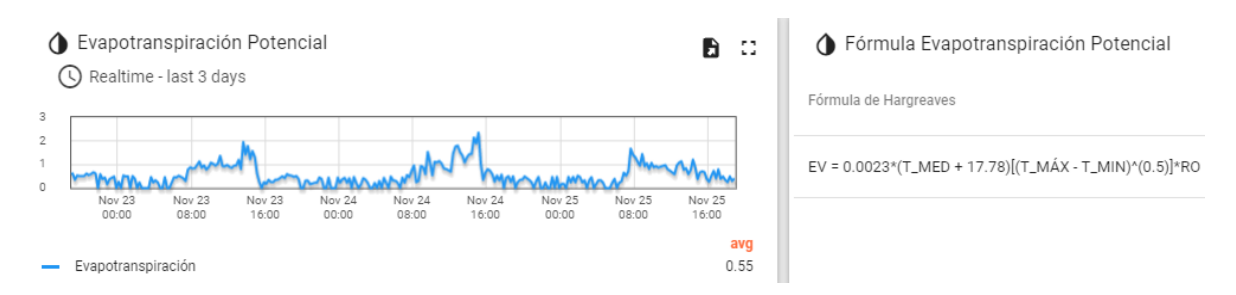

*Nota.* La figura indica el monitoreo de la evapotranspiración potencial registrado en múltiples días.

Dentro de la [Figura 58](#page-124-1) se aprecia los valores de velocidad del viento recolectados en un tiempo prolongado, los valores oscilan entre los 5.2 m/s en horas de la mañana y cero m/s en la noche, además, se dispone de un widget interactivo que informa cuál es la medición de velocidad actual.

## <span id="page-124-1"></span>**Figura 58**

*Lecturas de velocidad del viento*

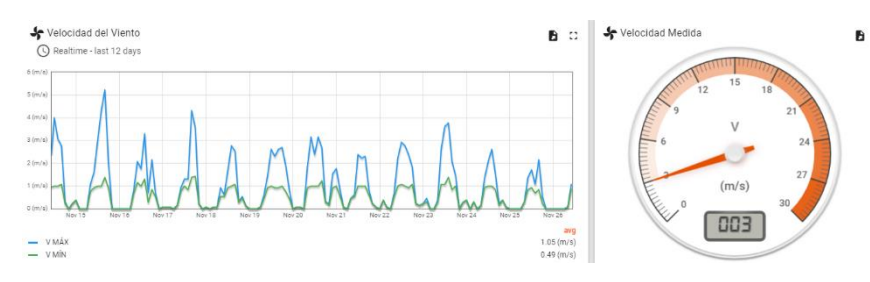

*Nota.* Se muestra el monitoreo de la velocidad del viento registrado en múltiples días.

Dentro de la [Figura 59](#page-125-0) se muestra los datos de dirección del viento procesados por un tiempo prolongado, las direcciones varían según las 16 posiciones de azimut, las cuales son: norte, noreste por norte, noreste, noreste por este, este, sureste por este, sureste, sureste por sur, sur, suroeste por sur, sur oeste, suroeste por oeste, oeste, noroeste por oeste, noroeste, noroeste por norte. Además, se dispone de una tarjeta que informa cuál es la posición actual, así como, un widget que muestra la posición registrada en una brújula.

### <span id="page-125-0"></span>**Figura 59**

*Lecturas de la dirección del viento*

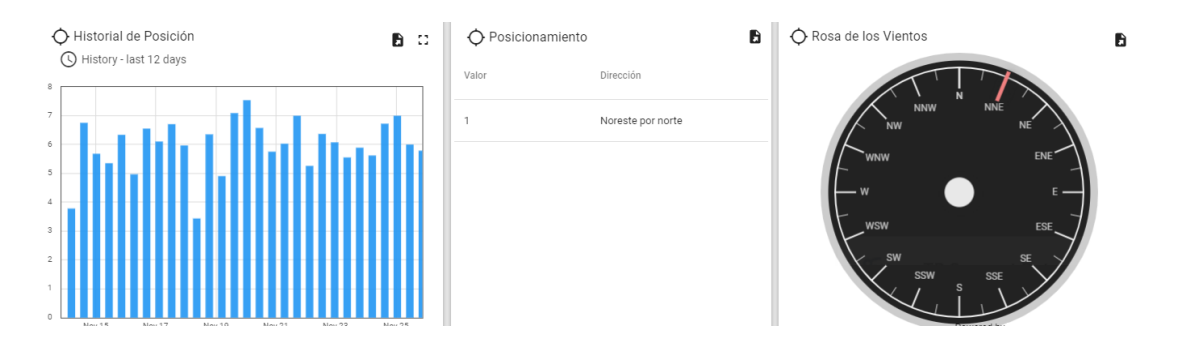

*Nota*. La figura indica el monitoreo de la velocidad del viento almacenado en múltiples días.

Dentro de la [Figura 60](#page-126-0) se indica el comportamiento de la ubicación de las corrientes del aire, esta gráfica se la conoce con el nombre de mapa de dirección del viento pues registra la frecuencia en el tiempo de la posición. Este dato facilita entender cuál es el estado más recurrente al que se dirige el viento. Consta con las 16 posiciones de azimut explicadas anteriormente.

<span id="page-126-0"></span>*Mapa dirección de viento*

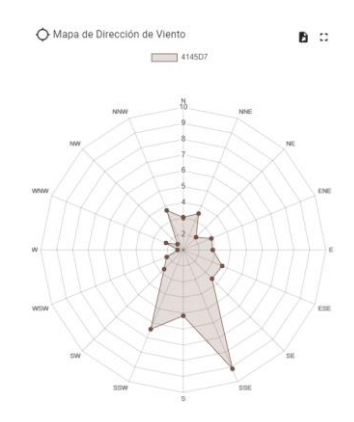

*Nota:* La figura muestra los datos de la posición del viento monitoreados a través del tiempo.

## **Análisis de plataforma Google Cloud**

ThingsBoard permite al usuario exportar los datos en formato ".xlsx" pero únicamente se reemite la información de un solo widget a la vez, para solventar este problema y generar una base de datos centralizada que registre los mensajes de todos los sensores a la vez, se utilizó la ayuda del servidor Heroku donde se procesa los datos para completar su decodificación y posteriormente se redirigen los mensajes tratados hacia la plataforma de Google para su almacenamiento.

#### *Análisis de tráfico del servidor*

Se puede observar en la [Figura 61](#page-127-0) la estabilización del tráfico de los mensajes receptados por parte de la plataforma de Google, se nota que en el periodo de prueba y experimentación se tiene irregularidades con la información enviada desde el servidor de Heroku, una vez culminada la instalación en el mes de noviembre es posible visualizar un tráfico constante pues se estabilizó el servicio debido a que los dispositivos se encuentran funcionando ininterrumpidamente.

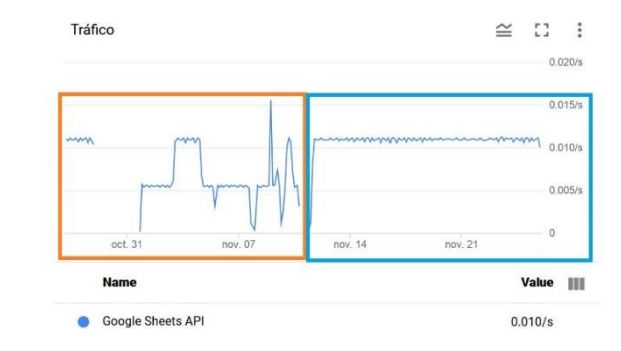

### <span id="page-127-0"></span>*Comportamiento del tráfico para la recepción de mensajes*

*Nota.* La figura indica el tráfico de información receptada por la API de Google

## *Análisis de latencia media del servidor*

La conexión entre el servidor de Heroku y las aplicaciones de Google pueden contener un retardo en la llegada de información, esto se debe a que, al no ser ambos pertenecientes a una misma plataforma se genere una latencia mostrada en la [Figura](#page-127-1)  [62.](#page-127-1) Para este caso de estudio, la latencia es poco significativa ya que el retardo de la llegada del mensaje es apenas de 0.3 segundos y la base de datos almacena la información de forma constante en el transcurso del día de forma autónoma.

## <span id="page-127-1"></span>**Figura 62**

*Comportamiento de la latencia media para la recepción de mensajes*

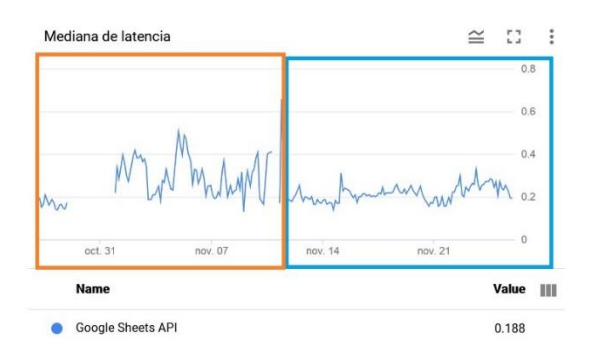

*Nota*. La figura indica el retardo de la llegada de información en la plataforma de Google.

## **Análisis de errores**

Para el análisis de errores entre el equipo patrón y los sensores utilizados se recolectó lo datos en la mañana por un periodo continuo durante el mes de noviembre que se encuentra en la estación de invierno, de tal manera que se tiene una mejor apreciación de variación de las variables, debido al clima cambiante de la región.

En la [Figura 63,](#page-128-0) dentro del panel (a) se observan las curvas de comportamiento, la primera realizada con el sensor DHT21 y la segunda se elaboró con el sensor patrón Fluke 971.Se notó una tendencia similar entre curvas, pero también, se observa diferencias. En el panel (b), se aprecia que existe una variación dentro del rango de -3 a 3 en múltiples datos. Posteriormente en el panel (c) se muestra el Histograma de error donde se indica la dispersión del error para las mediciones de humedad.

En la [Figura 64,](#page-129-0) ubicado en el panel (a) se muestran las curvas de tendencia de temperatura. En el panel (b), se encuentra la diferencia existente entre mediciones, las cuales están entre un valor de 0 a 2.5. Consecutivamente en el panel (c) se muestra el Histograma de error donde se indica la dispersión del error para las mediciones de temperatura.

#### <span id="page-128-0"></span>**Figura 63**

#### *Error de la humedad ambiental*

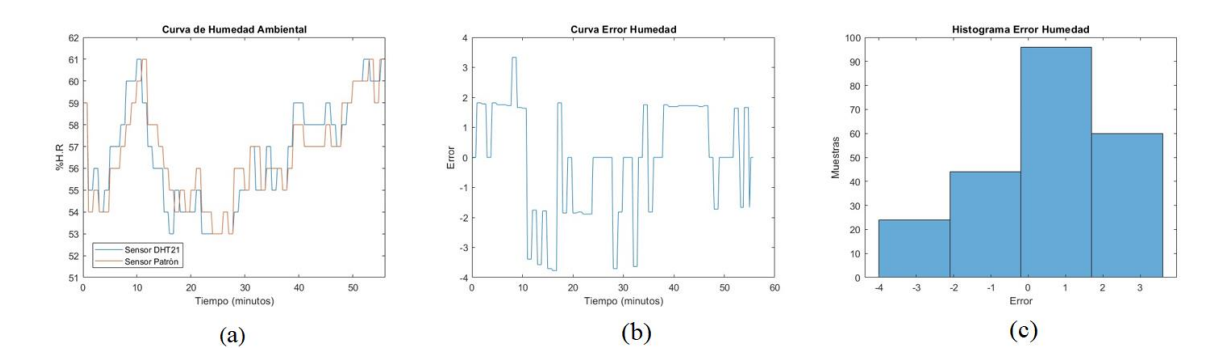

*Nota*. La imagen indica los errores en las mediciones de humedad entre el sensor DHT21 y Fluke 971: (a) Comportamiento de humedad registrado, (b) Curva de error de la humedad y (c) Histograma de error de la humedad.

## <span id="page-129-0"></span>**Figura 64**

#### *Error de la temperatura ambiental*

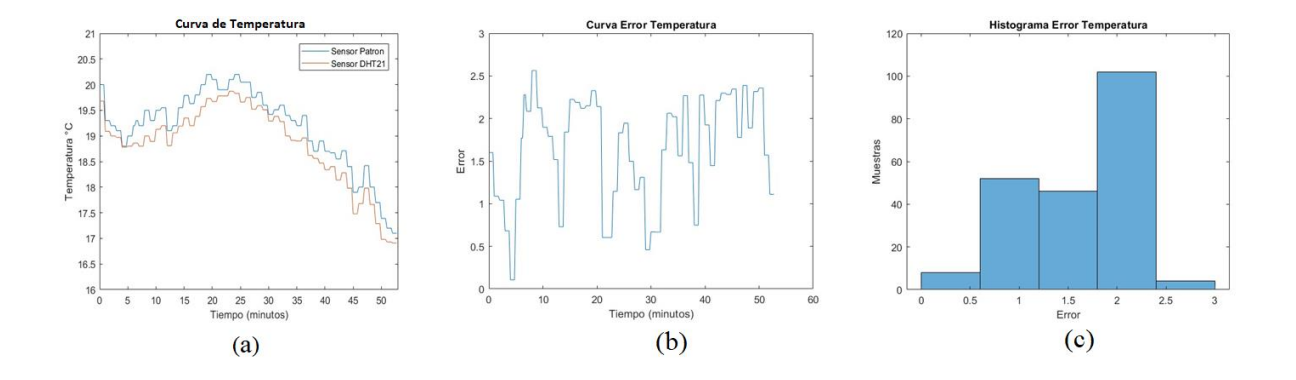

*Nota*. La imagen indica los errores en las mediciones de temperatura entre el sensor DHT21 y Fluke 971: (a) Comportamiento de temperatura registrado, (b) Curva de error de la temperatura y (c) Histograma de error de la temperatura.

En la [Figura 65,](#page-130-0) dentro del panel (a) se muestran las curvas de tendencia de la radiación UV. Para encontrar la diferencia de valores entre las curvas se realizó la curva de error mostrada en el panel (b), allí se encuentra la diferencia existente entre mediciones, las cuales están entre un valor de -0.1 a 4.5. Posteriormente en el panel (c) se muestra el Histograma de error donde se indica la dispersión del error para las mediciones de radiación UV.

<span id="page-130-0"></span>*Error de la radiación UV*

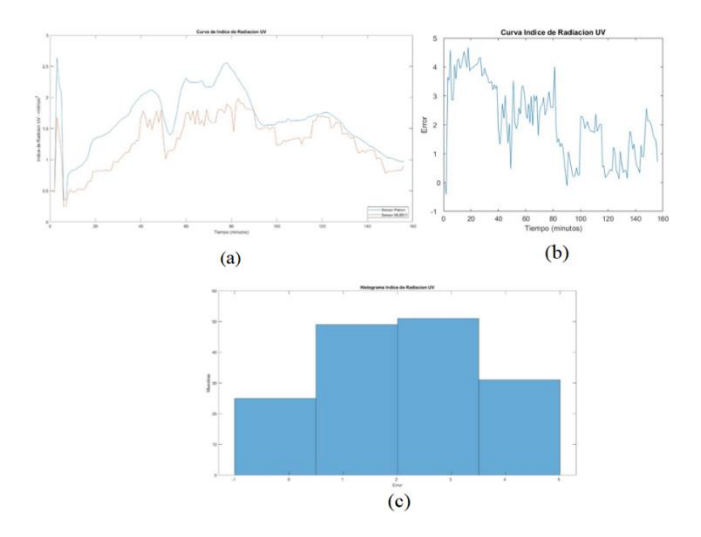

*Nota*. La imagen indica los errores en las mediciones de radiación UV entre el sensor DHT21 y UV513AB: (a) Comportamiento de radiación UV registrado, (b) Curva de error de radiación UV y (c) Histograma de error radiación UV.

### **Presupuesto del proyecto**

El proyecto se encuentra conformado por varios elementos: estructuras de soporte, cajas de almacenamiento de dispositivos, módulos de conexión y sensores. Varios de estos componentes se encuentran en el mercado local y otros han sido exportados del exterior pues su presencia en el país es nula, así mismo, la fabricación de estructuras fue realizada por profesionales con las herramientas apropiadas. El costo total del proyecto se muestra en la [Tabla 22.](#page-131-0)

# <span id="page-131-0"></span>**Tabla 22**

*Presupuesto utilizado en la implementación de los nodos sensores.*

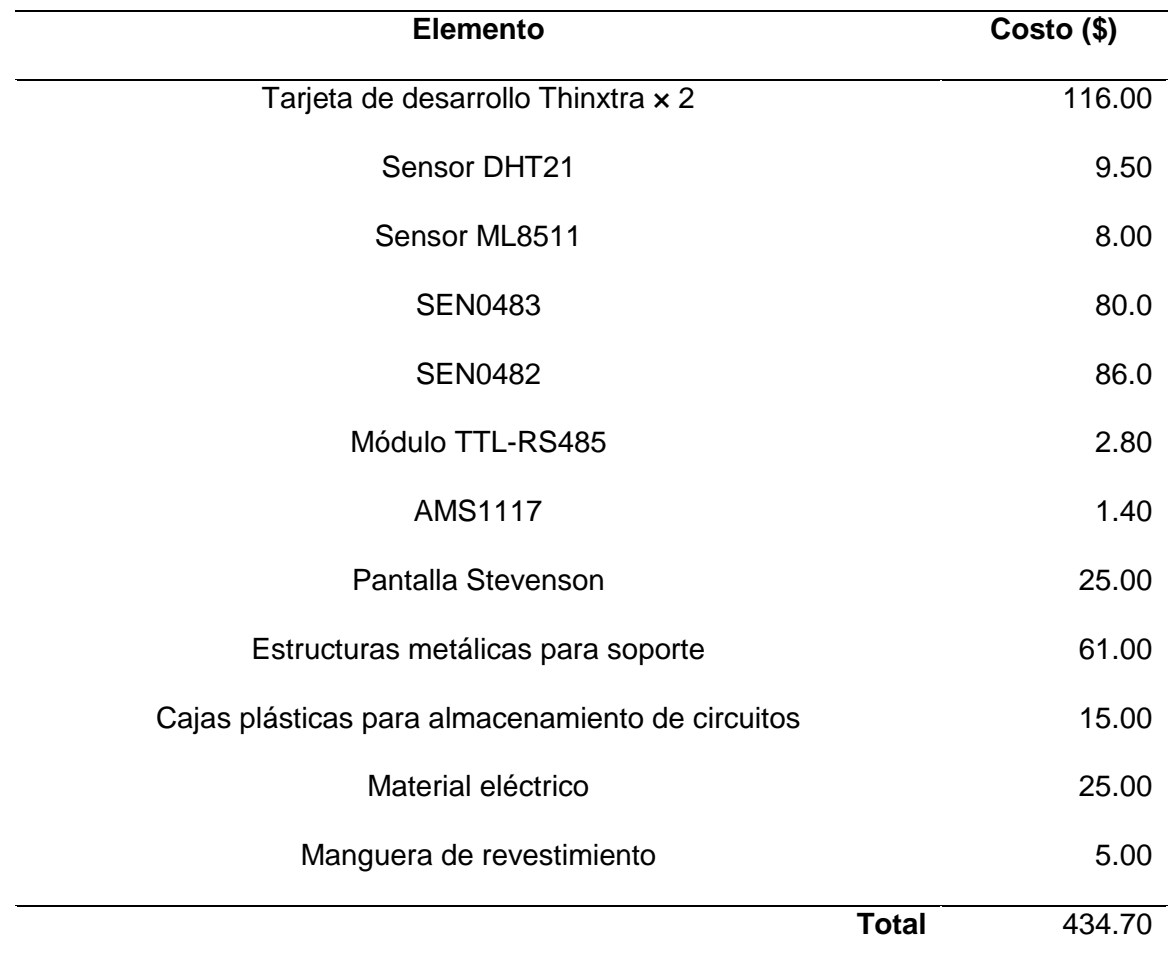

Nota: La tabla describe los elementos utilizados en el proyecto con sus respectivos

costos.

#### **Capítulo VI**

#### **Conclusiones y recomendaciones**

#### **Conclusiones**

Los cambios ambientales repercuten de forma directa con el rendimiento de cultivos, dichas variables no son manipulables por el ser humano ya que son condiciones físicas propias de nuestro planeta. La tecnología IoT es capaz de monitorear los parámetros del ambiente con la ayuda de sensores, por lo que, se ha decidido utilizarla en el sector agrícola, debido a que, permite controlar los resultados con el uso de técnicas de agricultura de precisión. La información recopilada es fundamental en la toma de decisiones pues actualmente se puede predecir el comportamiento de los sembríos lo que ayuda a maximizar su producción.

Cotopaxi es una ubicación rica en cultivos y ha sido objetivo de instituciones públicas como MAGAP, el mismo que, realiza cursos y capacitaciones para los agricultores locales, además es uno de los principales proveedores de recursos para el sector agrícola en la región. La prosperidad en la zona no se detiene y se busca lograr un rendimiento más alto con la ayuda de tecnologías de comunicación como Sigfox.

Para la implementación del proyecto se tomó como referencia el estudio llamado "Análisis comparativo de las tecnologías de comunicación para IoT en la monitorización de zonas agrícolas de la provincia de Cotopaxi" (Ramírez & Ruales, 2021). Donde se expone mediante el análisis jerárquico que la tecnología Sigfox es la que presta más utilidad en el sector agro industrial. Dentro del presente trabajo se mejoró el prototipo del estudio previo, pues, se elaboró con sensores de mayor resolución en sus lecturas, mayor rango de medición y se consideró cuáles presentan beneficios en exteriores. Además, se utilizó una tarjeta de desarrollo más avanzada, el kit Thinxtra es

personalizable con el lenguaje de programación de Arduino lo que facilita su manipulación y se aumentó el número de motas sensoras. Por otra parte, se extendió las variables ambientales a medir pues en el proyecto presentado en este documento se incluye la velocidad y dirección del viento. Se debe recalcar que para la instalación de los nodos sensores se utilizó estructuras especiales que facilitan la monitorización y se alimentó los equipos con energía eléctrica continua lo que permite un servicio ininterrumpido.

Una de las principales características del actual proyecto es la implementación de un algoritmo de compresión para el envío de los mensajes a la nube, esta técnica permite enviar más información dentro de la carga útil de 12 bytes limitada por Sigfox. Se logró enviar múltiples datos con valores decimales, que, transmitida en condiciones normales excedería por mucho el ancho de banda que maneja esta tecnología de comunicación. Empleando el algoritmo se logró triplicar la cantidad de información transmitida en el mismo número de paquetes.

El uso de algoritmos de compresión obligatoriamente codifica los mensajes por lo que es necesario un medio que permita decodificarlos y transfórmalos en información que pueda ser procesada para ser visualizada de manera integral. Varias plataformas IoT cuentan con la característica del tratamiento de datos necesaria para la decodificación, pero, en algunos casos esta funcionalidad está restringida pues exige una suscripción y en otras ocasiones, las plataformas brindan este servicio por un tiempo limitado. La plataforma de trabajo ThingsBoard permite la libre programación de la carga útil recibida por lo que se puede procesar los datos y presentarlos en un dashboard que muestra toda la información recopilada en una interfaz gráfica amigable, además, todo el trabajo es exportable en un formato de texto de tipo JSON lo que sirve de respaldo para levantar el servicio. Entre las 6 plataformas estudiantes las más

rentables fueron ThingsBoard por su procesamiento de datos y Google Cloud por su gran capacidad de almacenamiento. Los demás entornos fueron descartados por su corto tiempo de prueba, el costo elevado de mantenimiento que manejan y el requerimiento de servicios de pagos para acceder a funcionalidades.

Para finalizar se acota que se experimentó por un lapso de tiempo prologando con las motas sensoras, esto permitió conocer las características que degradan la señal y se pudo tomar medidas preventivas al momento de realizar la instalación en San Miguel de Salcedo. El número de mensajes y bytes recibidos posterior a la implementación en Cotopaxi han sido los esperados, pues, se apega al límite diario de 140 mensajes diarios. Los parámetros QoS son elevados ya que, desde la instalación de los nodos, en los registros se ha tenido una prestación del servicio constante, esto se debe a la excelente señal de los nodos respecto a la radio base pues se encuentran ubicados relativamente cerca. Adicionalmente, no se han presentado intermitencias o caídas del sistema pues se sustentó satisfactoriamente las necesidades de todos los dispositivos conectándolos a la red eléctrica y también se empleó carcasas protectoras para el funcionamiento en exteriores.

Para el presente proyecto se logró implementar dos nodos sensores, el primer dispositivo monitorea los parámetros de temperatura, humedad, radiación UV y el segundo mide valores de velocidad y dirección del viento. El algoritmo de compresión de datos permite que se envíen múltiples mediciones en cada mensaje transmitido a la red de Sigfox lo que permite explotar de mejor manera la carga útil de 12 bytes. La plataforma IoT ThingsBoard permite decodificar el mensaje, lo que, permite presentar los datos recopilados a través del tiempo de manera didáctica con el uso de dashboard, así mismo, se utilizó la plataforma de Google Cloud para el almacenamiento centralizado de la información. De esta forma se solventan las falencias entre

plataformas. Para finalizar se recalca el funcionamiento ininterrumpido que se ha obtenido, pues, es vital recibir los datos de manera continua para predecir futuros comportamientos del sembrío, debido a que, esto facilita la toma de decisiones.

#### **Recomendaciones**

Se recomienda utilizar un método de decisión multicriterio, como lo es el proceso de jerarquía analítica, previamente a la adquisición de los dispositivos para diseño del sistema, de tal manera que se pueda seleccionar los componentes adecuados que mejor se integren a las necesidades del proyecto.

Para la selección de los sensores se debe tomar en cuenta que los mismos serán ubicados en ambientes exteriores, por lo que es necesario identificar que los dispositivos cuenten con carcasas de protección o el material de su fabricación sea anticorrosivo, el cual, los permita operar baja las extremas condiciones ambientales y de esta manera precautelar el funcionamiento de los nodos sensores. Si bien es cierto que en el mercado se puede encontrar múltiples dispositivos Sigfox, es necesario identificar que módulo WISOL el cual conforma las tarjetas de desarrollo este operativo para la zona RCZ4 perteneciente a la región de Suramérica.

Por otro lado, con la utilización del algoritmo de compresión se aprovechó la cantidad necesaria de bits y se aumentó el número de datos por mensaje, por este motivo es necesario explorar nuevas técnicas de codificación, basados en la integración de diccionarios a través de la frecuencia con que se repitan los datos.

Por último, se recomienda tener un respaldo de la base de datos en un servidor propio, ya que las plataformas cuentan con un plan de pagos para la manipulación de los datos y para acceder a todos los servicios, lo que provoca una limitación en el procesamiento de los datos para futuros trabajos.

136

### **Trabajos Futuros**

Desarrollo e implementación de un sistema de alimentación para energía independiente, el cual permita a los nodos sensores estar operativos en lugares donde no se tenga acceso al suministro de energía de la red eléctrica, con esto, se busca prologar la autonomía de los dispositivos y obtener un suministro indefinido de energía.

Por otra parte, es necesario implementar un servidor propio de manera local para la recepción de información, a su vez el desarrollo de un software que se integre al sistema para la visualización de los datos a través de los paneles de control, de esta manera se estaría reduciendo el costo que abarca tener un servidor desplegado en la nube por la contracción de un servicio y el acceso a la información sería de manera libre.

Para finalizar es evidente que la actualización del software debe realizarse a medida que se integren nuevos sensores o se tenga la necesidad de actualizar el código para debidas mejoras de funcionamiento, debido a esto es necesario desarrollar un sistema de acceso remoto que permita controlar el dispositivo. Debido a la compatibilidad que tienen las tarjetas de desarrollo Sigfox con otros dispositivos, pueden ser adaptadas a un microordenador.

#### **Referencias**

- Abad, J., Farez, J., Chasi, P., Guillermo, J. C., García, A., Clotet, R., & Huerta, M. (2018). Coffee Crops Variables Monitoring: A Case of Study in Ecuadorian Andes. *Conference: Advances in Information and Communication Technologies for Adapting Agriculture to Climate Change II.* Cali-Colombia: Universidad Politécnica Salesiana. doi:978-3-030-04447-3
- Acosta, B. (17 de agosto de 2020). *Ecología Verde*. Obtenido de https://www.ecologiaverde.com/fotosintesis-que-es-proceso-e-importancia-2948.html
- Aquae. (s.f). *Radiación ultravioleta para una agricultura sostenible*. Obtenido de https://www.fundacionaquae.org/la-importancia-la-radiacion-ultravioleta-lasostenibilidad-la-agricultura/
- Arduino. (11 de Agosto de 2021). *Arduino*. Obtenido de Arduino: https://www.arduino.cc/
- Arreguín, J. (2020). *Desarrollo tecnológico en agricultura de precisión: perspectivas para México.* Ciudad de México: Instituto Politécnico Nacional. Obtenido de https://tesis.ipn.mx/handle/123456789/27802
- AVNET. (2021). *Wisol - Sigfox modules*. Obtenido de

https://www.avnet.com/wps/portal/apac/products/product-aac/201807 wisol/!ut/p/z1/jZBLC4JAFIV\_jcu8V0XTdkP5yLQSethsQsMmQR2ZLOnfJ9UmKO vuzuH74HCBQgy0Sq45S5qcV0nR5R019q6lT5XxGEM3WCNGC0czNis3ilyE7Q MIiGV7BNWgK20kWqh7\_nLmmxMd6D8-fjmCv336jpjEUZEMl3NiO5ZqGvgCib2Ao

AWS. (2021). *¿Qué es AWS IoT?* Obtenido de

https://docs.aws.amazon.com/es\_es/iot/latest/developerguide/what-is-awsiot.html

AWS. (2021). *Informática en la nube con AWS*. Obtenido de

https://aws.amazon.com/es/what-is-aws/

- Blelloch, G. (2013). *Introduction to Data Compression.* Carnegie Mellon University. Obtenido de https://www.cs.cmu.edu/~guyb/realworld/compression.pdf
- Castillo, L., Mónica, F., Ortega, G., & Cherrez, I. (2018). OPTIMIZACIÓN DEL USO DE ANCHO DE BANDA EN LOS ENLACES DE TRANSMISIÓN DE DATOS POR MEDIO DE ALGORITMOS DE COMPRESIÓN. *ECOCIENCIA*, 2-20. doi: 1390- 9320
- Castro, S. (2019). *Estudio de películas co-extruidas de polietileno con nanopartículas metálicas foto-selectivas para aplicaciones en invernadero.* México: CIQA. Obtenido de http://ciqa.repositorioinstitucional.mx/jspui/handle/1025/611
- Code, V. S. (6 de Octubre de 2021). *Visual Studio Code*. Obtenido de Visual Studio Code: https://code.visualstudio.com/
- Costa, J. (s.f). *Uso adecuado de lámparas Germicidas.* Obtenido de https://oftalmologos.org.ar/files/institucional/covid/uso-adecuado-de-lamparasgermicidas.pdf
- Cunuhay, G., & Villagómez, J. (2017). *mplementación de un Prototipo de Cosecha de Agua para la Producción Sostenible en un Ecosistema Árido en la Parroquia Cangahua, Cantón Cayambe, Provincia de Pichincha.* Ecuador, Latacunga: Universidad Técnica de Cotopaxi (UTC). Obtenido de http://repositorio.utc.edu.ec/handle/27000/5547

Digi-Key. (s.f). *SDR DONGLE*. Obtenido de

https://www.digikey.com/es/products/detail/sigfox/SDR-DONGLE/7930762

Durán, E. (2019). *Análisis de la implementación del internet de las cosas en la agroindustria colombiana para optimizar y aumentar los procesos de producción.* Colombia: Universidad Cooperativa de Colombia. Obtenido de https://repository.ucc.edu.co/handle/20.500.12494/12915

Dutta, S., Lanvin, B., & Wunsch-Vincent, S. (2017). *The Global Innovation Index 2017, Innovation Feeding the World.* Cornell University. WIPO. Obtenido de https://www.wipo.int/edocs/pubdocs/en/wipo\_pub\_gii\_2017.pdf

Erazo, M., Sandoval, M., Muñoz, S., Huerta , M., Rivas, D., Naranjo, C., & Rojo, J. (2018). Multiparametric Monitoring in Equatorian Tomato Greenhouses (I): Wireless Sensor Network Benchmarking. *MDPI*, 3-10. Obtenido de https://pure.ups.edu.ec/es/publications/multiparametric-monitoring-in-equatoriantomato-greenhouses-i-wir

Erazo, M., Sandoval, M., Muñoz, S., Huerta, M., Rivas, D., Naranjo, C., & Rojo, J. L. (2018). Multiparametric Monitoring in Equatorian Tomato Greenhouses (II): Energy Consumption Dynamics. *MDPI*, 2-18. Obtenido de https://pure.ups.edu.ec/es/publications/multiparametric-monitoring-in-equatoriantomato-greenhouses-ii-en

Erazo, M., Sandoval, M., Muñoz, S., Huerta, M., Rivas, D., Naranjo, C., & Rojo, J. L. (2018). Multiparametric Monitoring in Equatorian Tomato Greenhouses (III): Environmental Measurement Dynamics. *MDPI*, 2-10. Obtenido de https://pure.ups.edu.ec/es/publications/multiparametric-monitoring-in-equatoriantomato-greenhouses-iii-e

FAO Dirección de Producción y Protección Vegetal. (2002). *El Cultivo Protegido en Clima Mediterráneo.* Roma: Organización de las Naciones Unidas para la Agricultura y la Alimentación. doi:ISBN 92-5-302719-3

FUKE. (11 de Octubre de 2021). *FLUKE*. Obtenido de FLUKE: https://www.fluke.com/es-ec/producto/infraestructura-del-edificio/pruebas-decalidad-del-aire-en-interiores/fluke-971

García, E., & Flego, F. (2009). Agricultura de Precisión. *Tecnología Agropecuaria*, 100- 114. Obtenido de

https://www.palermo.edu/ingenieria/downloads/pdfwebc&T8/8CyT12.pdf

Google. (2020). *Acelera tu transformación con Google Cloud*. Obtenido de https://cloud.google.com/?utm\_source=google&utm\_medium=cpc&utm\_campaig n=latam-LATAM-all-es-dr-BKWS-all-all-trial-p-dr-1009897-

LUAC0014410&utm\_content=text-ad-none-any-DEV\_c-CRE\_512379899459-

ADGP\_Hybrid%20%7C%20BKWS%20-

%20PHR%20%7C%20Txt%20~%20GCP\_General-

Guillermo, J. C., García, A., Rivas, D., Huerta, M., & Clotet, R. (2018). IoT Architecture Based on Wireless Sensor Network Applied to Agricultural Monitoring: A Case of Study of Cacao Crops in Ecuador. *Conference: Advances in Information and Communication Technologies for Adapting Agriculture to Climate Change II.* Cali-Colombia: Universidad Politécnica Salesiana. Obtenido de https://pure.ups.edu.ec/es/publications/iot-architecture-based-on-wirelesssensor-network-applied-to-agri

- Hassaballah, M., Abdelmgeid, A., & Alshazly, H. (2016). Image Features Detection, Description and Matching. *Studies in Computational Intelligence*, 11-45.
- Heroku. (6 de Octubre de 2021). *Heroku Platform*. Obtenido de Heroku Platform: https://www.heroku.com/platform

Hispatec. (s.f). *Inteligencia de datos y Agricultura Digital*. Obtenido de https://www.agrointeligencia.com/inteligencia-datos-agricultura-digital/

IBM. (2020). *IBM Watson is AI for smarter business*. Obtenido de

https://www.ibm.com/watson

IEEE-754. (2019). IEEE 754-2019 - Estándar IEEE para aritmética de coma flotante. *IEEE STANDARDS ASSOCIATION*.

- Jiménez, N. (2020). *Importancia de los factores climáticos en el desarrollo agronómico de los principales cultivos de ciclo corto en la provincia de Los Ríos.* Babahoyo-Los Ríos: Universidad Técnica de Babahoyo. Obtenido de http://dspace.utb.edu.ec/bitstream/handle/49000/8467/E-UTB-FACIAG-ING%20AGROP-000086.pdf?sequence=1&isAllowed=y
- Lowe, D. (2004). Distinctive image features drom scale-invariant keypoints. *Int J comput Vis, 60*(2), 91-110.
- Ma, K., Li, C., & Li, H. (2016). A New Hybrid Data Compression Algorithm for Weather Radar. *2016 XI Simposio Internacional sobre Antenas, Propagación y Teoría EM (ISAPE)* (pág. 4). Guilin, China: IEEE.
- MAGAP. (2016). *Ministerio de Agricultura y Ganadería (MAGAP)*. Obtenido de https://www.agricultura.gob.ec: https://www.agricultura.gob.ec/agricultores-decotopaxi-conocen-tecnicas-de-construccion-de-invernaderos-hundidos/
- Microsoft. (2021). *¿Qué es Azure?* Obtenido de https://azure.microsoft.com/esmx/overview/what-is-azure/?ef\_id=Cj0KCQjwtrSLBhCLARIsACh6Rmjie9RC-BYsJepHb-

jmrXX1eqWrZHcESHKc\_uPZrwUhRx8UzGQ6GHIaAjesEALw\_wcB%3AG%3As &OCID=AID2201052\_SEM\_Cj0KCQjwtrSLBhCLARIsACh6Rmjie9RC-BYsJepHb-jmrXX1eqWrZHcESHKc\_uPZrwUhRx

Microsoft. (2021). *Azure IoT Hub*. Obtenido de https://azure.microsoft.com/eses/services/iot-hub/#overview

Mora, H., & José, R. (2019). *Diseño, Desarrollo e Implementación de una Red de Sensores Inalámbricos (WSN) para el control, monitoreo y toma de decisiones aplicado en la agricultura de precisión basado en internet de las cosas (IoT). – Caso de estudio cultivo de frijol.* Lima: Universidad Ricardo Palma. Obtenido de http://repositorio.urp.edu.pe/handle/URP/2294

Mora, M., & Urrego, K. (2018). *Monografía internet de las cosas: Modelos de comunicación, desafíos y aplicaciones. Universidad de los Llanos.* Colombia: Universidad de los LLanos. Obtenido de https://repositorio.unillanos.edu.co/handle/001/1486

NodeJS. (6 de Octubre de 2021). *nodejs*. Obtenido de nodejs: https://nodejs.org/es/about/

Nutricontrol. (11 de febrero de 2020). *La Luz como Factor Ambiental para las Pantas*. Obtenido de https://nutricontrol.com/es/la-luz-como-factor-ambiental-para-lasplantas/

Parrot. (2020). *Drones*. Obtenido de Support - Parrot Bebop 2: https://www.parrot.com/en

Pesantez, J. (2019). *Propuesta de clasificación de aceites esenciales mediante el análisis de componentes principales (ACP).* Latacunga: Universidad de las Fuerzas Armadas ESPE. Obtenido de

http://repositorio.espe.edu.ec/jspui/handle/21000/20683?mode=full

Portalfruticola. (24 de Octubre de 2018). *Influencia de la radiación ultravioleta-B en la producción y calidad de los cultivos de berries*. Obtenido de https://www.portalfruticola.com/noticias/2018/10/24/influencia-de-la-radiacionultravioleta-b-en-la-produccion-y-calidad-de-los-cultivos-de-berries/

Qiita. (02 de Marzo de 2020). *Devolución de llamada de Sigfox*. (KYOCERA Communication Systems Co) Obtenido de https://qiita.com/ghibi/items/6ac04e23e9072dc07b21

Ramírez, A., & Ruales, C. (2021). *Análisis comparativo de las tecnologías de comunicación para IoT en la monitorización.* Sangolquí: Universidad de las Fuerzas Armadas ESPE. Carrera de Ingeniería en Electrónica y

Telecomunicaciones. Obtenido de

http://repositorio.espe.edu.ec/handle/21000/25083

- Rawson, H., & Gómez, H. (2002). *Trigo Regado.* Roma: Organización de las Naciones Unidas para la Agricultura y la Alimentación. doi:ISBN 92-5-304488-8
- Sánchez, J. (2015). *Cálculo de la ETP mediante la fórmula de Hargreaves*. (Universidad de Salamanca) Obtenido de Prácticas de Hidrología Superficial: https://hidrologia.usal.es/practicas/ET/ET\_Hargreaves.pdf
- Sánchez, M., & Carvacho, L. (2006). Estimación de evapotranspiración potencial, ETP, a partir de imágenes NOAAAVHRR en la VI Región del Libertador General Bernardo O'Higgins. *Revista de Geografía Norte Grande*, 49-60. Obtenido de http://dx.doi.org/10.4067/S0718-34022006000200003
- Sichiqui, F., Huilca, J., García, A., Guillermo, J. C., Rivas, D., Clotet, R., & Huerta, M. (2019). *Agricultural Information Management: A Case Study in Corn Crops in Ecuador.* Springer, Cham. Obtenido de https://pure.ups.edu.ec/es/publications/agricultural-information-management-a-

case-study-in-corn-crops-in

- Sigfox. (2020). *SDR Dongle*. Obtenido de https://build.sigfox.com/sdr-dongle
- Sigfox. (2021). *Buy Sigfox Connectivity for your IoT devices*. Obtenido de https://buy.sigfox.com
- Sigfox. (2021). *Link Quality: general knowledge*. Obtenido de https://support.sigfox.com/docs/link-quality:-general-knowledge

Sigfox. (2021). *Payload*. Obtenido de https://build.sigfox.com/payload

- Sigfox. (2021). *Qualification*. Obtenido de https://build.sigfox.com/study
- Sigfox. (2021). *Radio Configuration*. Obtenido de https://support.sigfox.com/docs/radioconfiguration
- TelcoAgro. (2019). *Las Tendencias que Dominarán la Agricultura en el Futuro*. Obtenido de https://telcoagro.com/las-tendencias-que-dominaran-la-agricultura-en-elfuturo/
- Telefónica IoT & Big Data Tech, S.A. (2021). *Smart Agro Perú: una alianza de Telefónica, FAO y Brasil, contribuyendo para "+Algodón".* Obtenido de http://www.espana-peru.org/img/documentos/fao-whitepaper-peru.pdf
- Test Equipment Depot. (2021). *General Tools UV513AB*. Obtenido de https://www.testequipmentdepot.com/general-tools/light-meters/uv-lightmeters/digital-uv-ab-light-meter-uv513ab.htm
- Thinger.io. (2020). *Prototype, scale, and manage your IoT products with the best Platform*. Obtenido de https://thinger.io
- ThingsBoard. (2021). *What is ThingsBoard?* Obtenido de

https://thingsboard.io/docs/getting-started-guides/what-is-thingsboard/

Thinxtra. (6 de Septiembre de 2021). *Thinxtra*. Obtenido de Thinxtra:

https://thinxtra.com/iot-connectivity/xkit/

- UnaBiz. (s.f). *UnaShield Developer Guide*. Obtenido de https://unabiz.github.io/unashield/
- Vela, A. (2016). Estudio de la Agricultura de Precisión Enfocado en la Implementación de una Red de Sensores Inalámbricos (WSN) para el Monitoreo de Humedad y Temperatura en Cultivos – Caso de Estudio Hacienda Cabalinus Ubicada en la Provincia de Los Ríos. *Revista Politécnica Vol. 38.*, 4-12. Obtenido de http://repositorio.puce.edu.ec/handle/22000/11112
- YADOM. (2021). *Kit Carte Breakout Sigfox BRKWS02-RC4 + 920Mhz Antenna*. Obtenido de https://yadom.eu/reseaux-iot/sigfox/kit-carte-breakout-sigfoxbrkws01-rc4-

antenne.html?SID=ictl5khs8b1e99pfdvu06oto24&\_\_store=yadom\_us&\_\_from\_

store=yadom\_fr

**Anexos**